## **IPLEX G オペレーションマニュアル**

**本製品を取り扱う際は、IPLEX G の取扱説明書の記載内容や注意事項を熟読の上、内容を遵守して ください。**

**このオペレーションマニュアルでは、本製品のご使用にあたってのセットアップ方法、ならびに基本 的な操作部各部の機能とインジケーター・メニュー表示の内容、安全上のご注意を IPLEX G 取扱説 明書から抜粋して紹介しています。**

### **本製品の使用目的**

本製品は、通常環境下で機械、設備、材料などを破壊せずに、内部を観察、検査することを目的 としています。

## **IPLEX Gのセットアップ**

本製品は、簡単なセットアップでどなたでもすぐに検査業務を開始できます。 次の6つのステップを経るだけで、セットアップ完了です。

### **1. ケースから取り出す**

ハンドルを持ち、ベースユニットを取り出します。

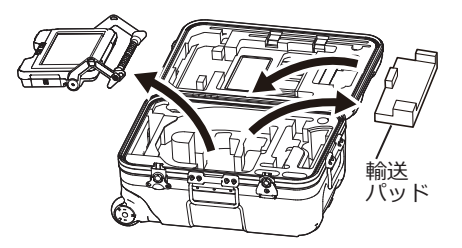

参 考

• 輸送パッドはベースコニット単体の輸送用です。ベースコニットとスコープコニットを接続した状態では 使用しません。輸送パッドはベースユニット単体を輸送する場合のために保管してください。

### **2. スコープユニットを取り付ける**

- IPLEX GT は、ベースユニットと最初に組合せたスコープユニットと同じ種類のスコープユニッ トのみ組合せ可能です。
- 機能拡張を行うことで全ての種類のスコープユニットと組合せることが可能となります。 [ GX ]  $GXST$
- 1 **ベースユニットおよびスコープユニットの中継ケーブ ルドアを開ける**
- 2 **中継ケーブルを接続する**

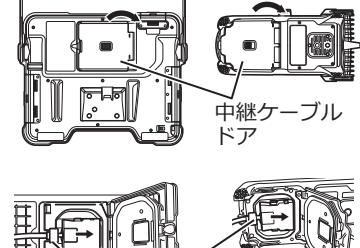

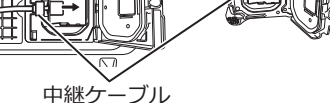

- 3 **ケーブルブッシュを浮きが無いようにしっかり押し込 む**
- 4 **ベースユニットおよびスコープユニットの中継ケーブ ルドアを閉める**

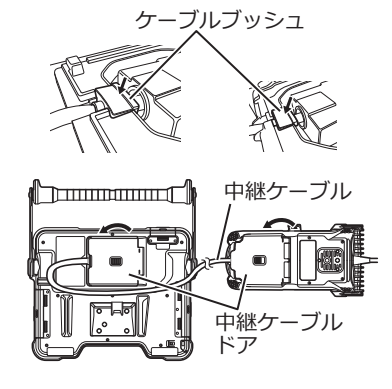

- **注 記**
- 防滴性能を確保するため、ケーブルブッシュを正しく取り付け、中継ケーブルドアを確実に閉めてくださ い。
- 中継ケーブルを着脱するときは、電源を切ってから行ってください。

### <span id="page-2-0"></span>■**バッテリー使用時**

以下の手順でバッテリーを取り付けます。

- ① バッテリードアのリリースノブをスライドさせて、ドア を開ける
- ② バッテリーの向きに気をつけて、バッテリーを差し込み、 バッテリーがロックされたことを確認してドアを閉じる
- バッテリードアがロックされていることを確認してください。

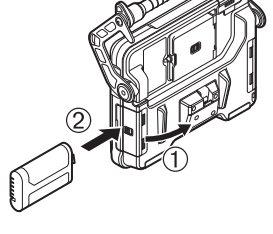

**৾** アダプター

ታット

### **■AC アダプター使用時**

以下の手順で AC アダプターを接続します。

- ① ベースユニットの DC-IN 端子キャッ プを開く
- ② AC 電源コードを、AC アダプターの AC インレットに接続する
- ③ AC アダプターの出力コネクターを本 機 DC-IN 端子に接続する
- ④ 接続後、AC 電源コードのプラグ側を コンセントに確実に接続する

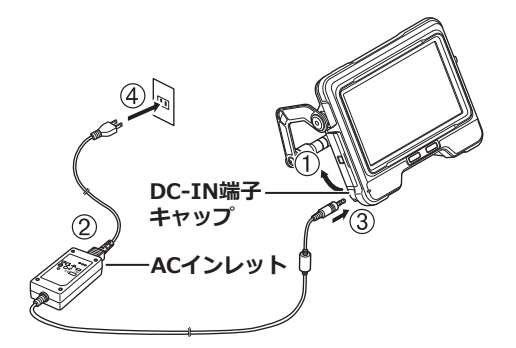

### **4. 光学アダプターを取り付ける**

1 **光学アダプターと先端部が互いに一直線になるように保持しながら、光学アダプターを先端部に ゆっくり差し込む。**

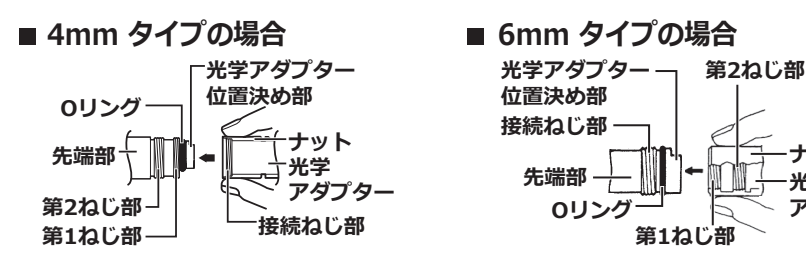

- 2 **接続ねじ部が第 1 ねじ部を通過するまで光学アダプターのナット を時計回りに回す。**
- 3 **第 1 ねじ部を通過後、光学アダプター本体を軽く押し込みながら 回し、挿入部の位置決め部に光学アダプター本体が噛み合って回 転が止まる位置にする。**
- 4 **光学アダプターのナットを時計回りに回して、接続ねじ部を第 2 ねじ部に取り付ける。ナットが確実に止まるまで締め付ける。**

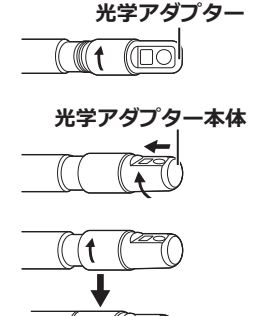

**注 記**

● ステレオ光学アダプターをご使用の場合は、IPLEX G 取扱説明書をご覧ください。

### **5. 電源を入れる**

ベースユニットの [POWER] ボタン( し)を約 1.5 秒 ~2 秒間押すとスコープユニットの4つのボタンが点 灯し、電源が入ります。電源が入ると、自動的に照明 が点灯します。 画面表示とメニュー操作は、[POWER]ボタン( $\bigcirc$ ) を押してから約 10 秒後に有効となります。

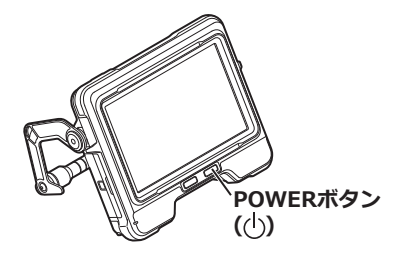

### **6. 光学アダプターを選択する**

電源が入ると、光学アダプターのリストが表示されます。 使用する光学アダプターを選択して、[MEAS/OK]ジョイス ティックを押します。

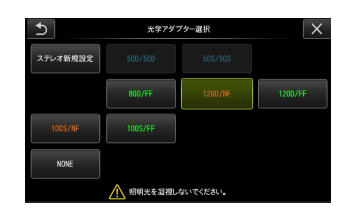

#### **これでセットアップ完了です**

## **各部の名称と働き**

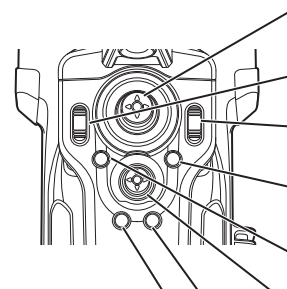

ANGLE/LOCKジョイスティック:

湾曲操作を行います。 押下すると湾曲操作をロック・解除します。

#### **BRTレバー:**

明るさを調整します。

#### **ZOOML/JU-**

表示画像を拡大・縮小します。

#### LIVEボタン:

うイブ画面を表示します。

ライブ画面ではゲインモードを切り替えます。

#### **MENUボタン:**

メニュー画面を表示/非表示します。

#### MEAS/OKジョイスティック:

メニューを選択したり、カーソルを移動したりします。 ライブ画面では画像の保存先フォルダーを切り替えます。 サムネイル画面では、選択画像を切り替えます。 ビュー画面では、表示画像を切り替えます。

#### **CENTボタン:**

ANGLE/LOCKジョイスティックから手を離した状態で押すこ とで湾曲部をほぼ真っ直ぐにします。

#### **VIEWボタン:**

短押しするとビュー画面を表示します。 長押しするとサムネイル画面を表示します。

#### **FRZ/RECボタン:**

ライブ画面で短押しするとフリーズ画面が表示されます。 フリーズ画面で長押しすると、静止画記録をします。 フリーズ画面で短押しするとライブ画面に戻ります。 ライブ画面で長押しすると動画記録・記録停止します。 動画記録中に短押しすると静止画記録します。

参 考 ● LCD モニター左右の各種ボタンでも操作が可能です。詳細については、IPLEX G 取扱説明書をご覧くださ

い。

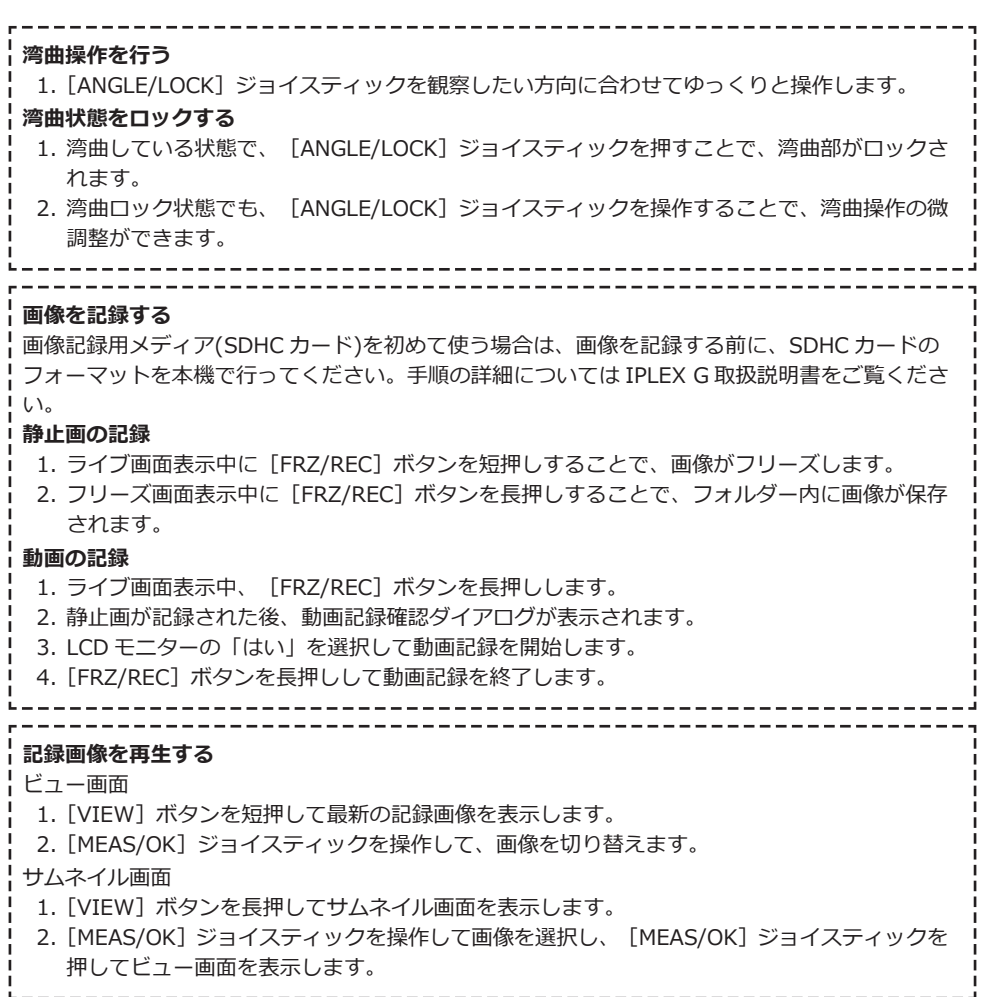

## **LCDモニターの各部の名称**

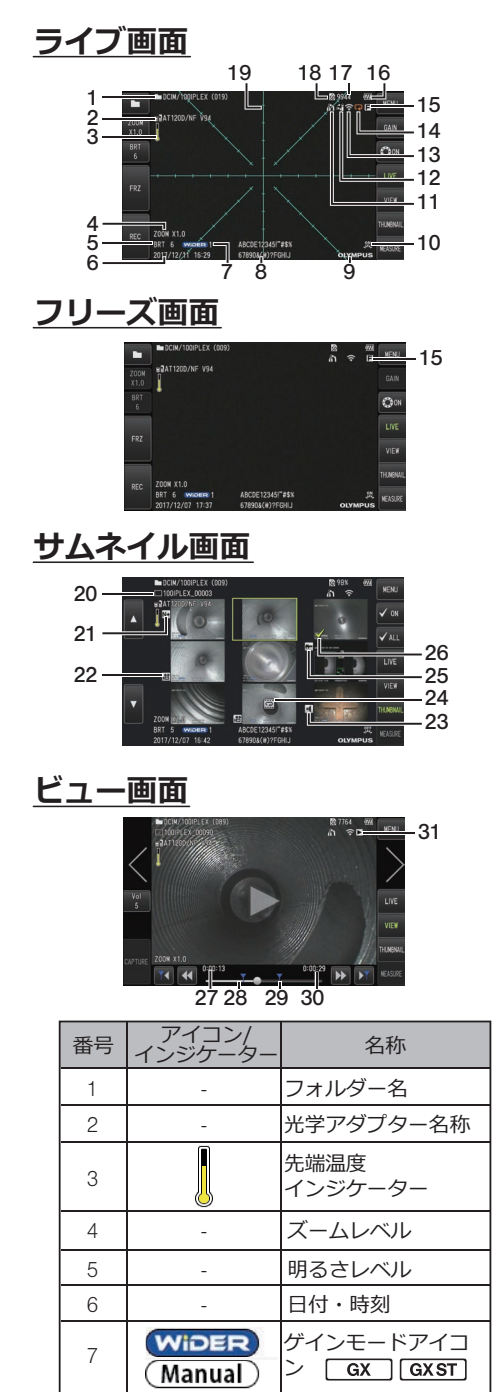

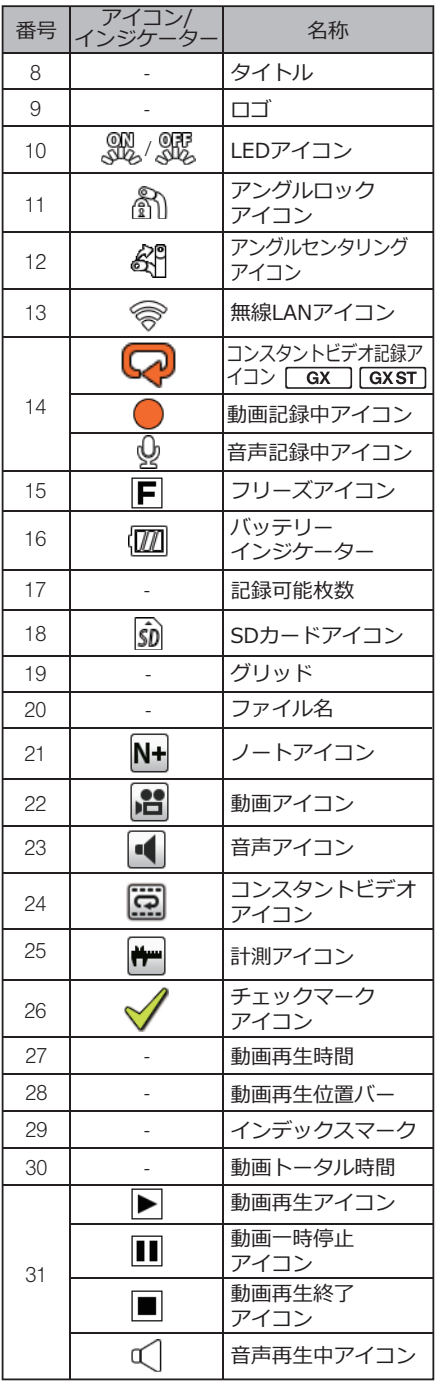

**メニュー画面の表示**

[MENU]ボタンを押すと、メニュー画面が表示されます。

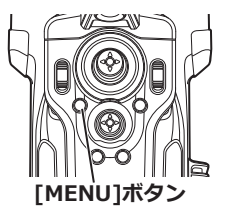

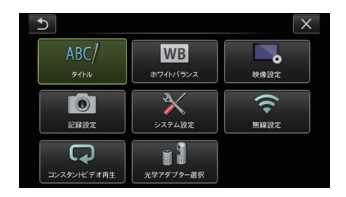

### **ライブ画面/フリーズ画面で操作する**

参 考

:IPLEX GX で使用可能な機能です。

:IPLEX GX(ステレオ計測機能)で使用可能な機能です。

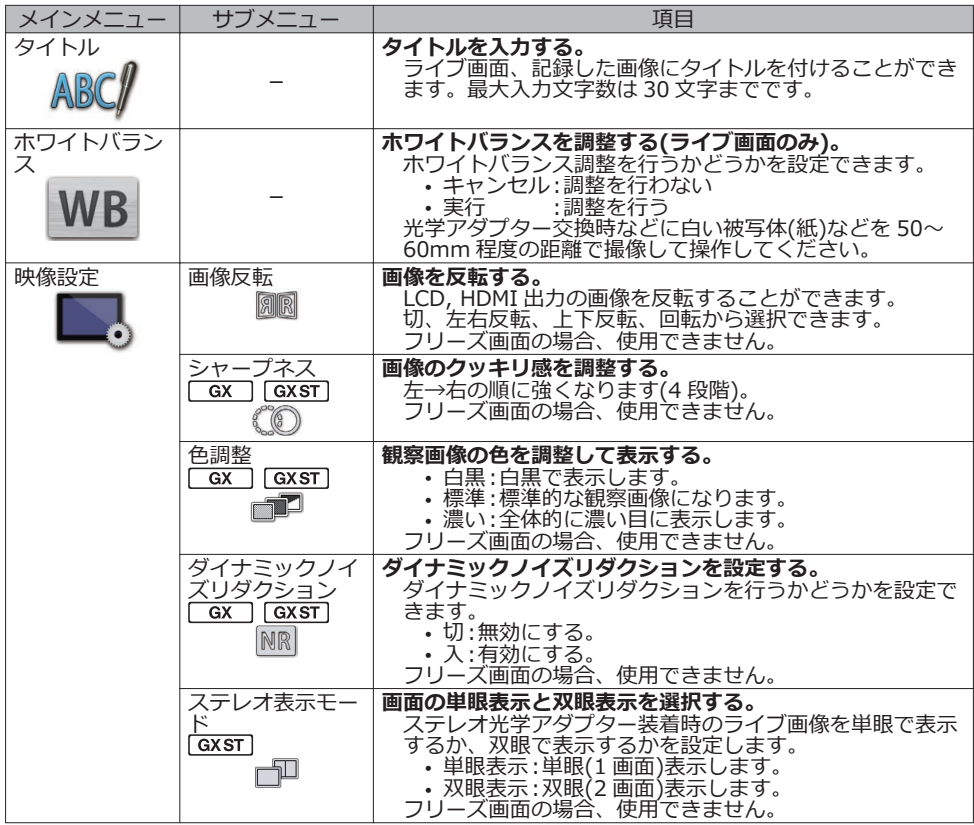

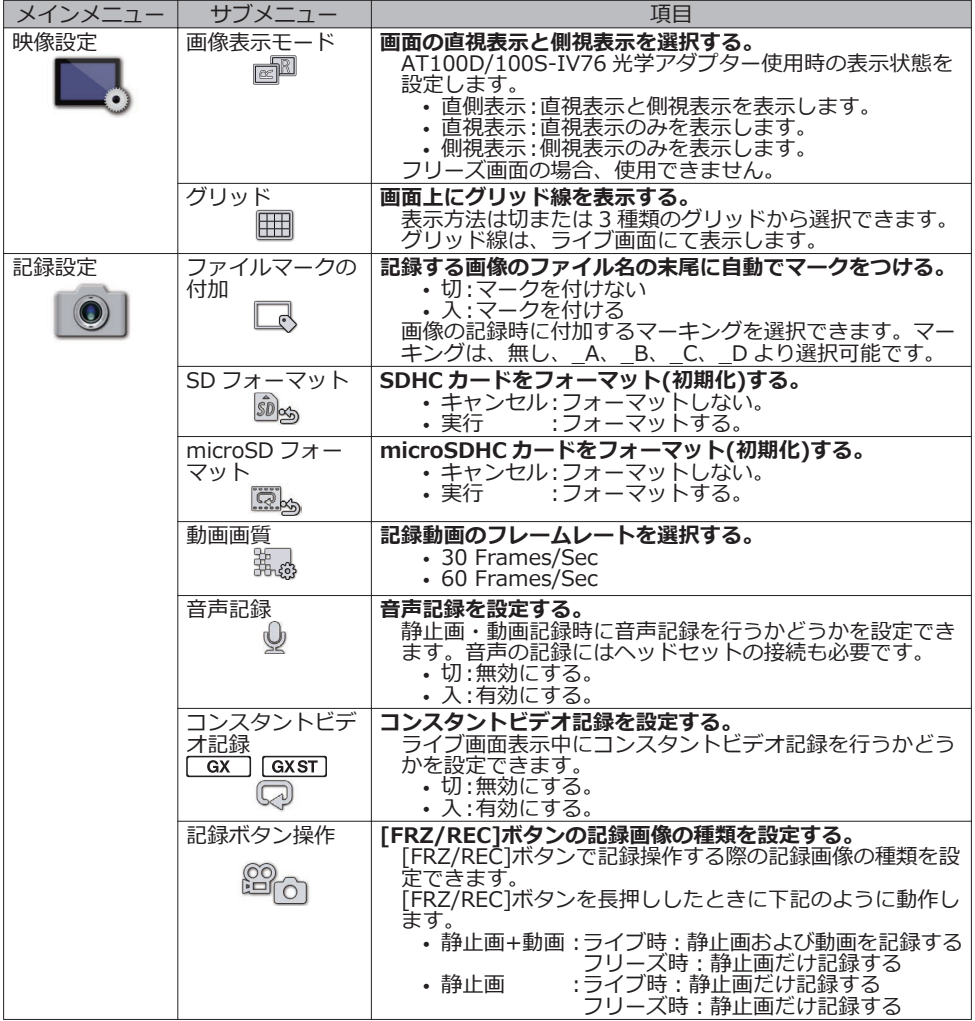

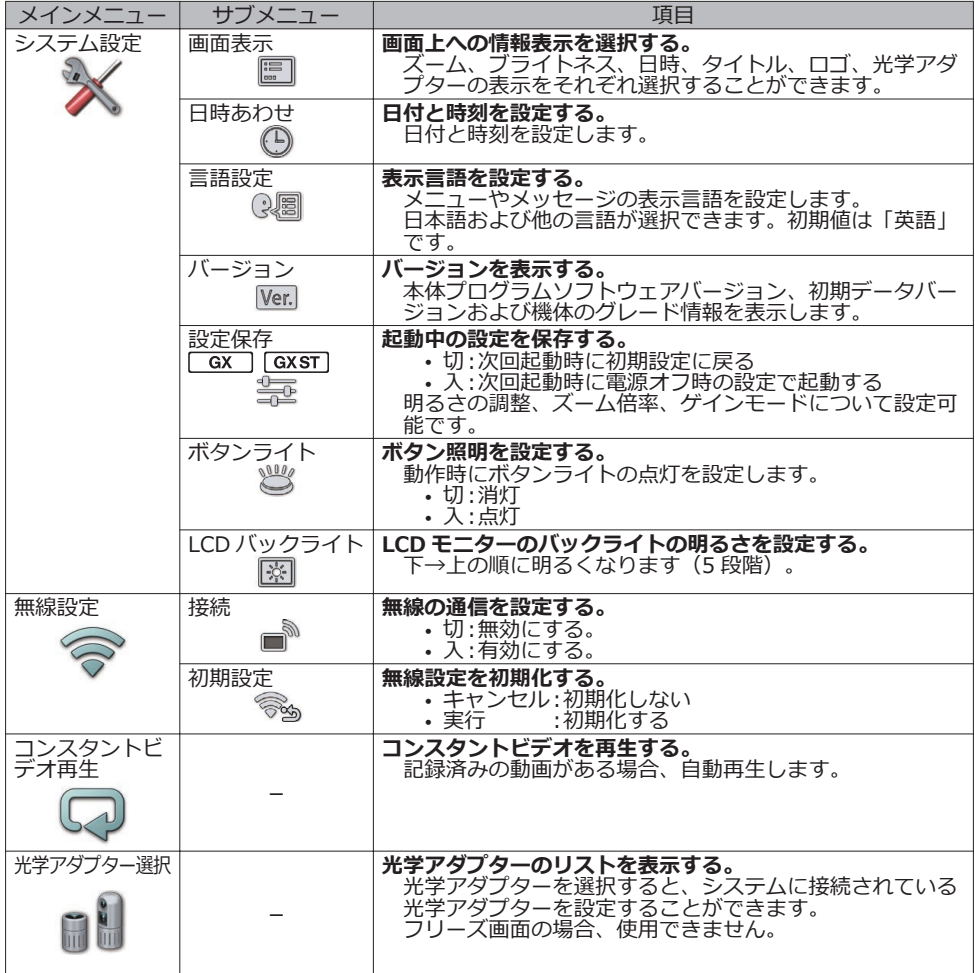

## **サムネイル画面で操作する**

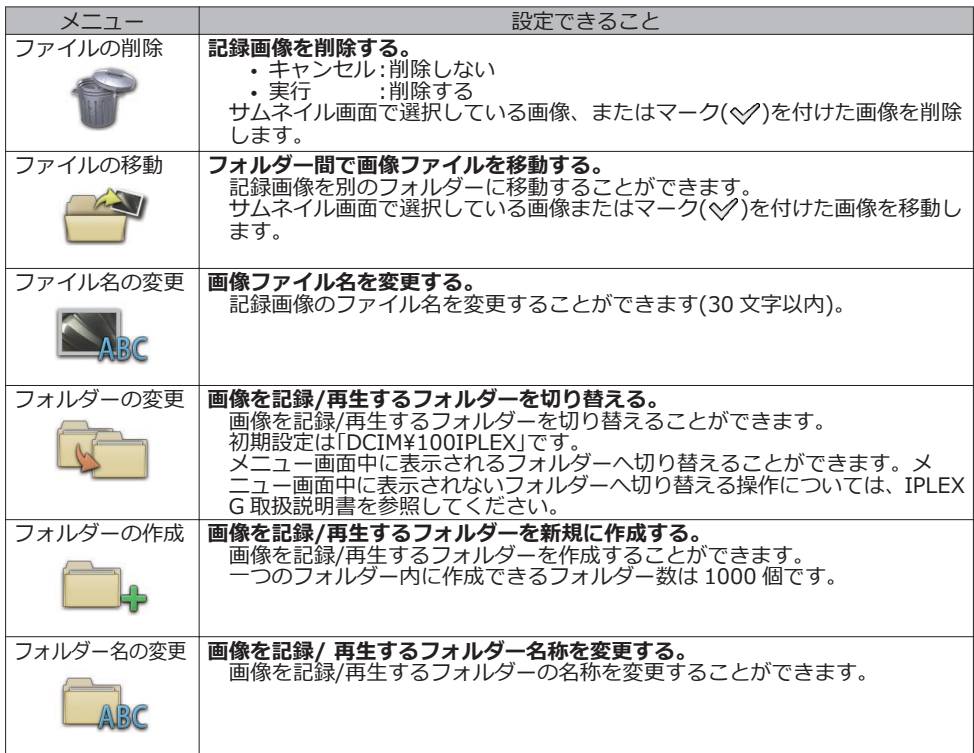

## **ビュー画面で操作する**

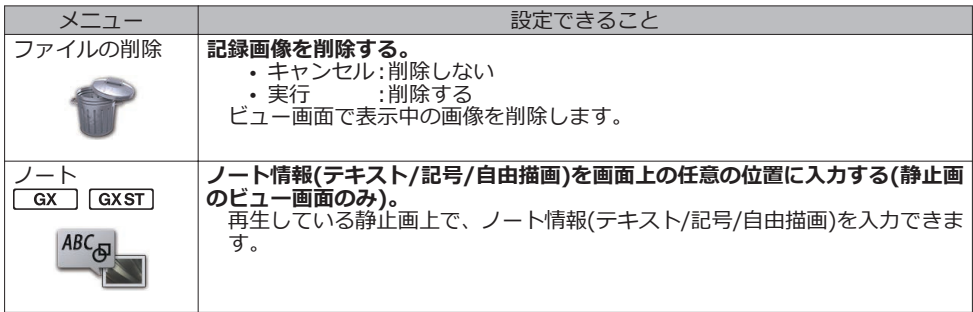

## **タイトルの入力**

### **ソフトウェアキーボードによる入力**

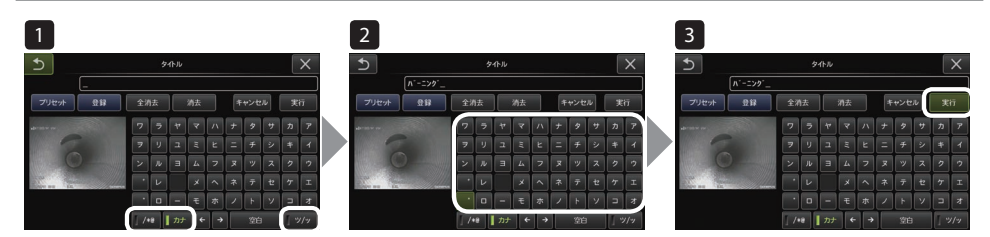

- 1 **入力モードを選択する。**
- 2 **文字ボタンを選択する。**
- 3 **「実行」を選択する。**

### **プリセットタイトル選択による入力**

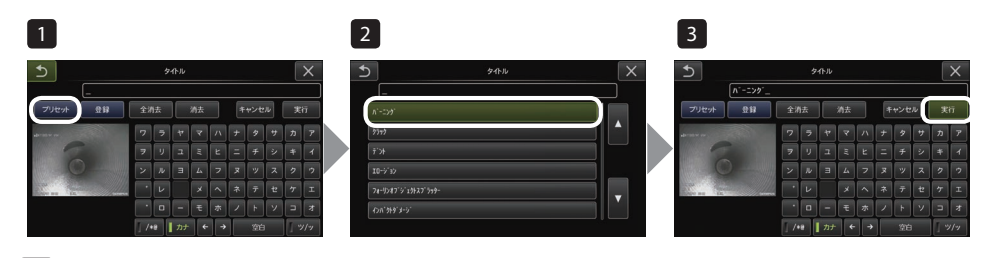

- 1 **「プリセット」を選択する。**
- 2 **プリセットタイトルのリストから文字列を選択する。**
- 3 **「実行」を選択する。**

## **スケーラー計測で計測する**

スケーラー計測では、観察画面内で長さの分かっているものを基準として基準長を設定したあと に、その値を使って対象の長さを測ります。

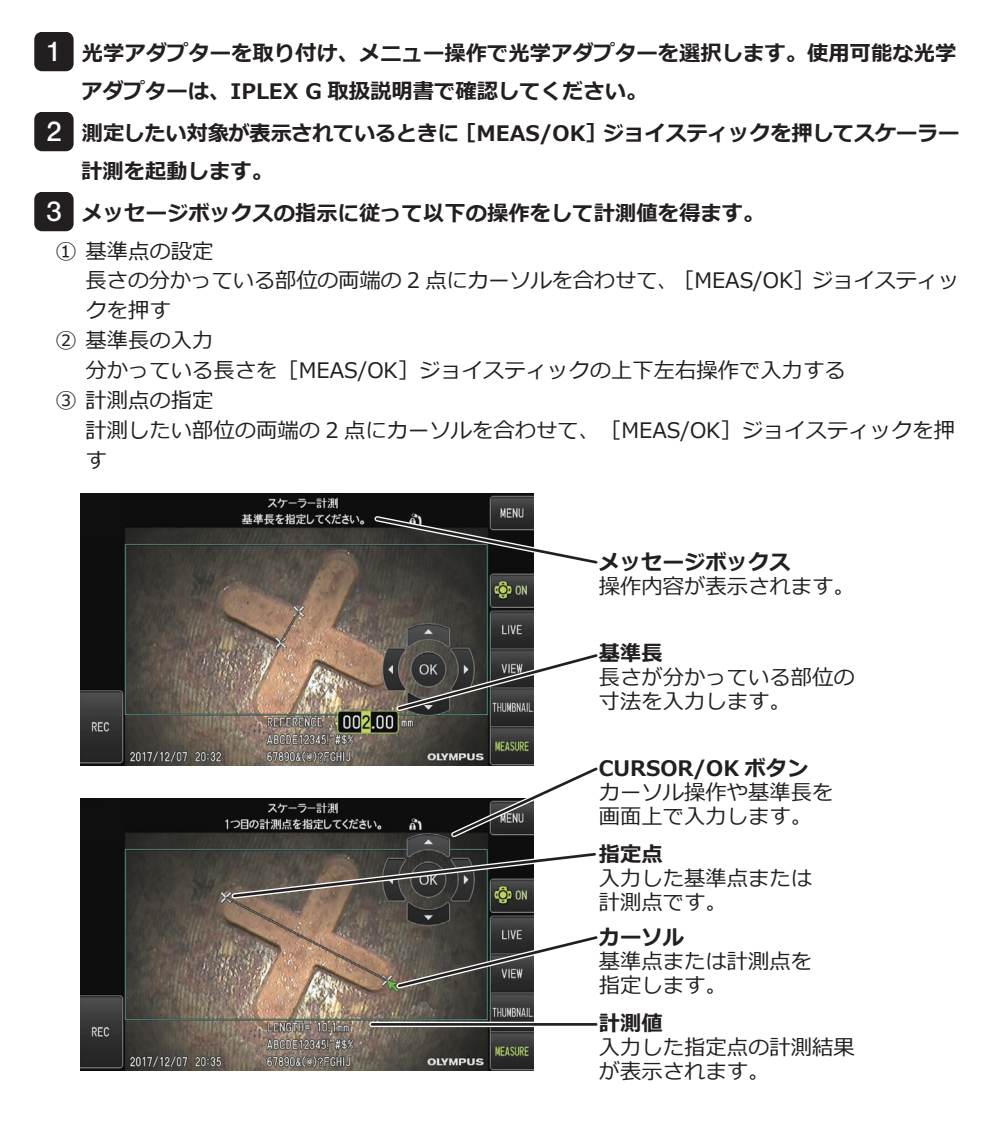

### **本書のマーク表記について 本書の中では以下のシンボルを使用しています。** :これを守らないと死亡、または重傷や、検査対象物の損傷につながる切迫した危 険のある事柄を示しています。 :これを守らないと死亡、または重傷や、検査対象物の損傷につながる可能性のあ る事柄を示しています。 :これを守らないと中程度以下の傷害、または物的損害につながる可能性のある事 柄を示しています。 :これを守らないと、本機の故障につながる可能性のある事柄を示しています。 :使用にあたっての有効な知識、情報などの内容を示しています。 A 危 険  $\Lambda$  警告 <u>个注意<br>(注記</u> 参考

**安全上のご注意**

### **一般的な注意事項について**

本製品を取り扱う際は、以下の注意事項を厳守してください。記載している以外の方法で使用さ れた場合、安全を保証することができません。

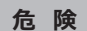

- **● 人体や動物の体腔内観察には絶対に使用しない** 人や動物が死亡、および重傷を負うおそれがあります。
- **● 以下の環境下では絶対に使用しない**
	- 可燃性雰囲気のあるところ
	- メタルダストなどの粉塵のあるところ

爆発事故や火災を起こすおそれがあります。

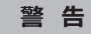

**● 修理、分解、改造をしない**

人体への傷害、本機の破損につながるおそれがありますので、絶対に修理、分解、改造をしないでくださ い。当社が認めた者以外は修理できません。当社が認めた者以外による修理で発生した事故または本機の 破損について当社は責任を負いません。

- **● 発熱、発煙、異臭、異音などの異常があったときは、直ちに使用を中止する** 本機が動作可能でも、電源を入れないでください。
- **● 稼働中、および通電中の検査対象物に挿入部を挿入しない** 検査対象物内に挿入部が挟まるなどの破損や挿入部が触れて感電するおそれがあります。
- **● 本機をキャリングケースに収納するときは、必ず電源を切りバッテリーを外す** 装着したまま収納すると、バッテリーが高温になり発火するおそれがあります。
- **● ガス管をアースとして絶対に使用しない** 爆発を起こすおそれがあります。

- **● 本機は、指定の使用環境以外(放射能が強いところを含む)では使用しない** 挿入部の破損などの思わぬ事態を招くおそれがあります。
- **● 本機を高所へ運搬したり、高所で使用する場合は、以下に注意する**
	- 事前点検を行う
	- 落下防止措置を行う
	- 十分に安全に配慮する
- **● 高温雰囲気中で使用した直後は、すぐに冷めないので、先端部・挿入部の温度に十分注意する** やけどをするおそれがあります。
- **● 温度が高い環境での使用では、長時間操作部の把持をしない** 低温火傷を受傷するおそれがあります。手袋を着用するなどして低温火傷を防止してください。
- **● 中継ケーブル、挿入部や電源コードなどのコード類に足を引っかけないように注意する**
- **● 市販の海外旅行用電子式変圧器(トラベルコンバーター)は使用しない**
- **● 電源コード、および AC アダプターは当社指定のものを使用し、定格範囲内のコンセントに接続する** 発煙、発火、感電のおそれがあります。
- **● 本製品指定の電源コードは本製品以外では使用しない**
- **● AC アダプターは屋外で使用しない** 屋外で使用すると、感電や発煙・発火をしたり、本機が破損することがあります。 AC アダプターは屋内での使用を前提に設計されています。
- **● AC アダプターを壁にぶつけたり床面に落下するなど、強い衝撃を与えない** 故障や破損の原因となり、感電することがあります。
- **● 挿入中に異常を感じたら、それ以上無理に挿入せず挿入部を静かに引き出す**
	- 挿入部を引き抜くときは、以下に注意する
	- 湾曲ロック状態、または湾曲部を湾曲させた状態で、検査対象物から引き抜かない
	- 引き抜く途中で挿入部が引っ掛かった場合は、挿入部を静かに回しながら引き抜く
- **● 挿入部先端部の取り扱いでは以下に注意する**
	- 光学アダプターを落下させたり、衝撃を与えたりしない
	- 先端部をぶつけたり、引っ張ったりしない
	- 湾曲部を強くつぶしたり折り曲げたりしない
	- 挿入部先端部を持ったまま移動しない
	- 挿入部先端部の O リングが破損、または切れた状態で使用しない
	- ガラスレンズや精密な部品で構成されているため、破損するおそれがあります。
	- 挿入部先端保持穴に対して、挿入部先端部を斜め、または強く擦る状態で出し入れしない
- 湾曲部を破損するおそれがあります。 **● 光学アダプターを必ず装着して使用する**
	- 挿入部に光学アダプターを装着せず使用すると、硬いものにぶつけるなどして部品(ねじなど)が変形しや すくなります。挿入部の部品が変形すると、光学アダプターを取り付けられなくなったり、脱落したりす るおそれがあります。
- **● 光学アダプター各部品に緩みがある場合は、絶対に使用しない** 使用中に緩んだ部品が脱落するおそれがあります。
- **● 光学アダプターのナットが回らず、取り付け、取り外しができない場合には、使用を中止する** お買い上げになった販売店、当社支店、または営業所にお問い合わせください。

#### **● 観察画像に異常がある場合は、直ちに使用を中止して挿入部を検査対象物から静かに引き抜く**

検査対象物への挿入中に光学アダプターが挿入部先端から外れかかると、観察画像の全体や一部が照明光 によって白っぽくなったり、または視野の一部が欠けたりします。そのまま使用を続けると光学アダプター が挿入部先端から脱落するおそれがあります。このような場合は、挿入部を検査対象物から静かに引き抜 き、[「光学アダプターを取り付ける」\(3 ページ\)に](#page-2-0)従い、もう一度確実に光学アダプターを取り付けて ください。

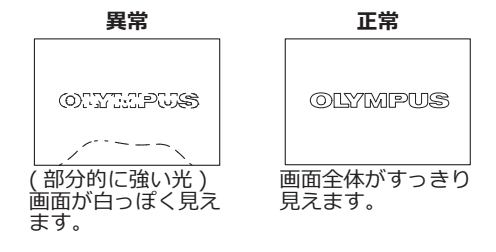

- **● 湾曲操作中に異常を感じたら、無理な湾曲操作を行わない** 挿入部や検査対象物を破損するおそれがあります。
- **● 本機を首からショルダーベルトで下げている場合は、他のものに引っ掛からないように注意する** 引っ掛けて首を絞めないように注意してください。
- **● 各コネクター端子などの隙間からベースユニットやスコープユニット内部に金属、その他異物を入れない** 故障し、感電事故を起こすおそれがあります。
- **● 挿入部以外の部分は水中で使用しない、流水で洗わない** 感電事故を起こすおそれがあります。挿入部以外は、DC-IN 端子キャップ、バッテリードア、インター フェースドア、SD カードドアおよび中継ケーブルドアを確実に閉じた場合に防水構造です。水に浸かる状 況下で使用および保管はしないでください。
- **● LCD モニターに物をぶつけたり、強く押したり、硬いもの・先が鋭利なものなどでこすらない** LCD モニターが割れたり、傷がついたり、または破損したモニターでけがをするおそれがあります。
- **● ハンドルを倒すときは、手や物を挟まないように注意する**

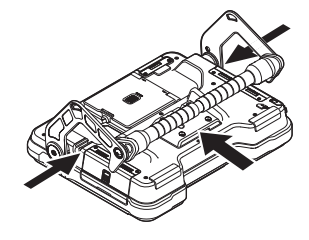

- **● 画像の記録には、当社推奨の SDHC カード、microSDHC カードを使用する** SDHC カードは、製品に 1 枚付属しています。
- **● 動作中にバッテリーや AC アダプターを引き抜かない** 記録データを破損するおそれがあります。
- **● アクセス中に SDHC カードや microSDHC カードを抜かない** 記録データや画像記録用メディアを破壊するおそれがあります。
- **● SDHC カードや microSDHC カードの連続抜き差しを繰り返さない** 記録データや画像記録用メディアを破損したり、正常に動作しないおそれがあります。
- **● キャリングケースの伸縮ハンドルを使う場合は、以下に注意する**
	- 伸縮ハンドルを収納する際に、手を挟まれないようにする
	- 伸縮ハンドル自体を持って、ケースを持ち上げない

- **● 照明点灯時は以下に注意する**
	- 挿入部先端部を可燃性物質の近くに長時間放置しない
	- 光学アダプター交換時は消灯する
	- 先端部からの出射光を凝視しない UV 光タイプの LED ユニットおよび IR 光タイプの LED ユニット使用時は、ライブ画面などの LED ア イコン( , ) ( ) )で点灯状態を確認ししてください。
	- 労働者の健康および安全に関する法令がある場合は、それに従い装置を使用してください。

#### **Information of IEC62471**

#### ●RISK GROUP2

- **● CAUTION** :Possibly hazardous optical radiation emitted from this product. Do not stare at operating lamp. May be harmful to the eyes.
- **● NOTICE** :UV emitted from this Product. Minimize exposure to eyes or skin. Use appropriate shielding.
- **● NOTICE** :IR emitted from this Product. Use appropriate shielding or eye protection.

●リスクグループ 2

- **● 注意** :本製品から放射される可能性のある有害な光放射に注意する。出射光を凝視し ないでください。目に有害な場合があります。
- **● 注記** :この製品から放出される UV 光線に注意する。目や皮膚への暴露を最小限に抑 える。適切な遮蔽を使用してください。
- **● 注記** :本製品から放出される IR 光線に注意する。適切な遮蔽または目の保護具を使用 する。

#### **注 記**

- **● 以下の場所では本機を保管しない**
	- 高温、高湿、ほこりや粉塵のある環境下
	- 直射日光や放射線を浴びる場所
	- ハロゲン化物\*1 を含むガスにさらされる場所

故障するおそれがあります。

- **\*1 電気部品の中には殺虫剤や除草剤、ガス消火剤などに含まれるハロゲン化物による影響で性能が劣化す るものがあります。**
- **● 結露した状態で使用を続けない** 寒い戸外から暖かい室内に入るなど、急激な温度変化がある場合、本機内部に結露が発生することがあり ます。結露状態での使用は故障することがありますので、結露した場合は、使用環境下の温度になじませ、 結露がなくなってから使用してください。
- **● 使用温度範囲を超える環境下にある検査対象物に挿入部を入れない** 使用を続けると、故障や性能低下の原因となります。
- **● 本機の外表面に汚染物質が付いた状態で使用しない** 故障や性能低下の原因となります。
- **● ビニール袋などでベースユニットやスコープユニットを覆わない** 内部が十分冷却されないおそれがあり、破損の原因になります。
- **● 挿入部には水、塩水、マシン油、軽油以外の液体を付着させない** 挿入部が破損するおそれがあります。
- **● バッテリードア、インターフェースドア、SD カードドアおよび中継ケーブルのドアの扱いは、以下に注意 する**
	- 中継ケーブルや各ドア周辺に水などが付着しているときに開閉しない
	- 濡れた手で開閉しない
	- 湿った環境やほこりの多い環境で開閉しない
	- 保管時および各種端子を使用しない場合は、閉めておく
- **● 本機の各端子、LED ユニット側の端子は以下に注意する**
	- 直接端子に触れない
	- 端子に汚れや水滴を付着させない
- **● 中継ケーブルのドア内部の防水パッキンが破損、切れた状態、ずれた状態で使用しない**
- **● キャリングケースおよび、スコープケースから本機を取り出すときは、以下に注意する。**
	- 挿入部を持って引き上げない
	- 本機が破損するおそれがあります。
- **● 挿入部および、その他のケーブル類を強く引っ張ったり、それらを持って移動しない**
- **● キャリングケースおよび、スコープケースに本機を収納するときは、以下に注意する。**
	- 先端部が冷めてから収納する
	- 挿入部にねじれがないことを確認しながら収納する
- **● キャリングケースおよび、スコープケースのふたが閉まっていない状態で、ケースを持ち上げない**
- **● 本製品を廃棄する場合は、地方自治体の条例または規制に従う** 本製品の廃棄の際は、地方自治体の条例または規制を確認してそれに従ってください。

### **バッテリーに関する注意事項について**

本製品をバッテリーで使用したときに、万一、不具合が発生した場合は、お買い上げになった当 社の販売店、支店、または営業所にお問い合わせください。 バッテリーを取り扱う際は、以下の注意事項を厳守してください。誤った使い方をすると、バッ テリーの液漏れ、発熱、発煙、破裂や感電、やけどの原因になります。 充電器に付属されている取扱説明書も合わせてよくお読みになって、内容を十分に理解してから 使用してください。

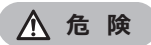

- **● バッテリーは NC2040NO29またはNC2040NO34、充電は本機または充電器 CH5000C または CH5000X を使用する**
- **● バッテリーに強い衝撃を与えない**
- **● 端子を金属などでショート(短絡)させない**
- **● 火中への投下をしたり、加熱をしない**
- **● バッテリーを分解したり、改造しない**
- **● 充電器は屋外で使用しない** 屋外で使用すると感電や発煙・発火したり、装置が破損することがあります。充電器は屋内での使用を前 提に設計されています。

**注 意**

- **● 充電中、衣類やふとんなどをかけない**
- **● 充電が完了したら、必ず、AC 電源コードをコンセントから抜いておく**
- **● 充電中の本機が熱い、または充電器が熱い、異臭や異常音がする、煙がでているなど異常を感じたら、直ち に電源プラグをコンセントから抜いて使用を中止する** お買い上げになった当社の販売店、支店、または営業所にお問い合わせください。
- **● バッテリーの充電が所定充電時間を超えても完了しない場合は、充電を中止する**
- **● バッテリー格納部を変形させたり、異物を入れたりしない**
- **● バッテリー格納部やバッテリー端子部には、金属片や、水などの液体を入れない** 万一、ベースユニット内部に入った場合は、接続しているバッテリーや AC アダプターを取り外し、直ち にお買い上げになった販売店、当社支店、または営業所にご連絡ください。
- **● 長時間連続使用したあとは、すぐにバッテリーを取り出さない** 発熱により熱くなっているため、やけどの原因になります。
- **● 濡れた手でバッテリーの端子に触れない**
- **● 長期間使用しない場合は、ベースユニットからバッテリーを外して湿気の少ない場所で保管する** バッテリーの液漏れ、発熱により、火災やけがの原因になります。
- **● 幼児の手の届く場所には置かない**
- **● 濡れたバッテリー液が身体に付着した場合は、直ちに水道水など、きれいな水で洗い流し、必要に応じて医 師の手当てを受ける。**

- **● バッテリーが入りにくいときは無理に押し込まない**
- バッテリーの向き、端子に異常が無いか確認してください。無理に押し込むと故障の原因となります。 **● 本機からバッテリーが取り出せなくなった場合は、無理に取り出さない**
- 当社修理センター、またはサービスステーションにご相談ください。
- **● バッテリーを航空機で輸送する際は、あらかじめ航空会社に問い合わせる**
- **● バッテリーを交換するときは、急な抜き挿しを繰り返して行わない** 電源が入らなくなることがあります。
- **● 以下の場所ではバッテリーを保管しない**
	- 水濡れ、高温、高湿、低温、ほこりや粉塵のある環境下
	- 直射日光や放射線を浴びる場所
	- ハロゲン化物\*1 を含むガスにさらされる場所
	- \*1 電気部品の中には殺虫剤や除草剤、ガス消火剤などに含まれるハロゲン化物を含むガスによる影響で性 能が劣化するものがあります。
- **● 直射日光のあたる場所、炎天下の車内やストーブの近くなど高温の場所で使用・充電・保管しない**
- **● 液漏れ、変色、変形、異臭その他異常があったときは使用しない**
- **● バッテリーを水や海水などにつけたり、濡らしたりしない**
- **● バッテリーを廃棄する場合は、地方自治体の条例または規制に従う**

#### **注 記**

- バッテリーの電極が汗や油で汚れていると、接触不良を起こす原因になります。乾いた布でよく拭いてか ら使用してください。
- バッテリーは正しくご使用ください。誤った使い方は液漏れ、発熱、破損の原因となります。交換すると きは挿入方向に注意して正しく入れてください。
- バッテリーご使用温度範囲
	- 放電(本機使用時):-10℃~ 40 ℃
	- 充電:0℃~ 40℃
	- 保存:-20℃~ 60 ℃(推奨保存温度:20℃)

上記温度範囲外での使用は、性能・寿命低下の原因となります。保管の際はベースユニットからバッテリー を取り出してください。

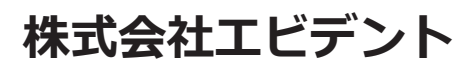

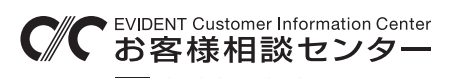

## **900 0120-58-0414 501611 0120-17:00**

生物・工業用顕微鏡 E-mail: ot-cic-microscope@evidentscientific.com 工業用内視鏡 E-mail: ot-cic-inspro@evidentscientific.com

**ライフサイエンスソリューション**

#### **お問い合わせ**

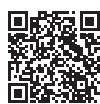

[https://www.olympus-lifescience.com/](https://www.olympus-lifescience.com/support/service/) [support/service/](https://www.olympus-lifescience.com/support/service/)

**公式サイト**

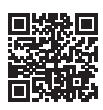

<https://www.olympus-lifescience.com>

#### **産業ソリューション**

#### **お問い合わせ**

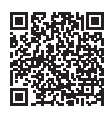

[https://www.olympus-ims.com/](https://www.olympus-ims.com/service-and-support/service-centers/) [service-and-support/service-centers/](https://www.olympus-ims.com/service-and-support/service-centers/)

**公式サイト**

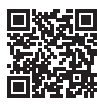

<https://www.olympus-ims.com>

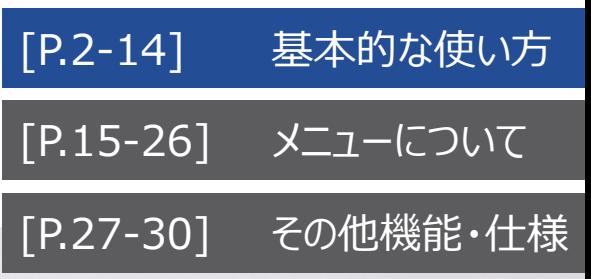

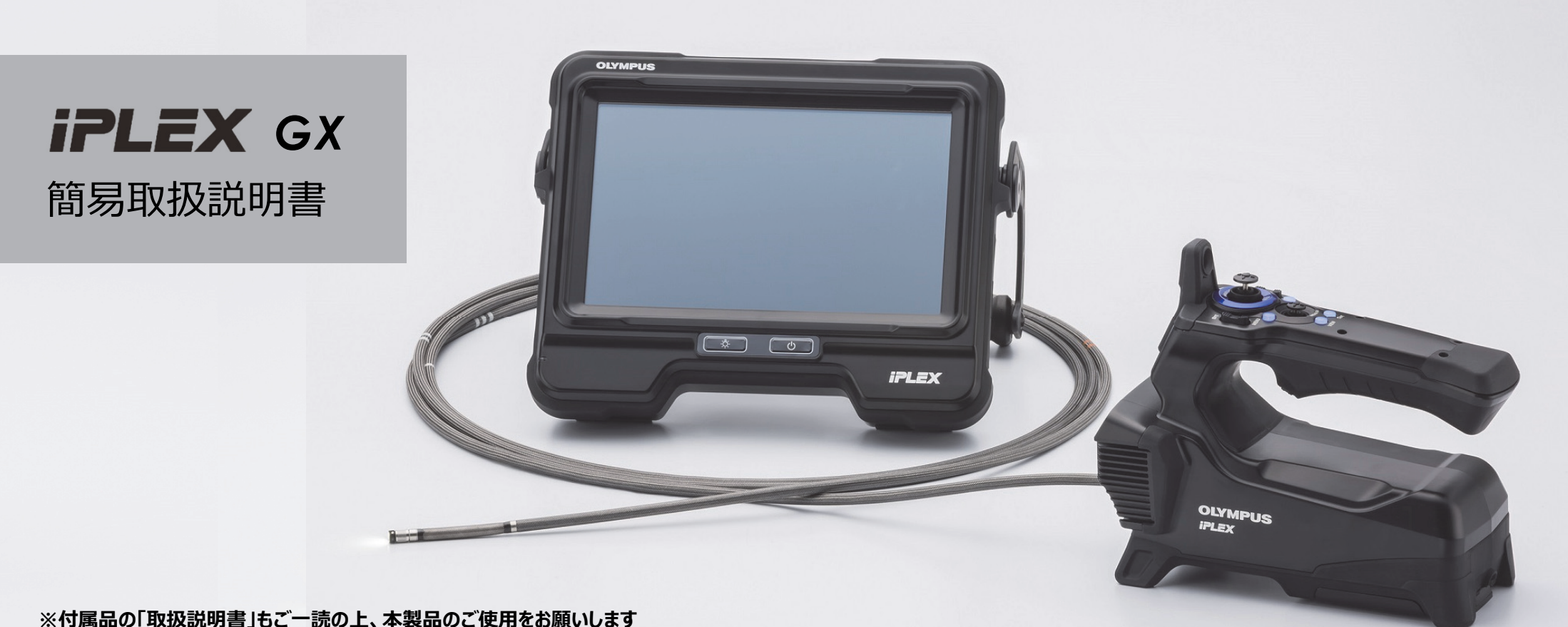

※付属品の「取扱説明書」もご一読の上、本製品のご使用をお願いします

## 大体構成 插入部=防水 / 本体部·操作部=防塵防滴 (IP65)

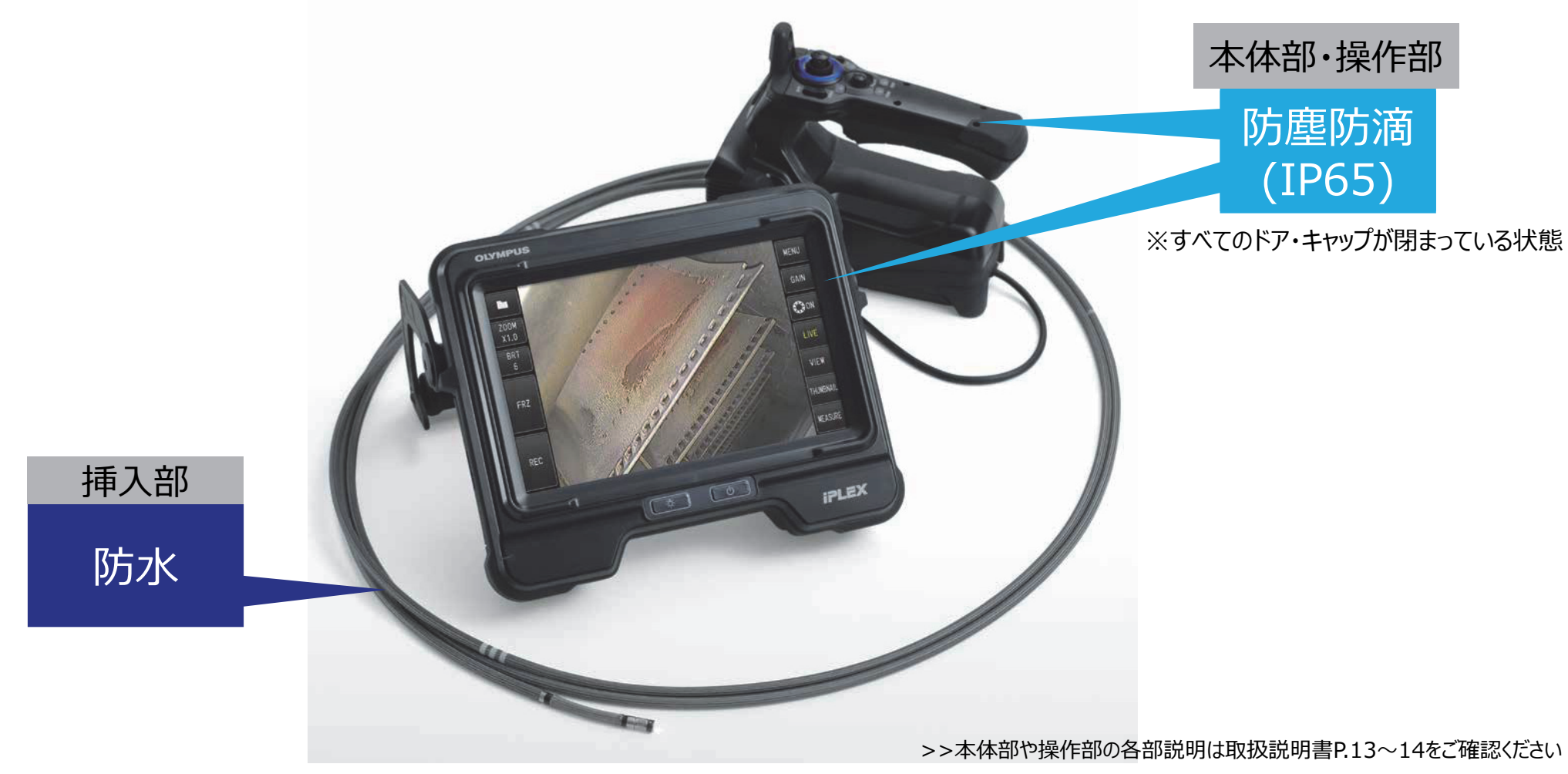

>>操作部機能の詳細説明は取扱説明書P.38〜をご確認ください

**3**

## 使用前の準備 1 ①バッテリー ②SDHCカード 3光学アダプターを装着

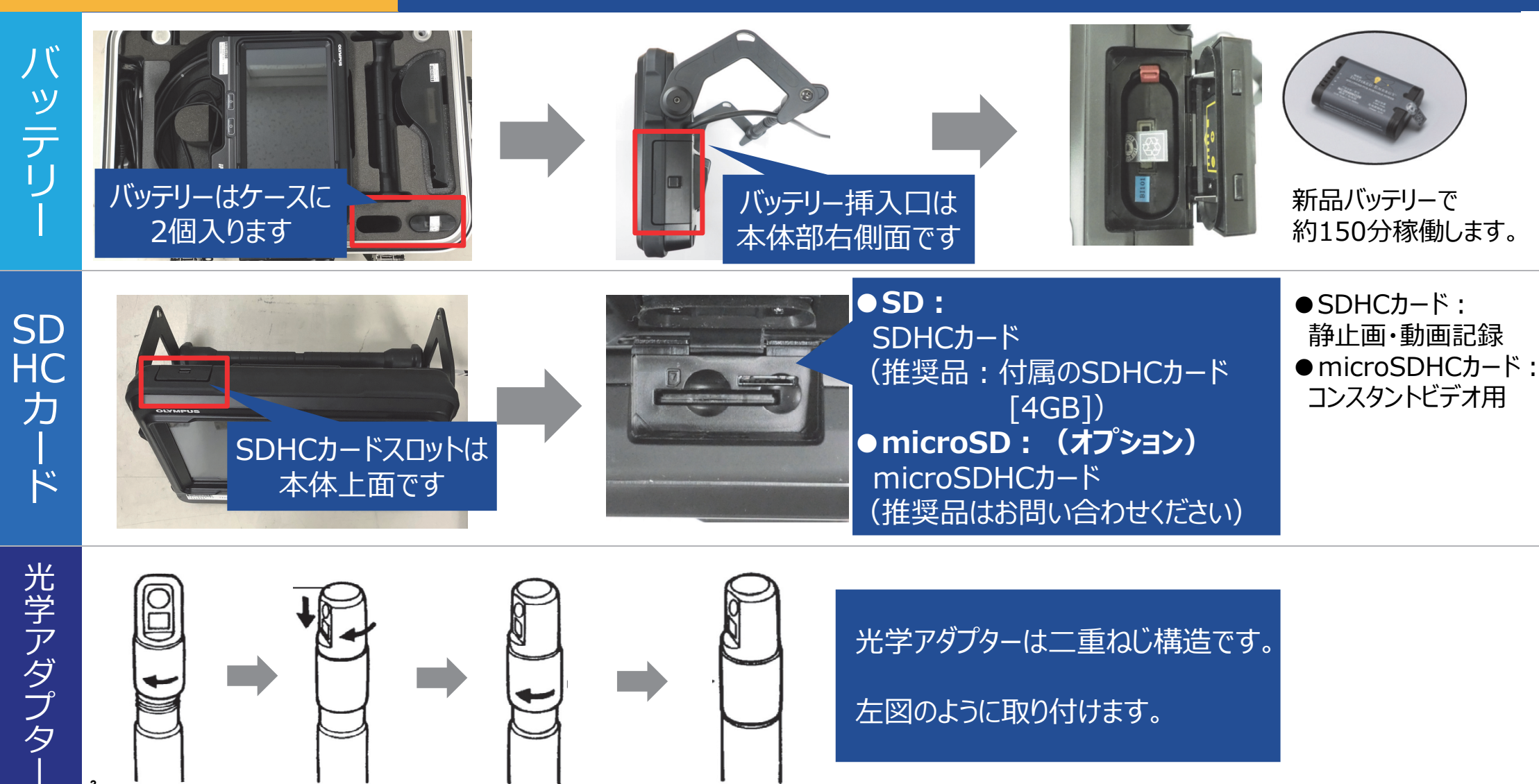

左図のように取り付けます。

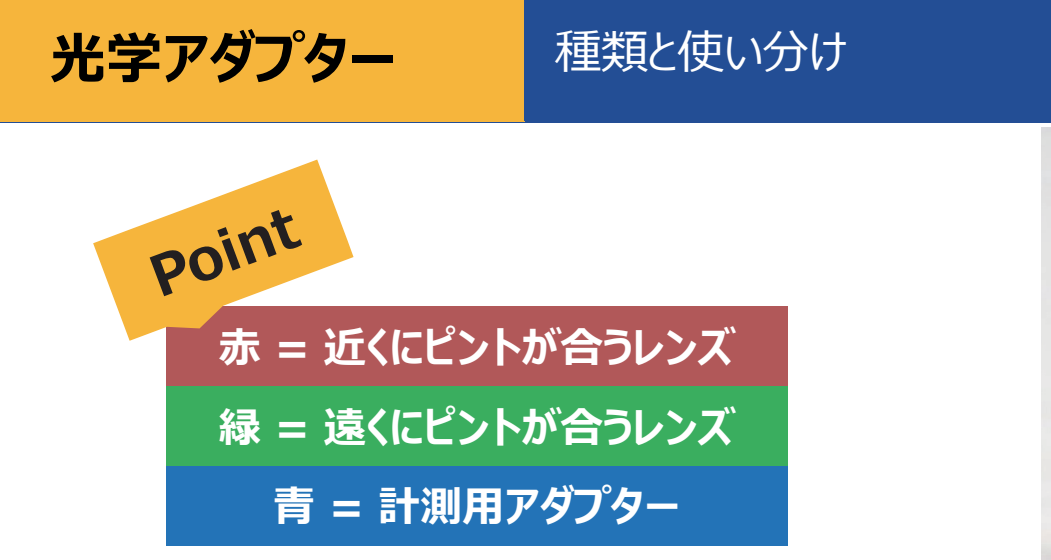

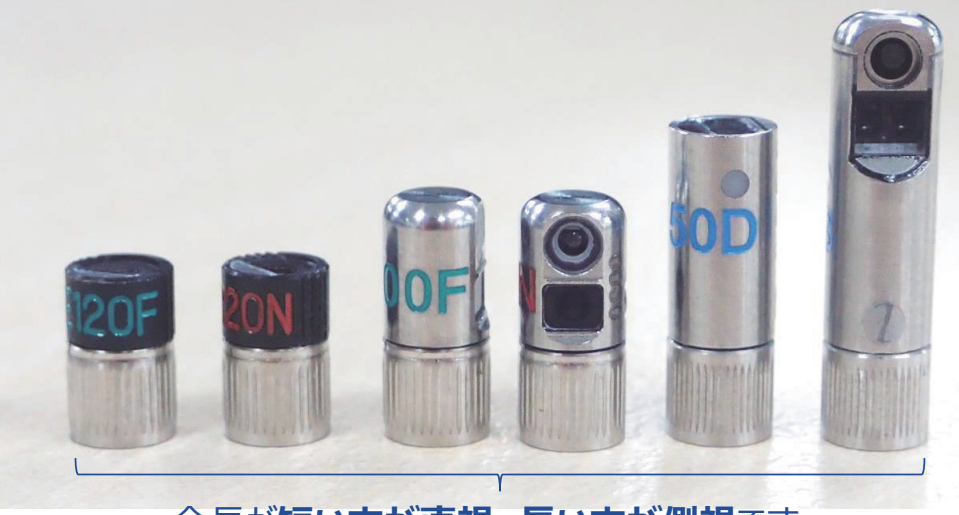

全長が短い方が直視、長い方が側視です

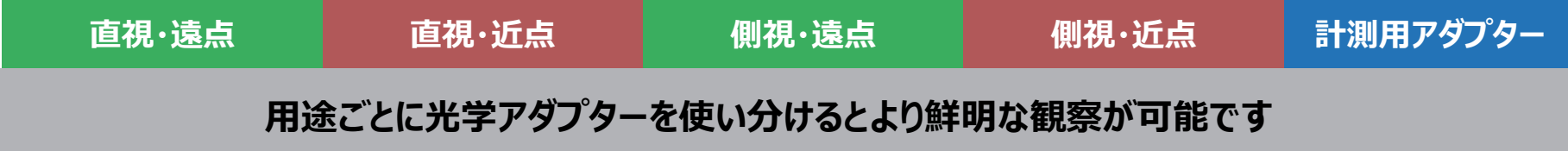

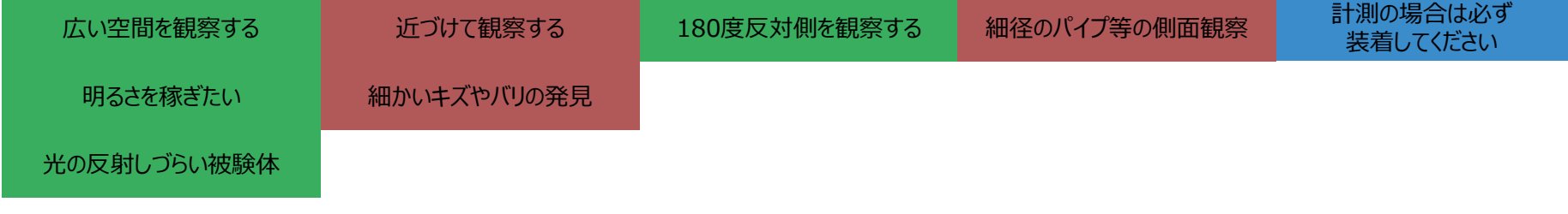

※画像は光学アダプターの一例です

**4**

※仕様の詳細は取扱説明書、または光学アダプターケースの裏蓋をご確認ください

# せい方1 電源を入れる

# 操作部の4つのボタンが点灯するまでPOWERボタンを長押しします

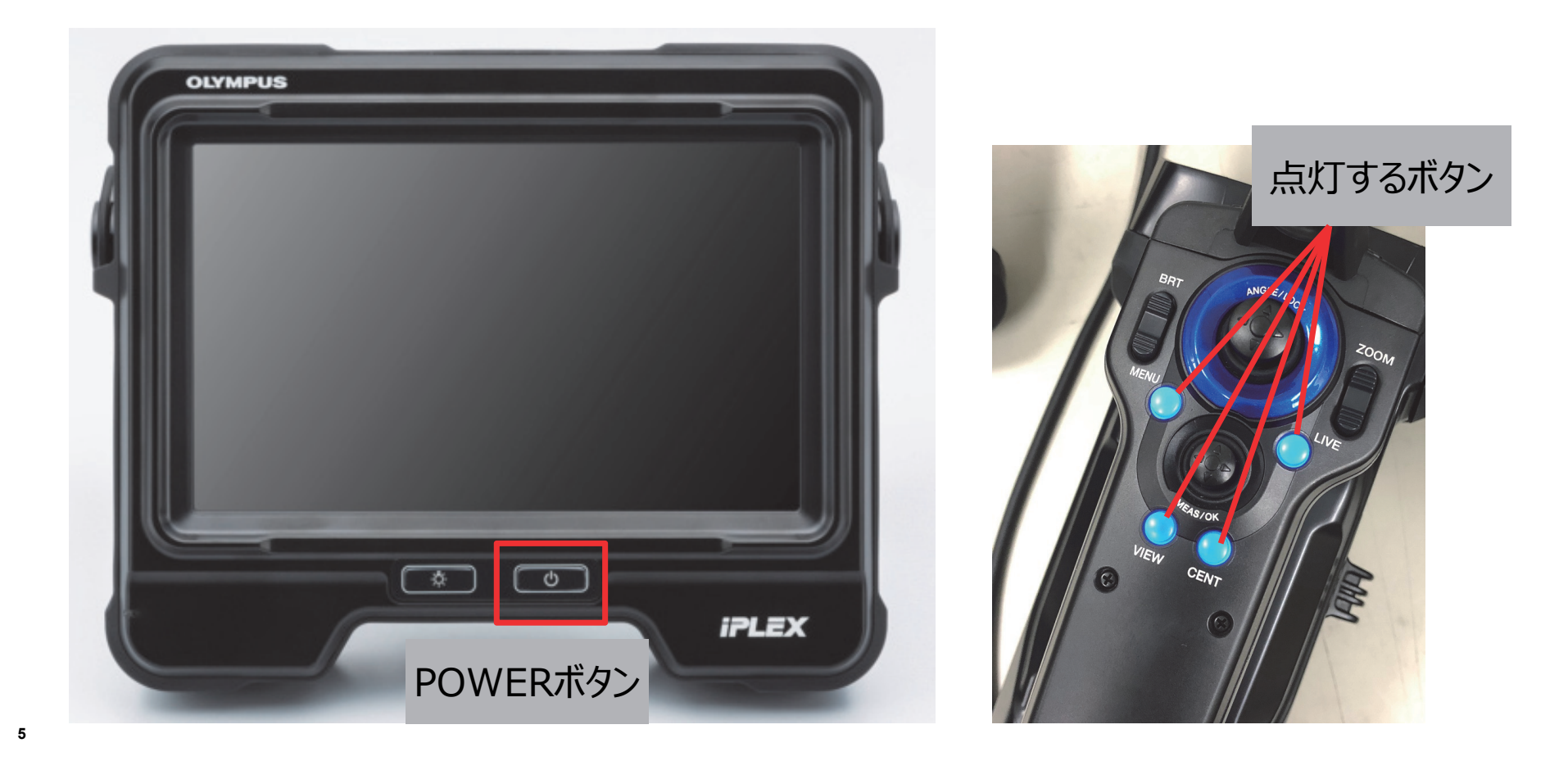

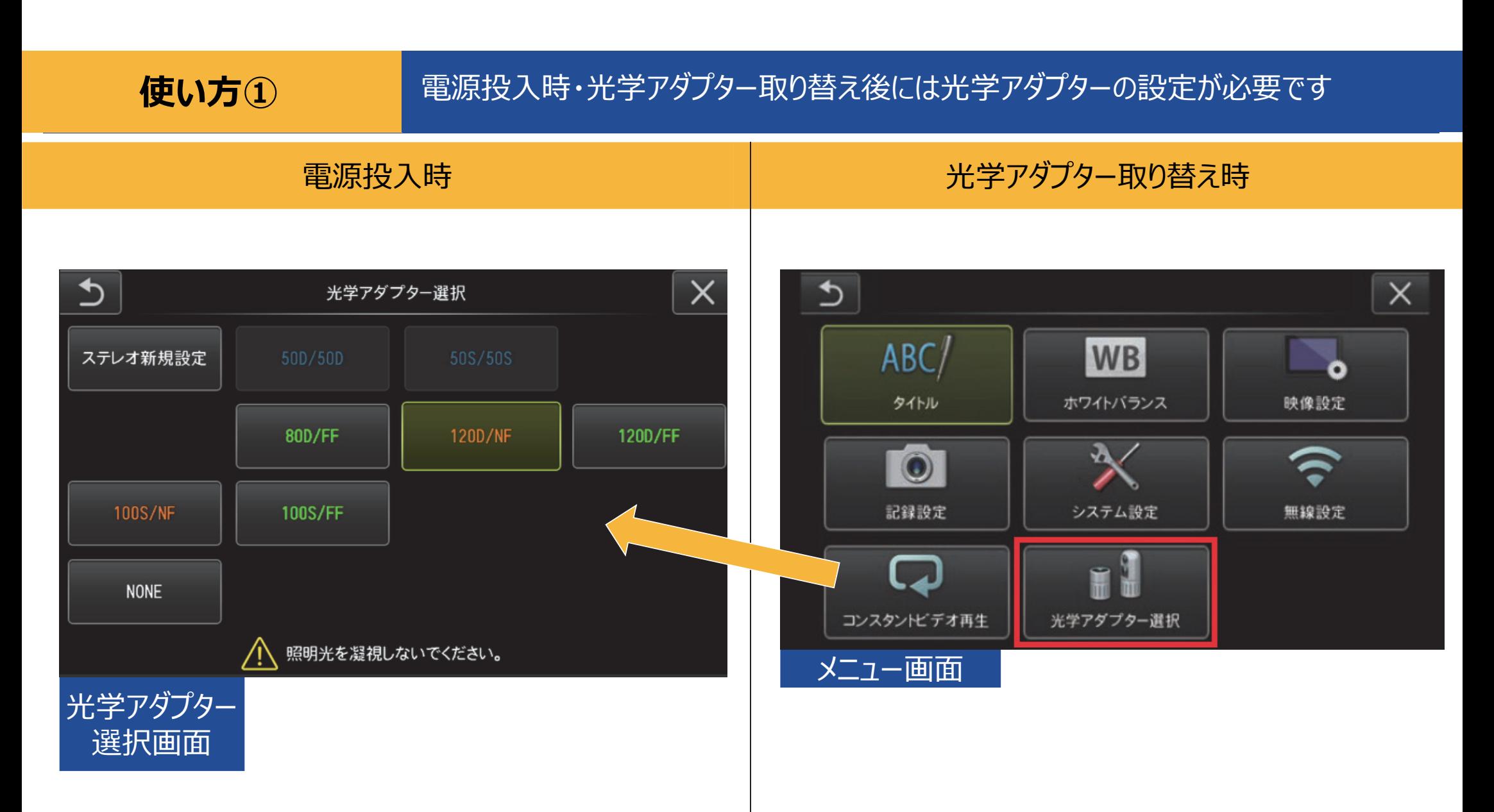

**使い方 ②** 【 観察箇所へたどり着く (湾曲・挿入テクニック)

# **先端湾曲と挿⼊部ひねりを組み合わせて挿⼊します**

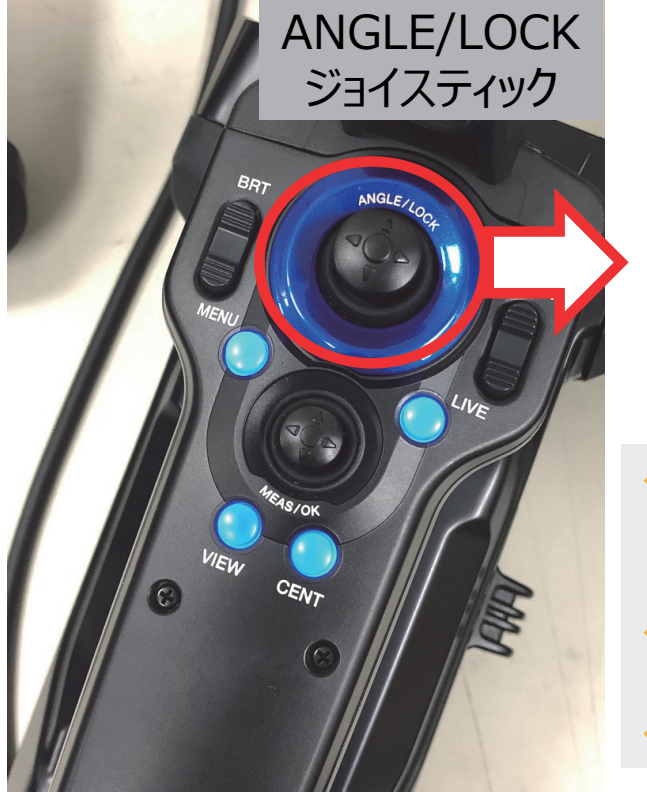

**7**

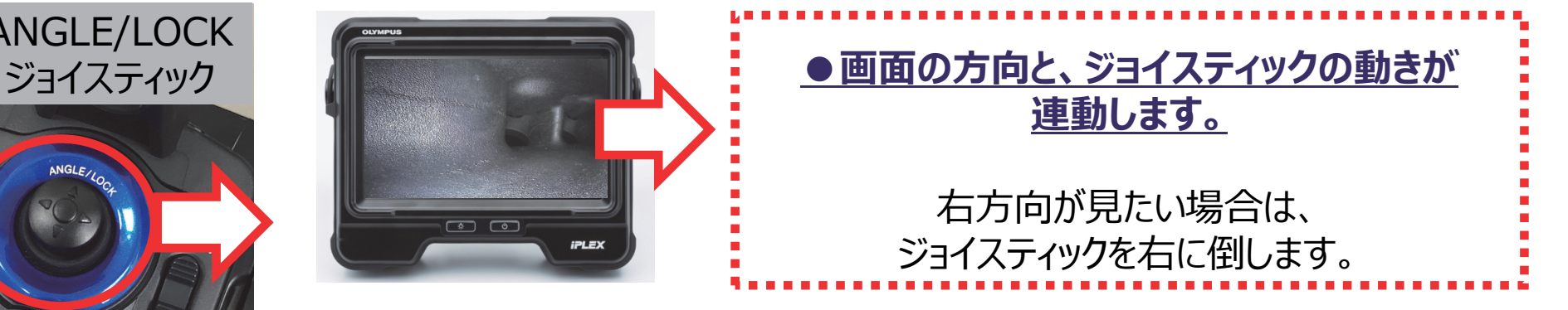

◆ 湾曲角度はANGLE/LOCKジョイスティックの角度に比例し約1:1で動作します。 ジョイスティックを離すとセンターに戻ります。

**ANGLE/LOCKジョイスティックを押し込むと湾曲がロック**されます(再度押し込みで解除)。

◆ 湾曲ロック状態でも**湾曲角度の微調整が可能**です。

## **使い方② イントン**観察箇所へたどり着く (湾曲・挿入テクニック)

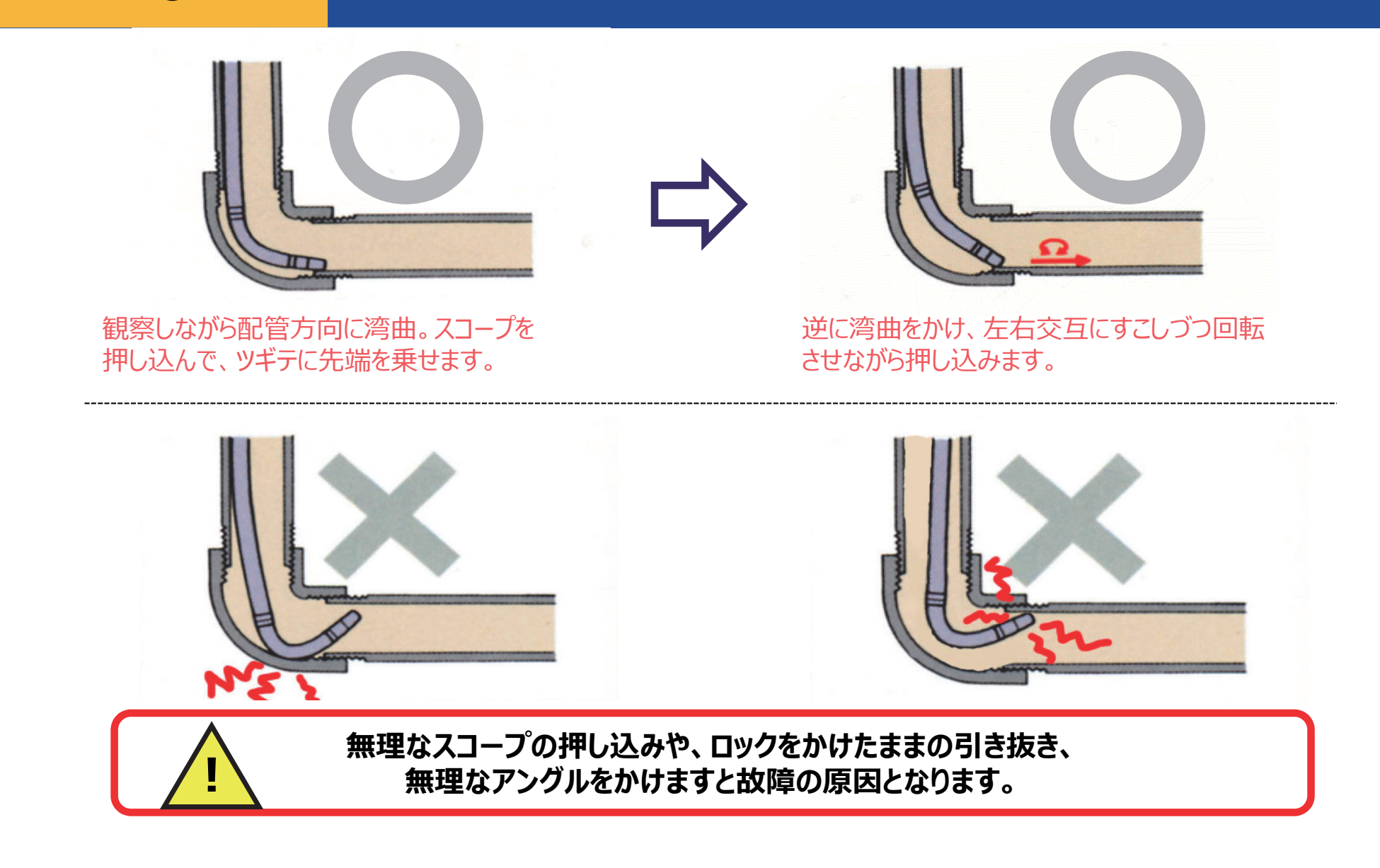

**8**

**使い方3 | 見やすい画像に調整する (明るさ・ズーム・画像処理 等)** 

## ⾃動で調光が効きますが、画⾯上が**明るすぎる / 暗い場合、調整機能を使います**

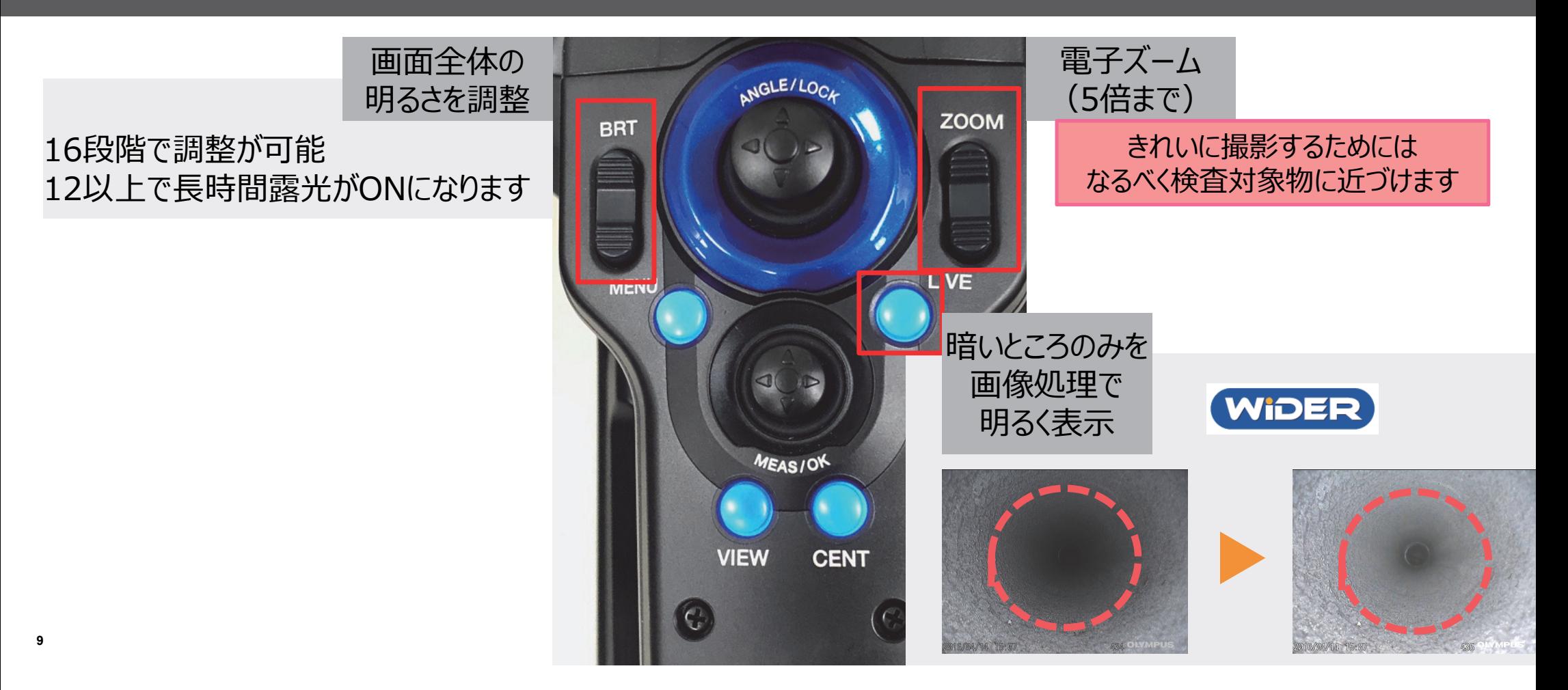

**使い方 4 キャン 事止画・動画を撮影する / 撮影したデータを確認する** 

|静止画・動画の撮影| ネット・マン ペーパー しゅうしゃ 撮影したものを確認する

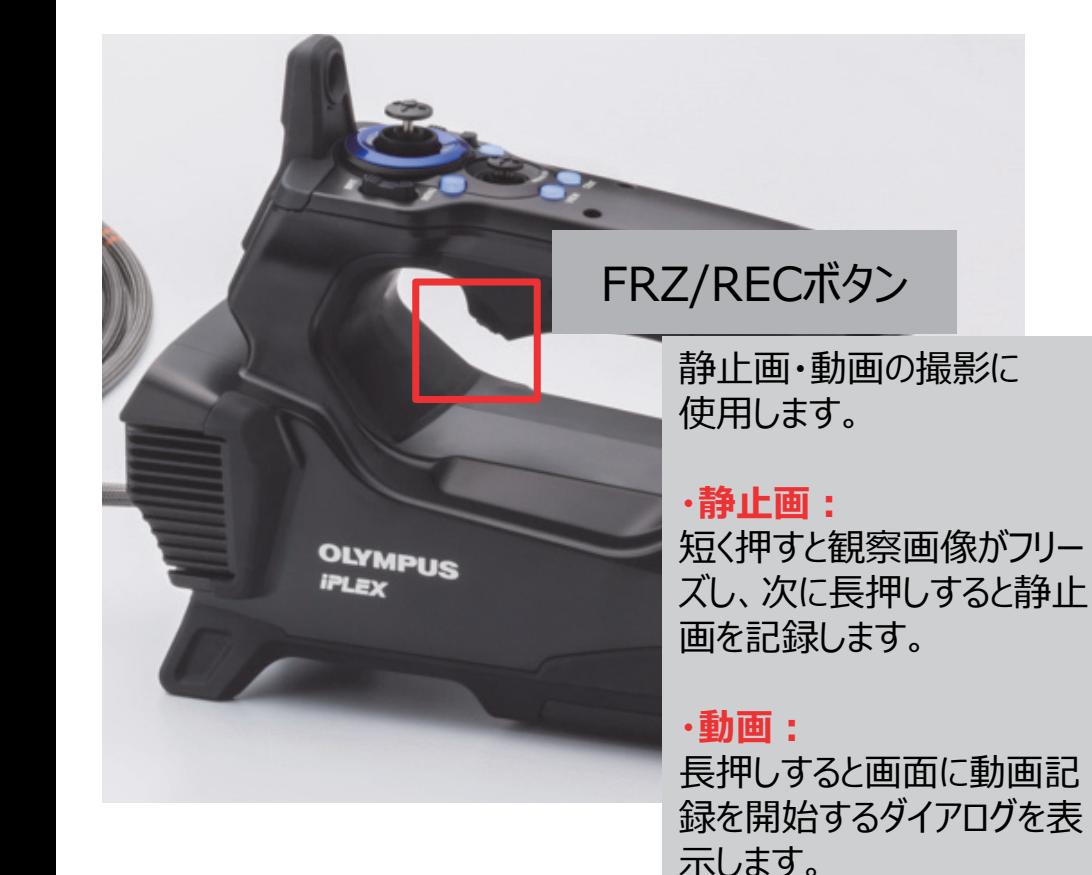

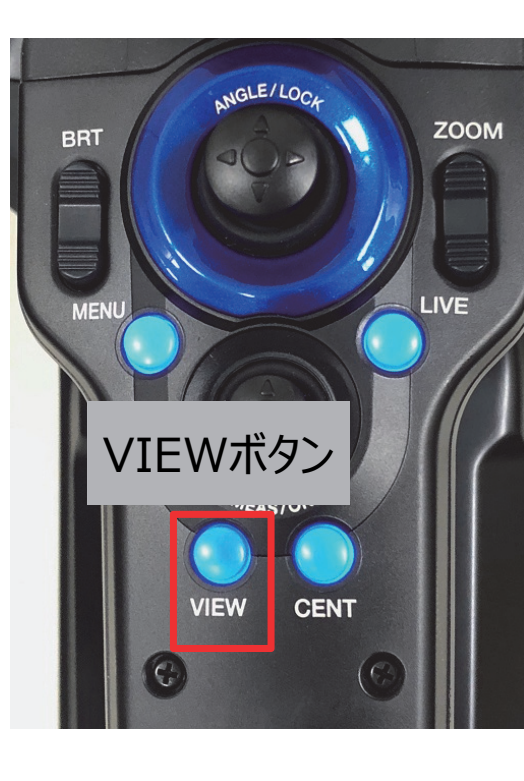

·短く押す: 選択中のフォルダーに静止画 ファイルがある場合、ビュー画面を表示します。

·長押**し**: サムネイル画像(撮影画像の一覧)を表示します。

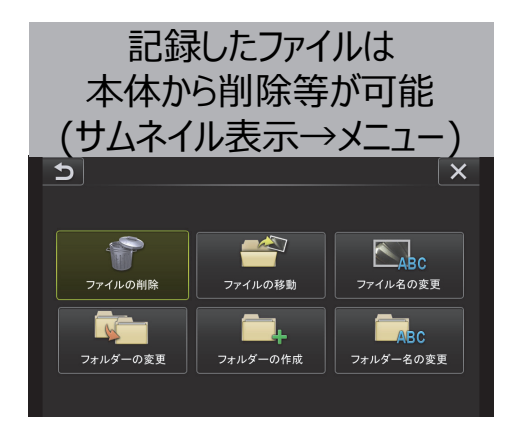

## **使い方 (5) マッチパネルの機能**

# **操作部と同様の操作がタッチパネルでも⾏えます**

![](_page_31_Figure_3.jpeg)

# **使い方6 キャリングケースに収納する (参考)**

### ※詳細は取扱説明書P.104をご確認ください

![](_page_32_Picture_3.jpeg)

![](_page_32_Picture_4.jpeg)

![](_page_32_Picture_5.jpeg)

![](_page_32_Picture_6.jpeg)

## **使⽤時**

- ・湾曲を行う際には、挿入部を伸ばした状態でご使用ください
- ・挿入部の無理な押し込みは故障の原因となりますので、避けてください
- ・検査対象物から挿入部を引き抜く際は、<u>湾曲部のロックを解除</u>してください
- ・挿入部先端はレンズのため、できるだけ強い衝撃を避けるよう、ご注意ください
- ・本体部のキャップが開いた状態では、防塵防滴となりませんので、ご注意ください

## **使⽤後**

・製品に付着した水、油、汚れ等を拭きとってから収納してください

## **収納時**

・キャリングケースを閉める際に、挿入部等を挟まないようご注意ください

## **発送時**

・キャリングケースに送り状を貼り付けたら、そのまま発送していただいて問題ありません

## メニュー タッチパネルのボタンか操作部のボタンでメニューに入ります

![](_page_34_Figure_2.jpeg)

>>メニューの詳細説明は取扱説明書P.59〜をご確認ください

# **タイトル 画像にタイトルをつけることが可能です**

![](_page_35_Picture_2.jpeg)

![](_page_35_Picture_20.jpeg)

※英数・カナが使用可能
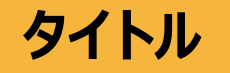

### タイトルとファイル名の違いについて

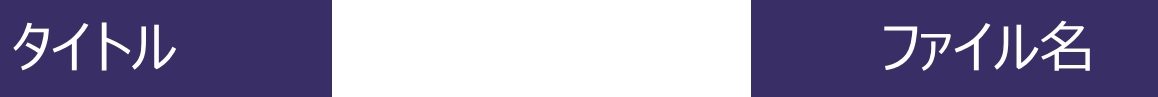

製品のメニュー →タイトル入力で設定した内容

※連番もタイトル入力から設定可能 **※ InHelp VIEWERで確認可能** **フォルダー名**\_数字列

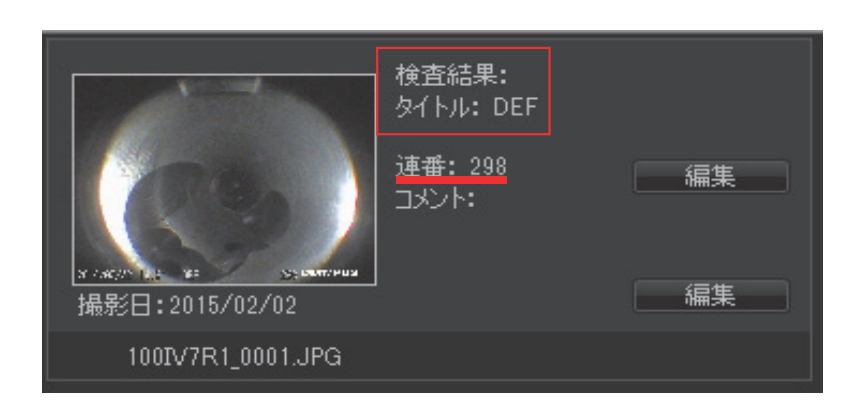

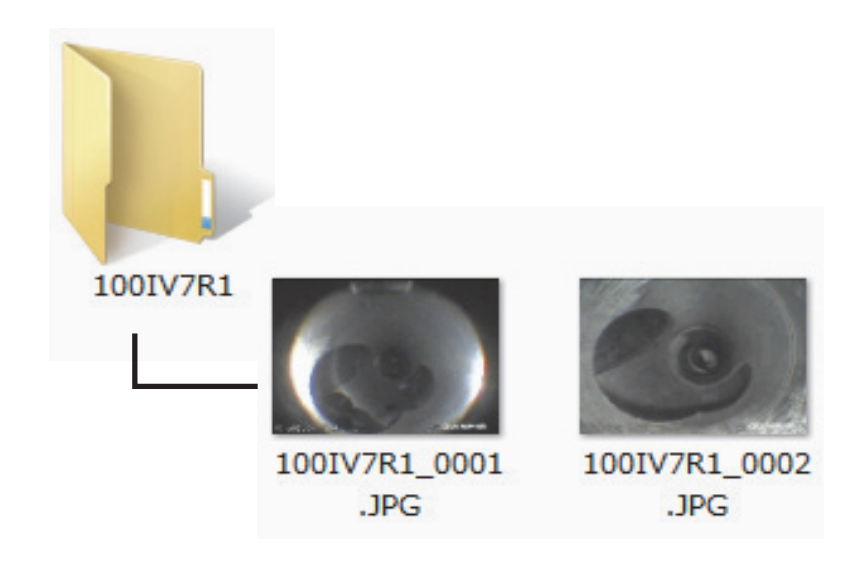

### **InHelp VIEWERについて**

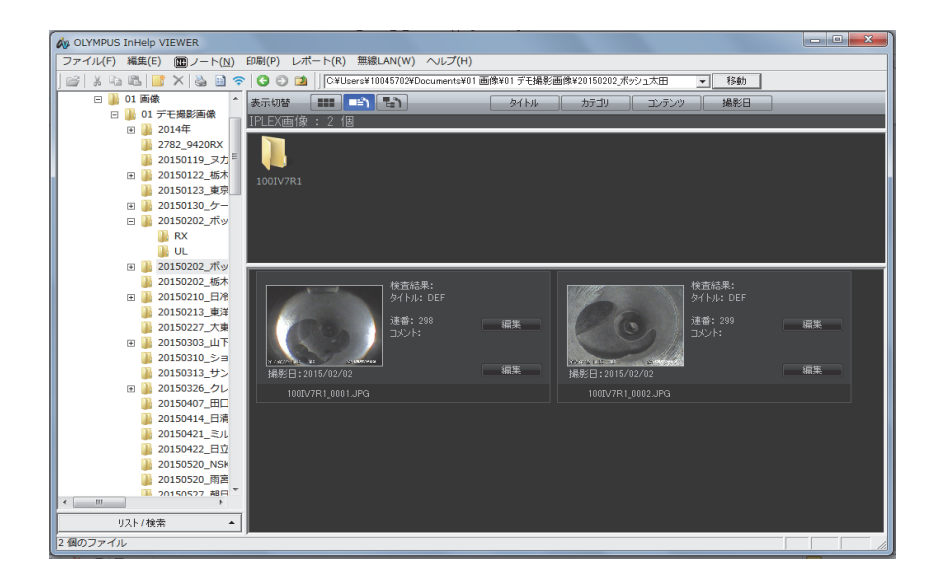

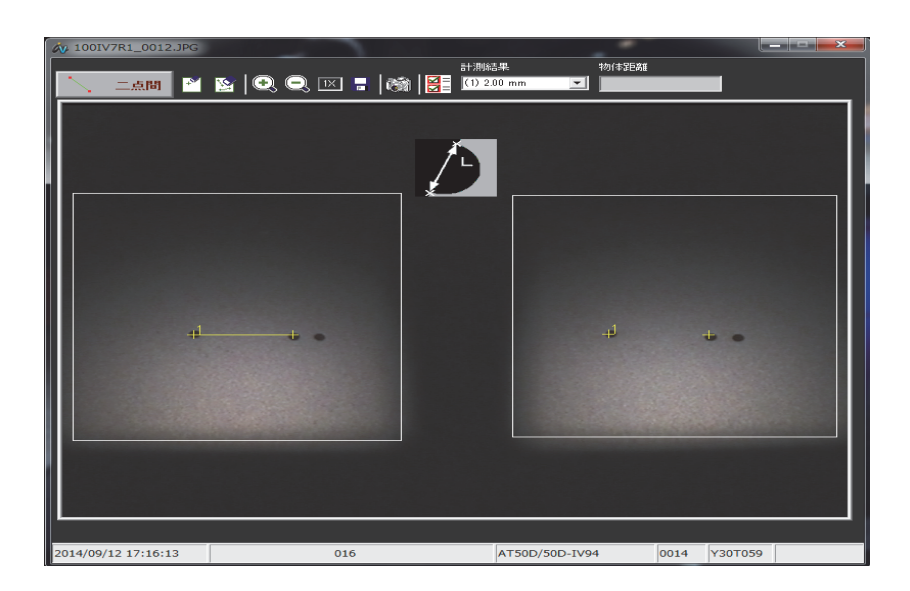

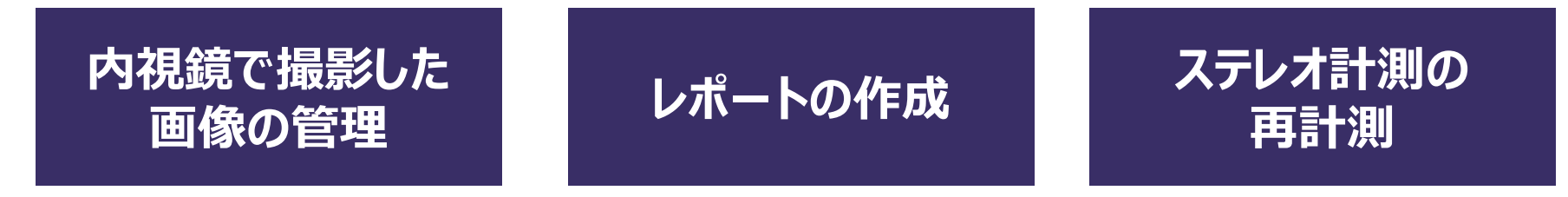

InHelp VIEWERは下記URLの **サポート→ソフトウェアダウンロード→IPLEX** より無償でダウンロードできます。 http://www.olympus-ims.com/ja/

## **ホワイトバランス – 色味を再設定する際に使用します**

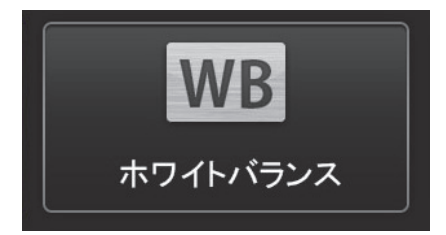

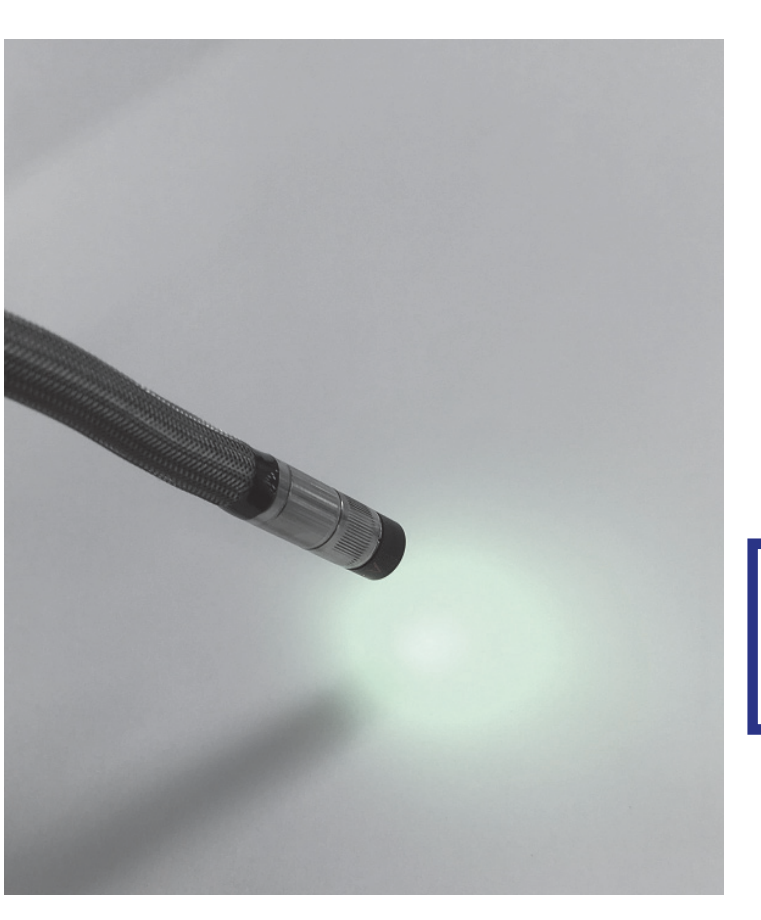

## 白い紙などを画面いっぱいに 表示して実行します

※白い紙などにあてた光を直接見ないように ご注意ください

### **ホワイトバランス UV光源を使用する場合の設定**

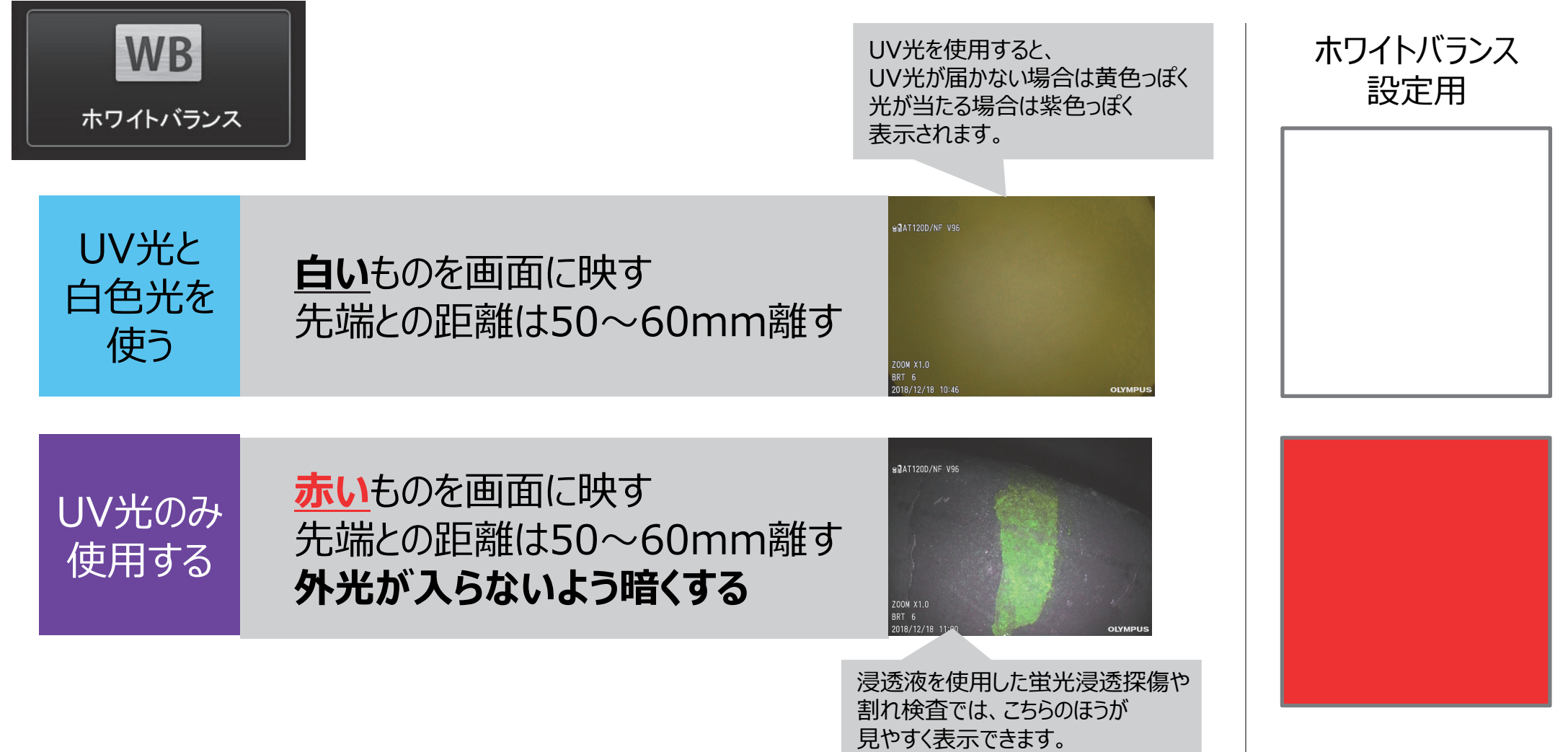

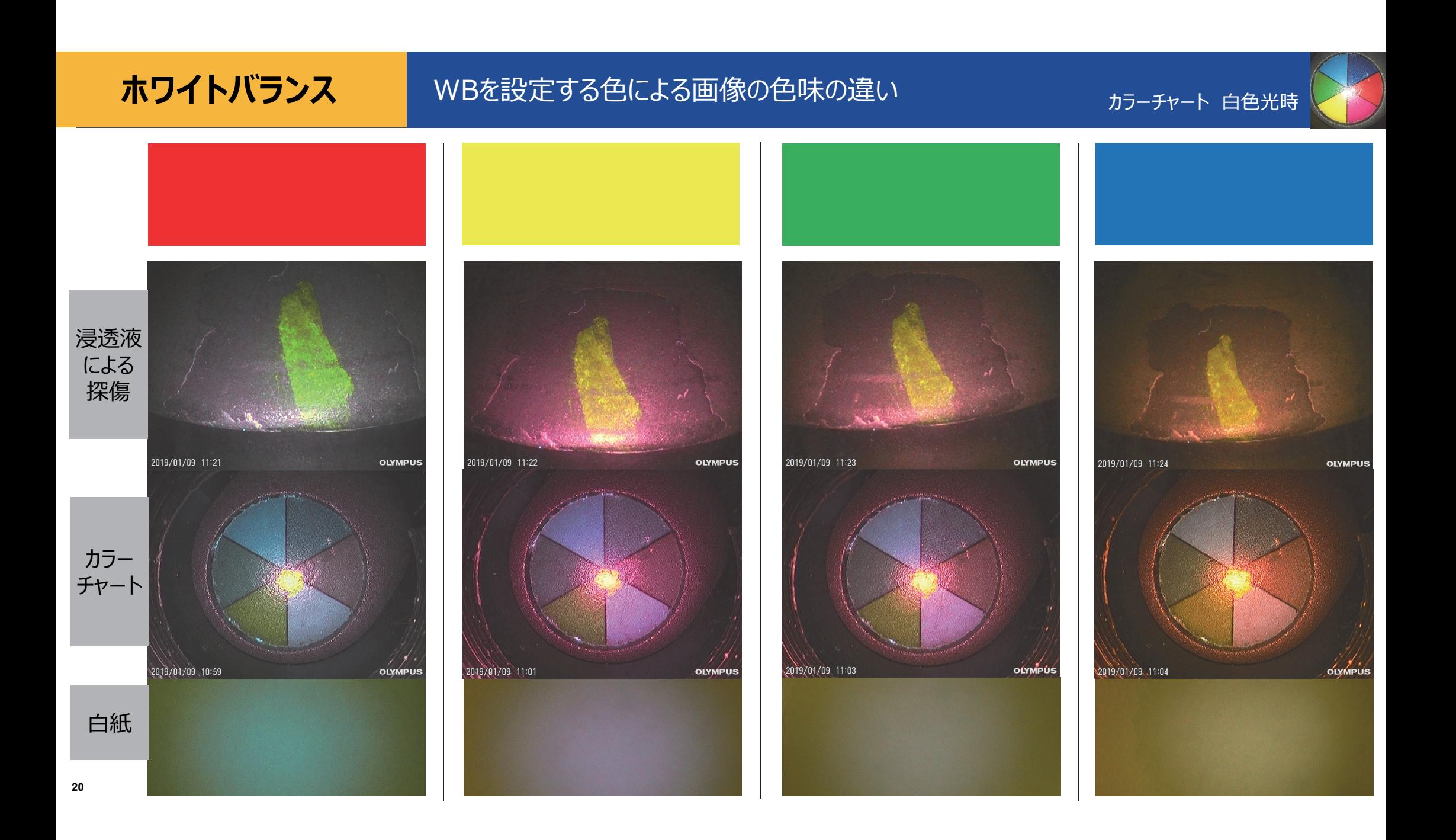

### **映像設定**

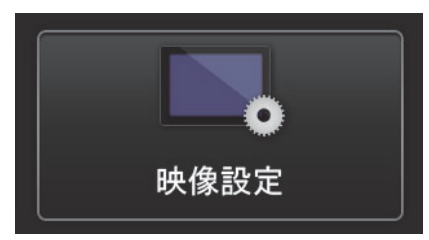

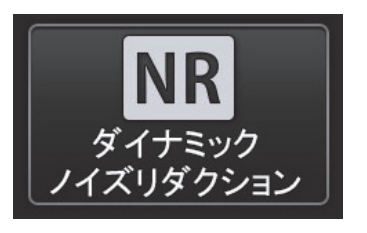

静止画記録画像のノイズ低減を行うか どうかを選択できます。 広い空間等、光量が不⾜する場合に 有効です。

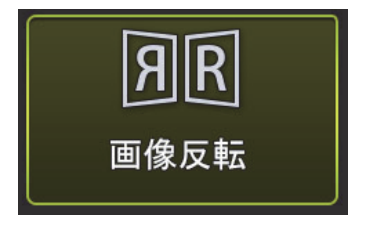

LCD、HDMI出力の画像の ・左右、上下反転・回転が可能です。

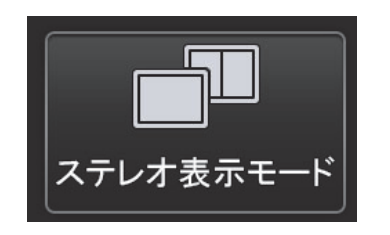

ステレオ計測用アダプタを装着した際の ライブ画像を単眼 / 双眼表示にするか 選択できます。

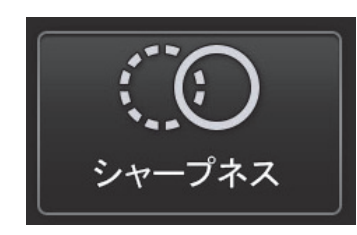

エッジの強調具合を調整できます。 傷がある場合、強調して表示されます。

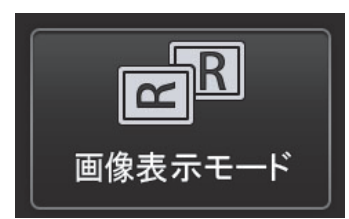

AT100D/100S装着時に、 直視のみ / 側視のみ / 直視・側視 同時表⽰を選択できます。

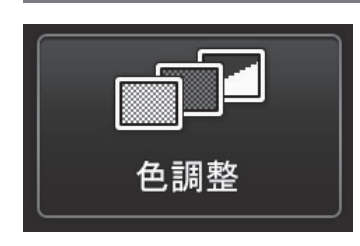

観察画像の色を調整できます。 色を強調すると、腐食等が発見しやすく なります。

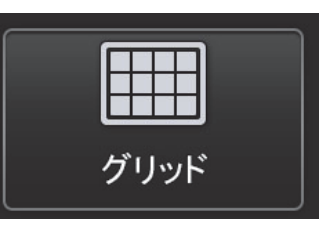

3種類のパターンのグリッドを表示すること ができます。

グリッドを表示する場合、記録画像にも 反映されます。

## **記録設定**

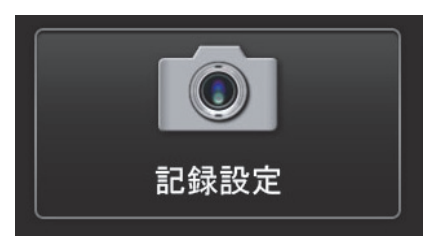

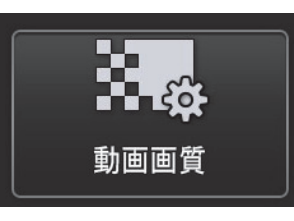

記録動画のフレームレードを、60 / 30 fps より選択できます。

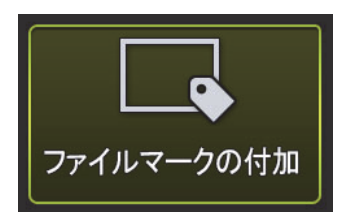

入にすると、画像記録時に以下の機能を有効にします。 ・保存先フォルダーの切り替え ・ファイル名末尾に付けるファイルマークの選択・タイトルの選択

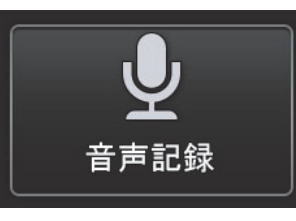

記録する静止画・動画に音声を記録するかを 選択できます。 ※別途ヘッドセットが必要になります(オプション)。

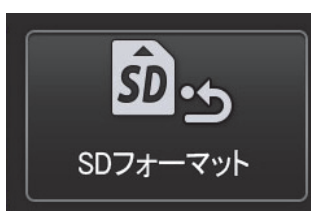

SDHCカードをフォーマットします。 フォーマットを⾏うとすべてのデータが 消去されます。

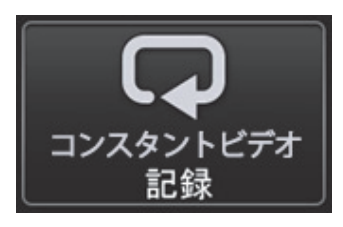

コンスタントビデオ記録のON/OFFが設定できます。 ※microSDHCカードが必要になります(オプション)。

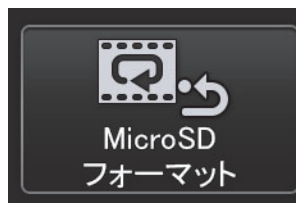

microSDHCカードをフォーマットします。 フォーマットを⾏うとすべてのデータが 消去されます。

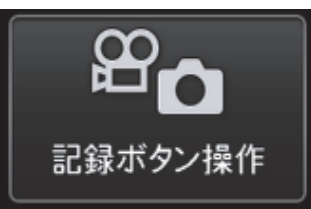

[FRZ/REC]ボタンで記録操作する際の 主説録画像の種類を、静止画+動画 / 静止画 より選択できます。

## **システム設定**

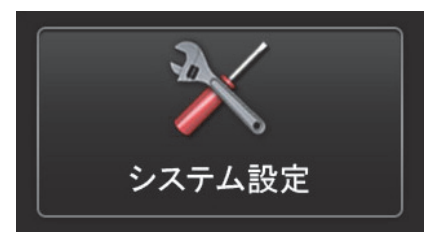

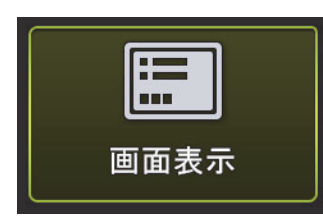

日付や時刻、明るさ等の設定を画面に表示 するかどうかを選択できます。 表示した内容は、記録画像にも 反映されます。

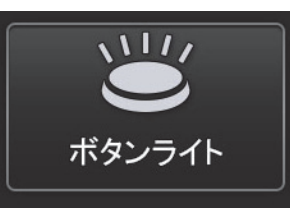

ボタンライトのON/OFFを選択できます。

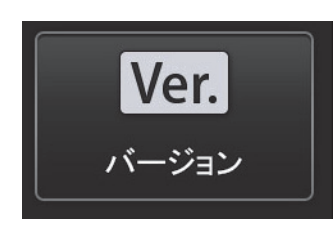

各種プログラムのバージョンを確認できます。

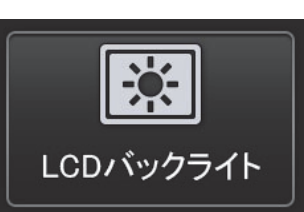

バックライトの明るさを5段階で調整可能です。

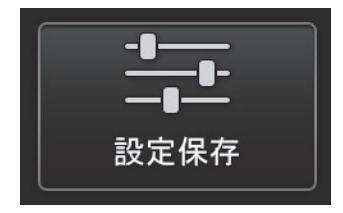

次回の電源投入時に変更した設定を保持 するかどうかを選択できます。 ※コンスタントビデオは、本項⽬が「切」でもONのままとなります※無線設定は、本項目が「入」でも起動時にOFFになります

**無線設定 iPadやiPhoneに無線で映像を飛ばすことが可能です** 

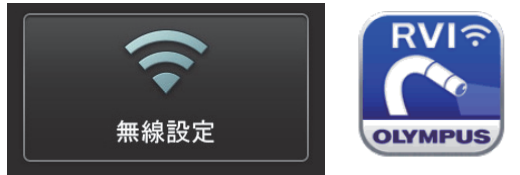

 $\bf \textbf{IPLEX Image}$  Share USB無線LANアダプター(オプション)が必要です 同時に2台まで接続可能

## **設定⽅法**

- ①製品で操作 : メニュー → 無線設定 → 接続 → 入に
- ②iPad、iPhoneで操作 : App Storeから「IPLEX Image Share」をダウンロード
- 3<sup>j</sup>Pad、iPhoneで操作 : Wi-Fi設定より、「IPLEX」というネットワークに接続
- ④製品で操作 ︓IPLEX Image Shareを起動

アプリからも静止画、動画の撮影が可能です。 撮影したデータはiPadまたはiPhoneのカメラロールに保存されます。 ※初回にアプリを起動した際に、写真へのアクセスを許可してください

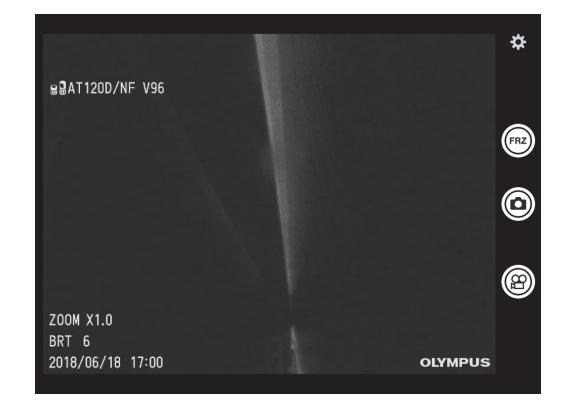

### **コンスタントビデオ再生 30分前までの映像にさかのぼって確認することが可能です**

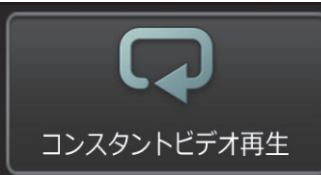

**設定⽅法**

microSDHCカード(オプション)が必要です

# ビデオスコープでの操作: メニュー → 記録設定 → コンスタントビデオ記録 → 入に

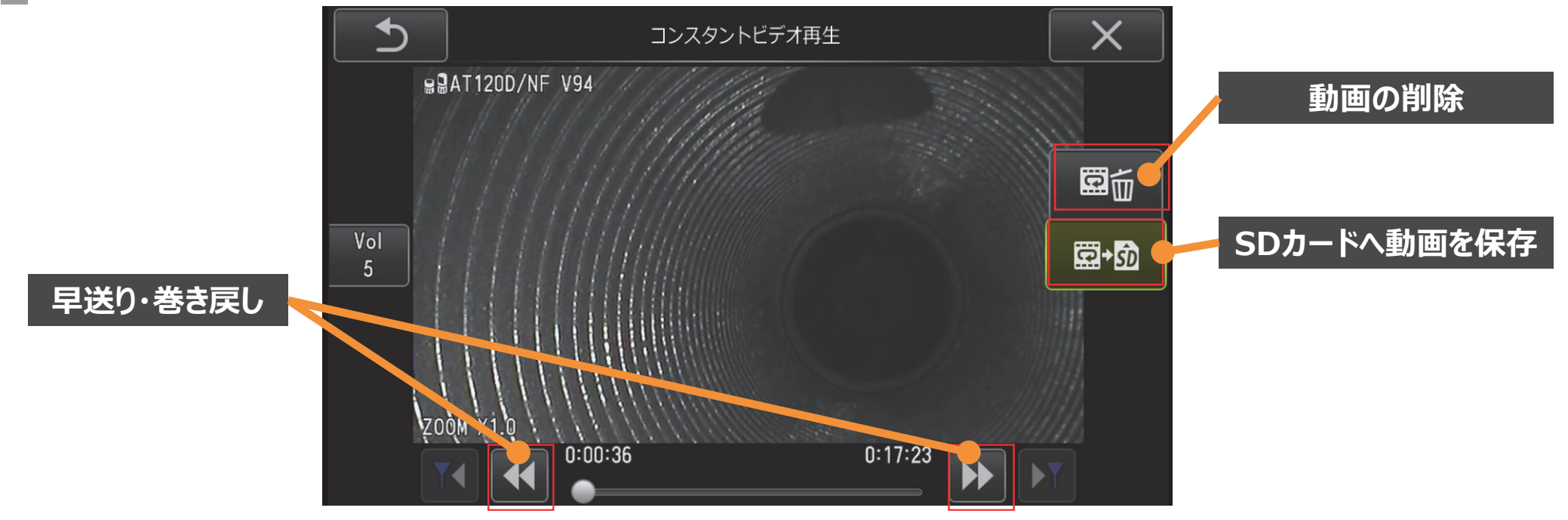

### スケーラー計測 撮影画像内で比較測長が可能です

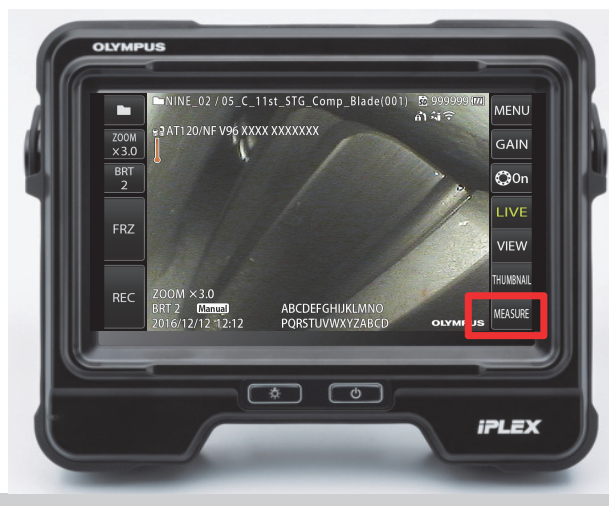

または

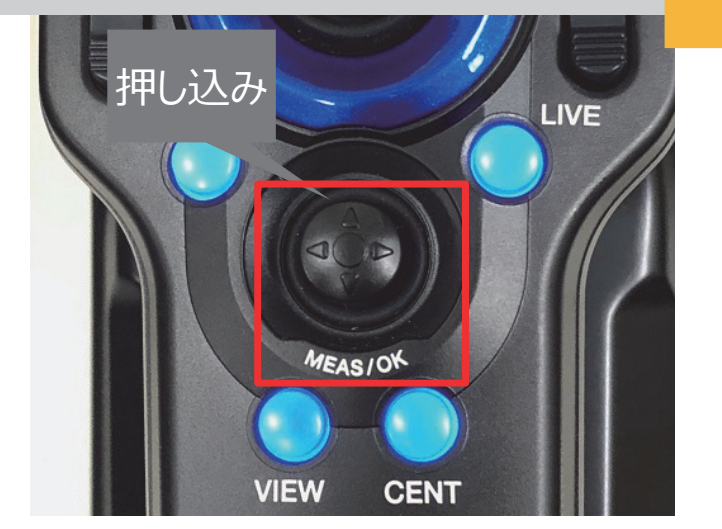

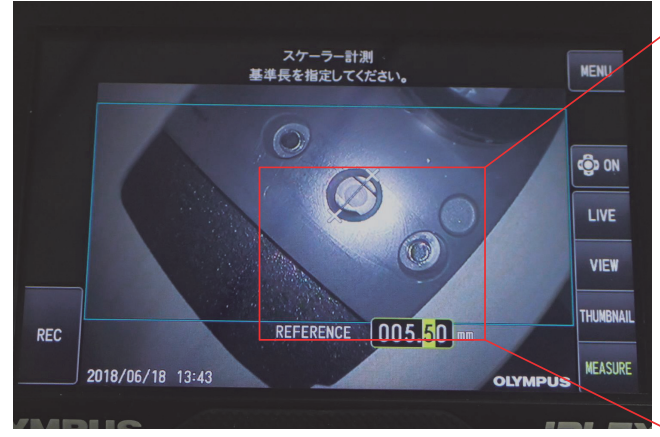

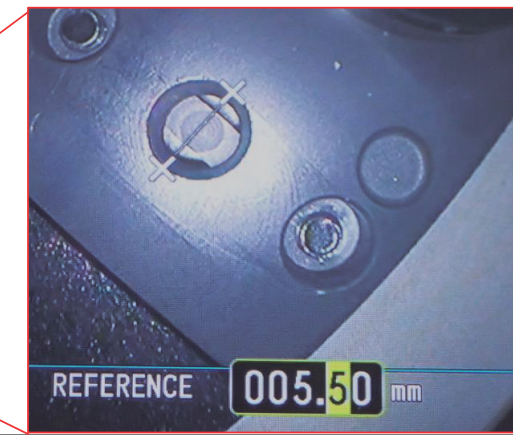

画⾯内で基準⻑を設定

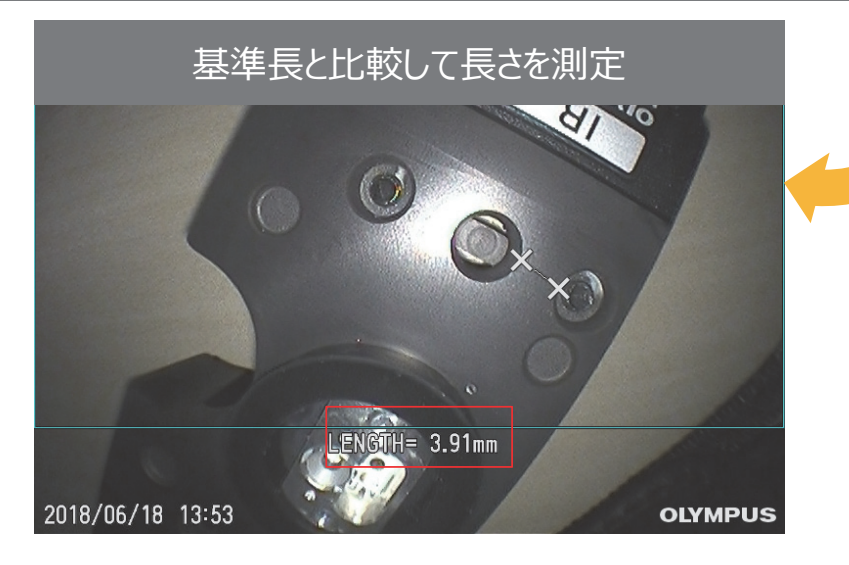

## ■ <mark>計測</mark> スケーラー計測(簡易測長)のポイントとステレオ計測(精密測長)のご紹介

## **スケーラー計測のポイント**

①検査対象物を正⾯から撮影する ②対象が歪んで表示されていない状態 →近接させすぎると周辺が歪み、誤差が大きくなります

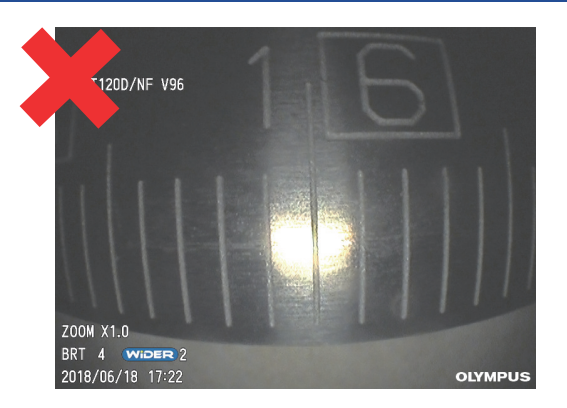

## ステレオ計測 (オプション) のご紹介

基準を設定する必要なく、より精密に測定を 行えます。

2点間の長さや凹凸等の測定が可能です。

計測メニュー

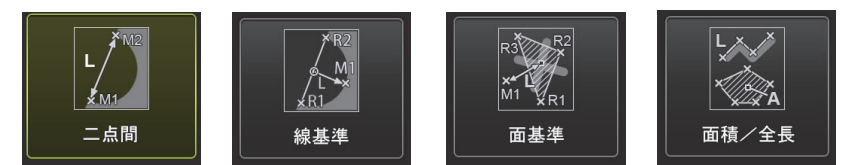

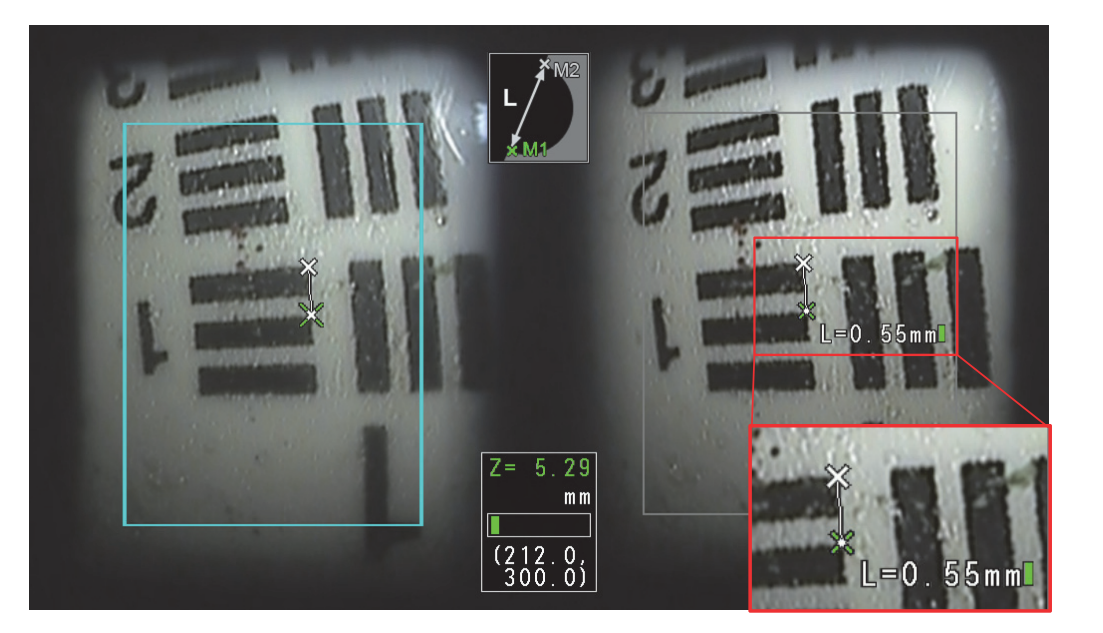

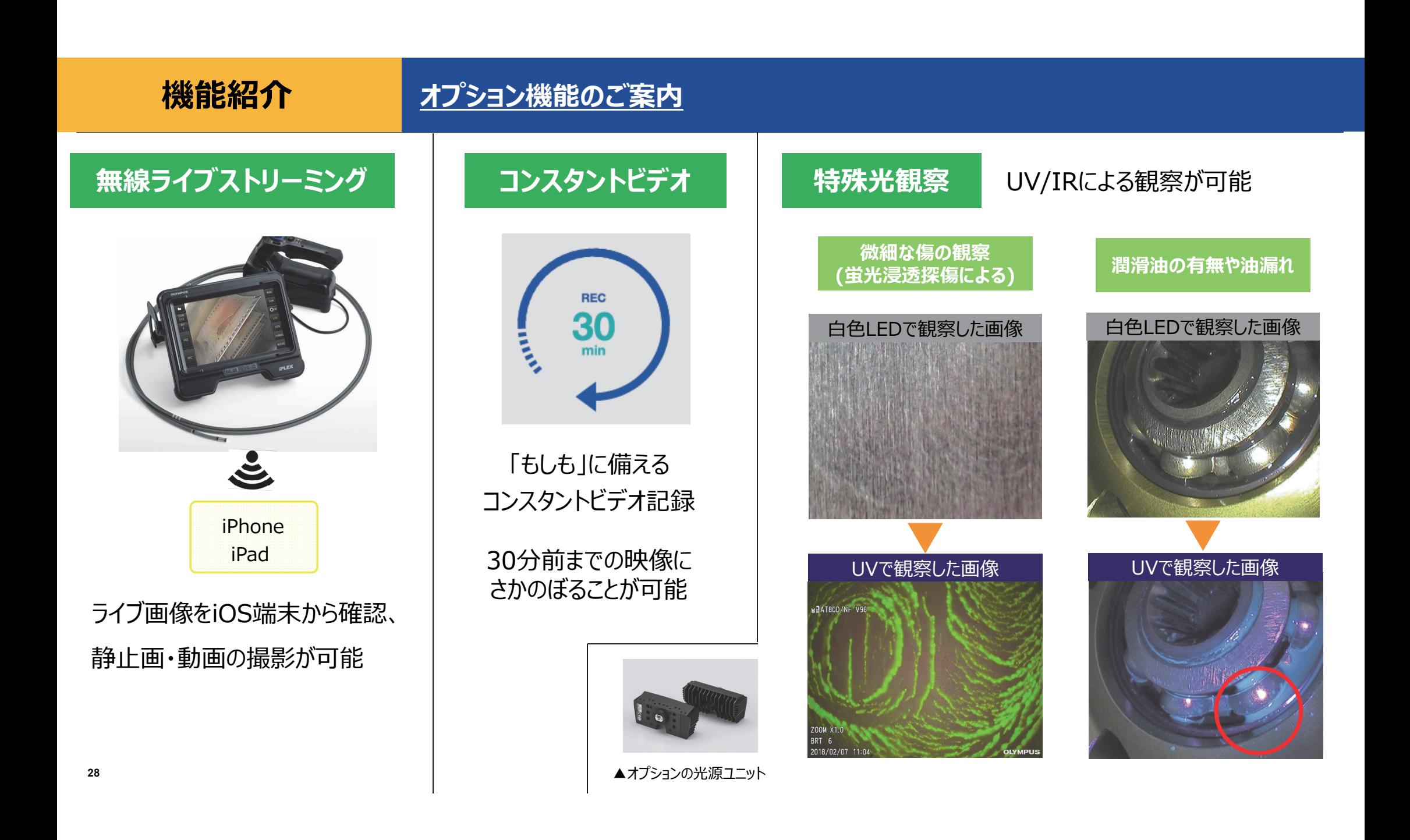

## **仕様(抜粋)**

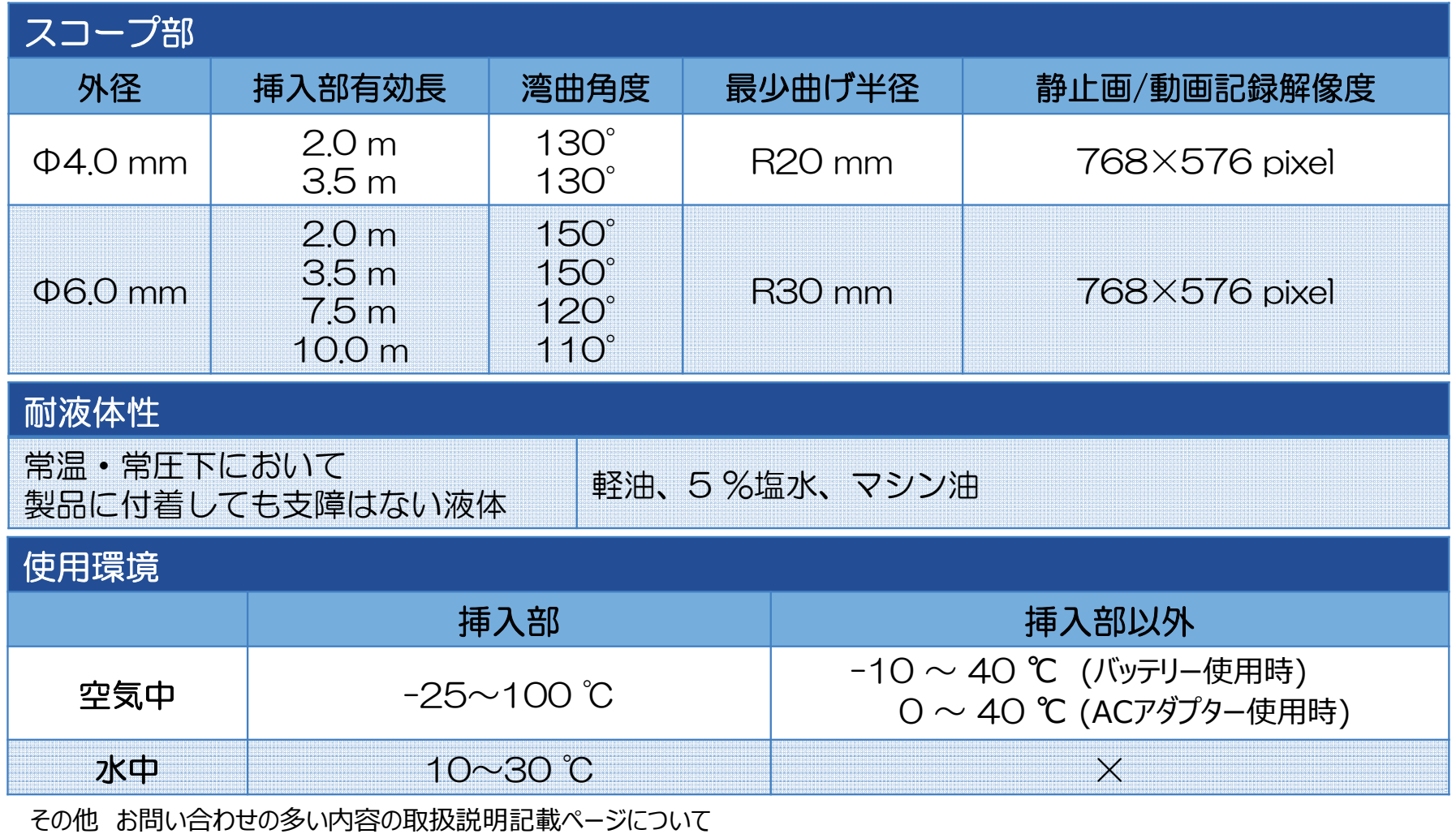

[P.25] 挿入部の取替方法 [P.56] 外部モニターに映像を出力する [P.94] 光源の交換方法(特殊光観察)<br>[P.102] メンテナンスについて [P.107] 詳細仕様 [P.102] メンテナンスについて

**29**

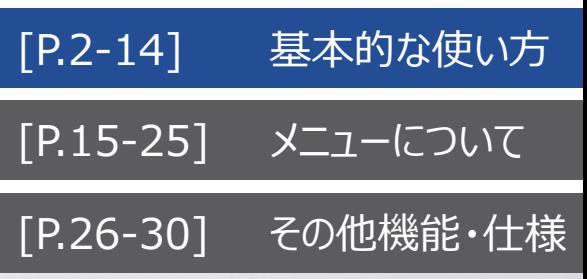

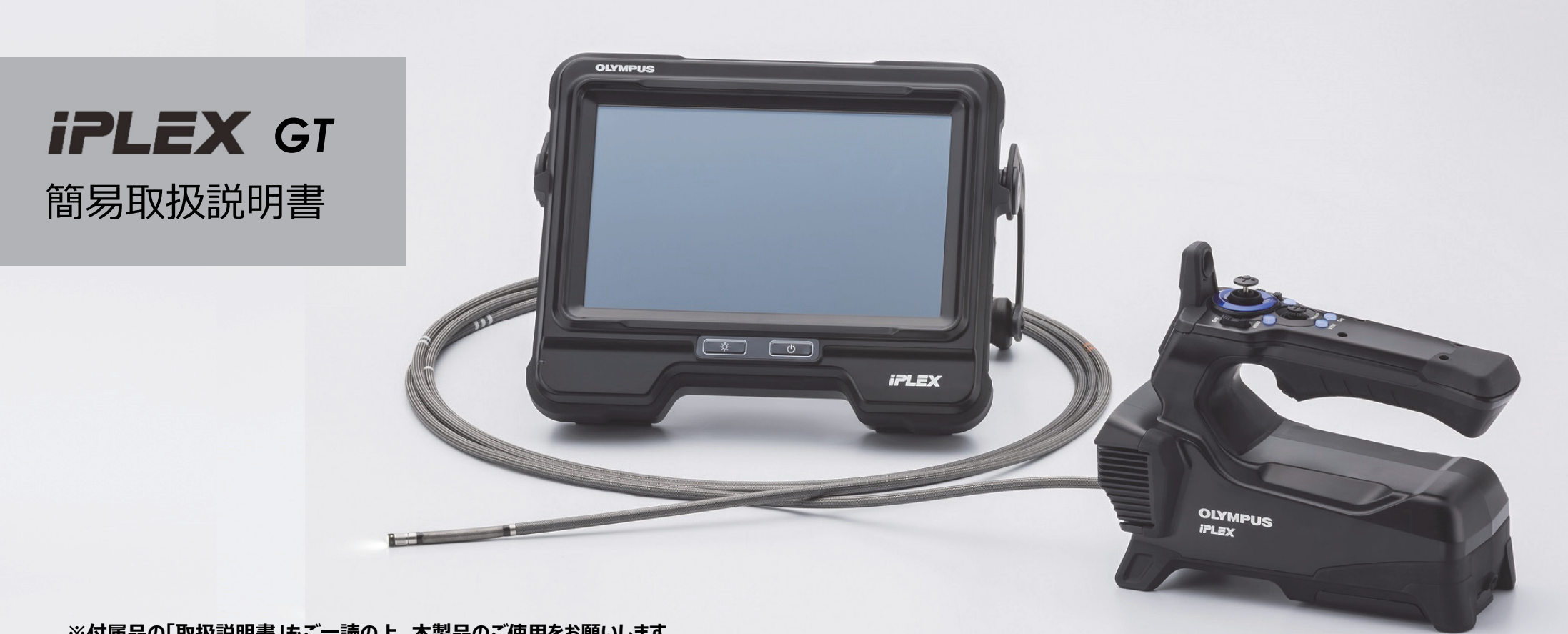

※付属品の「取扱説明書」もご一読の上、本製品のご使用をお願いします

## 大体構成 插入部=防水 / 本体部·操作部=防塵防滴 (IP65)

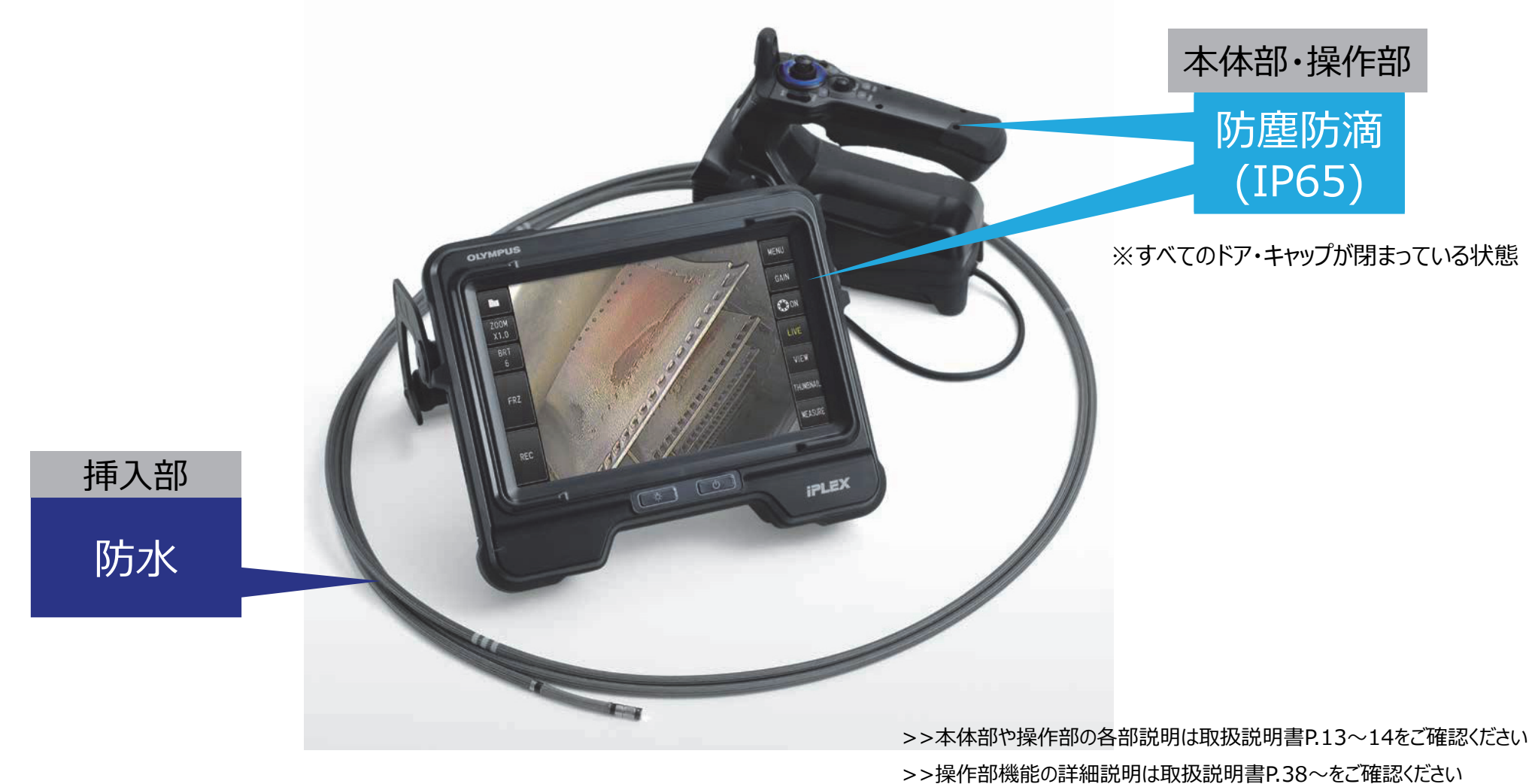

**2**

光学アダプター

### 使用前の準備 1 ①バッテリー ②SDHCカード 3光学アダプターを装着

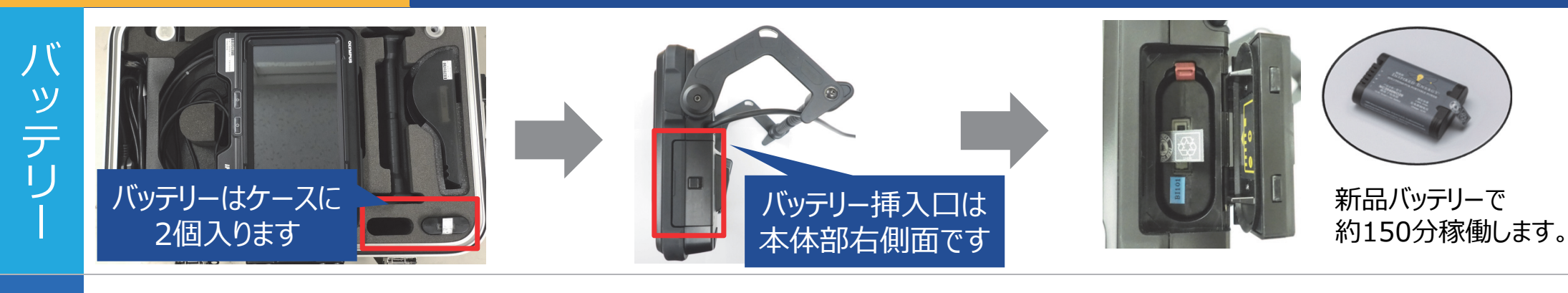

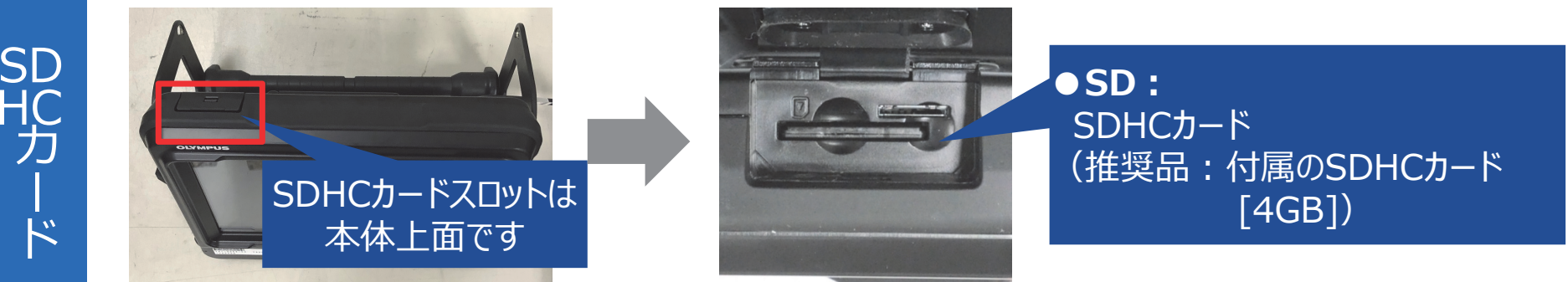

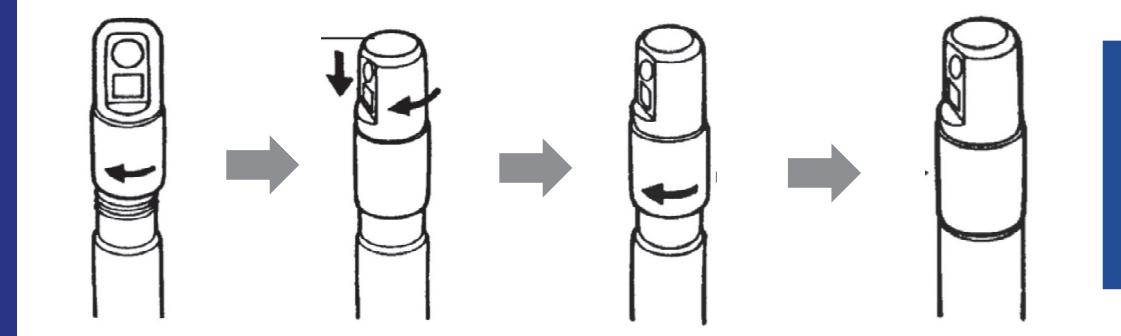

光学アダプターは⼆重ねじ構造です。

左図のように取付けます。

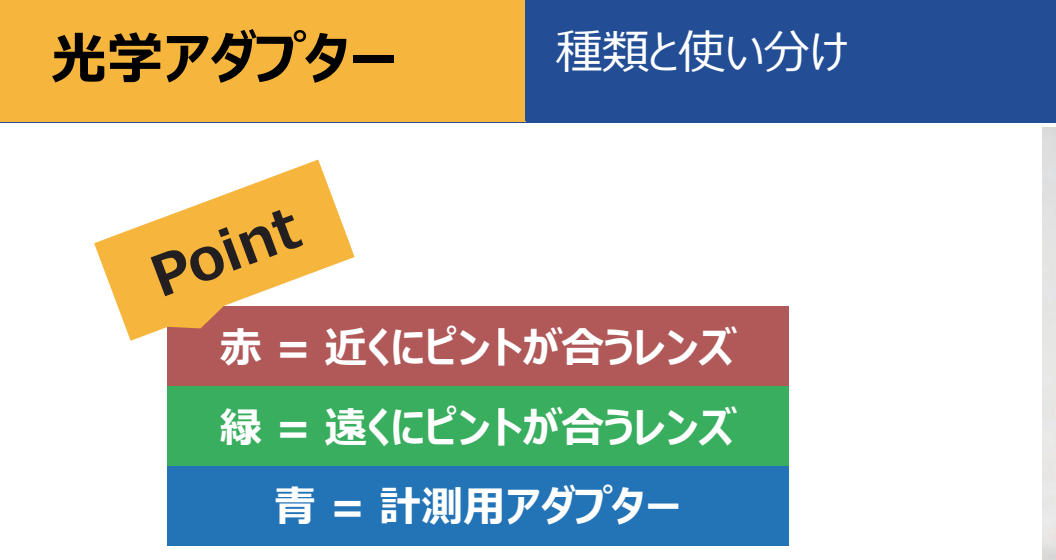

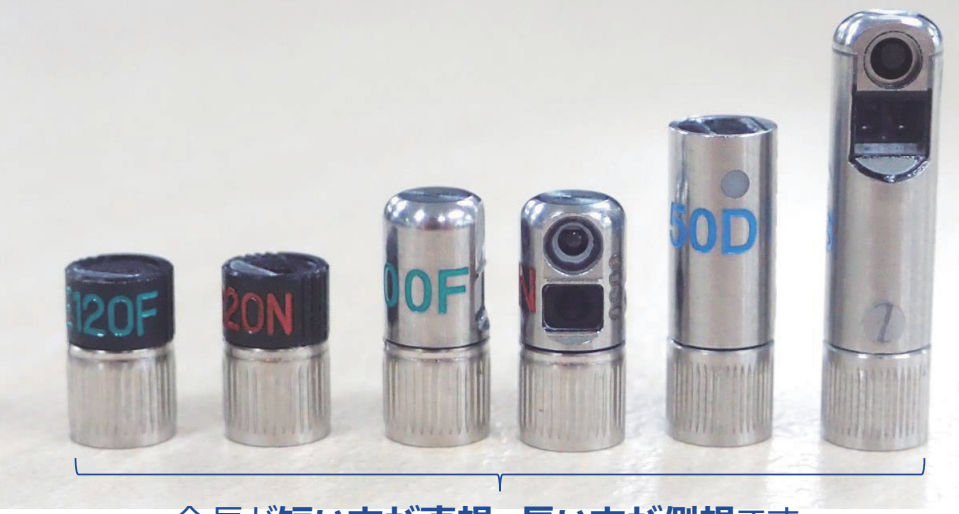

全⻑が**短い⽅が直視**、**⻑い⽅が側視**です

**直視・遠点 直視・近点 側視・遠点 側視・近点 計測⽤アダプター ⽤途ごとに光学アダプターを使い分けるとより鮮明な観察が可能です**

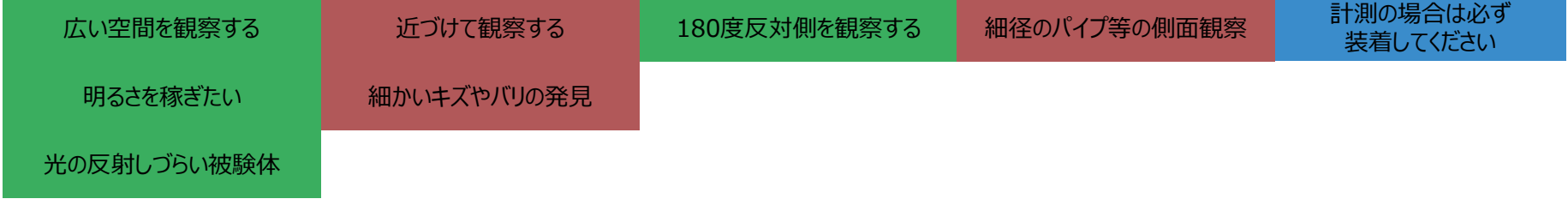

※画像は光学アダプターの一例です

**4**

※仕様の詳細は取扱説明書、または光学アダプターケースの裏蓋をご確認ください

# せい方1 電源を入れる

## 操作部の4つのボタンが点灯するまでPOWERボタンを長押しします

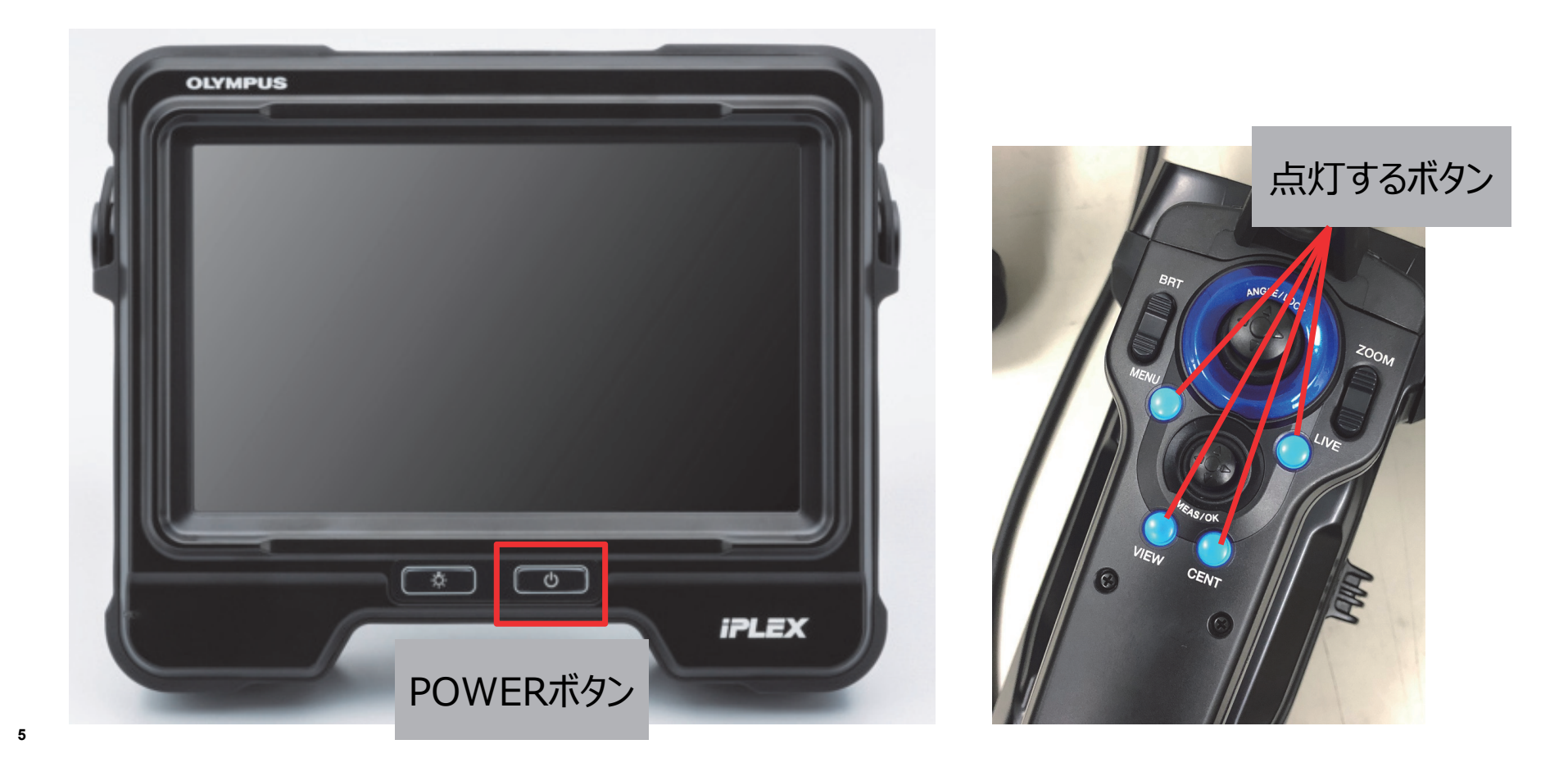

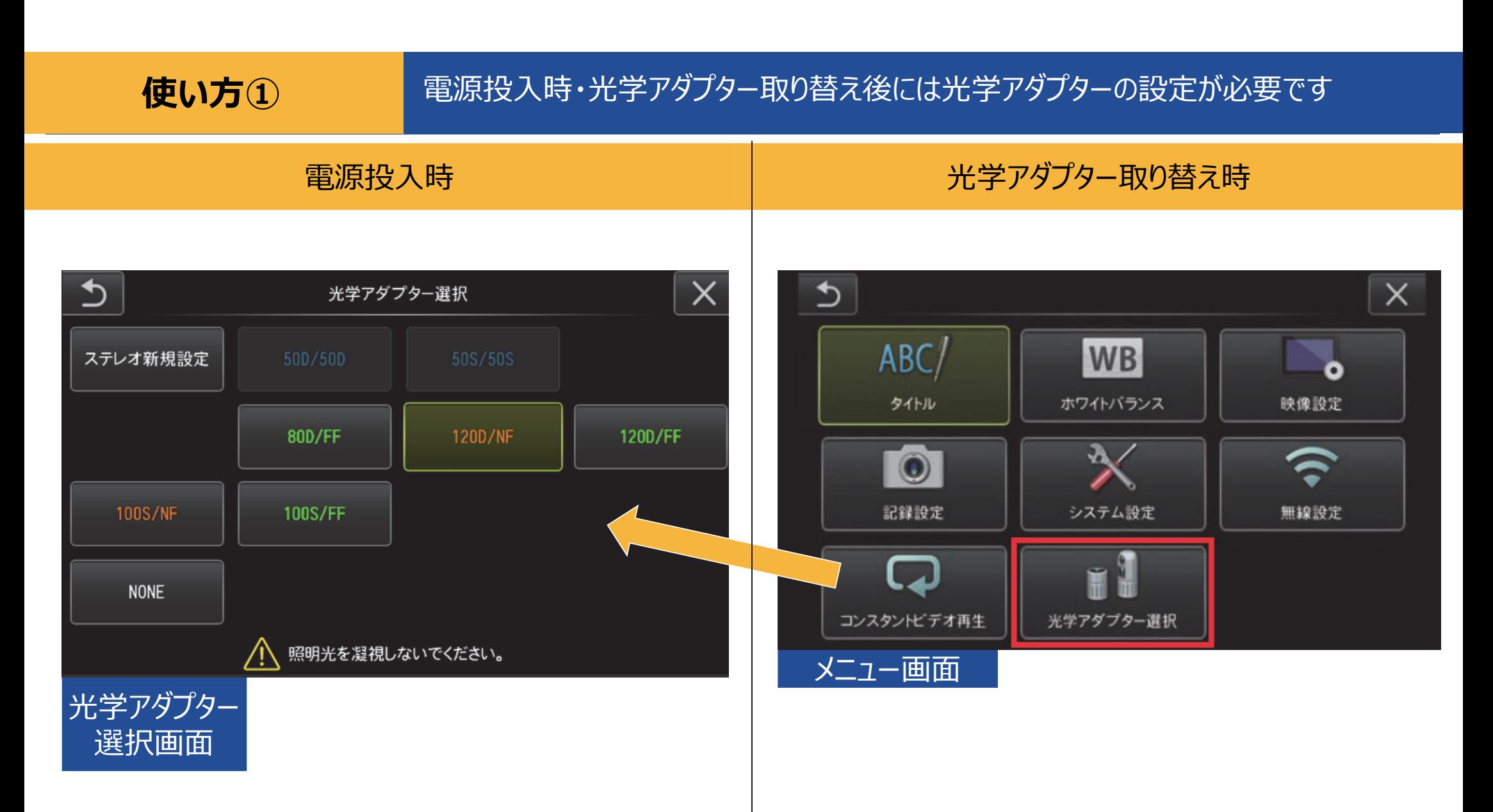

**使い方 ②** 【 観察箇所へたどり着く (湾曲・挿入テクニック)

## **先端湾曲と挿⼊部ひねりを組み合わせて挿⼊します**

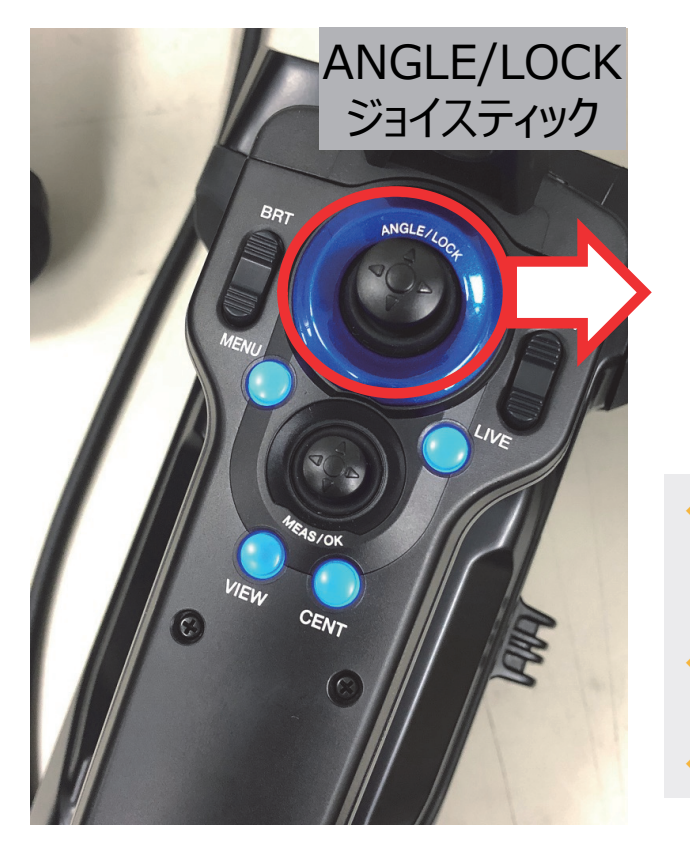

**7**

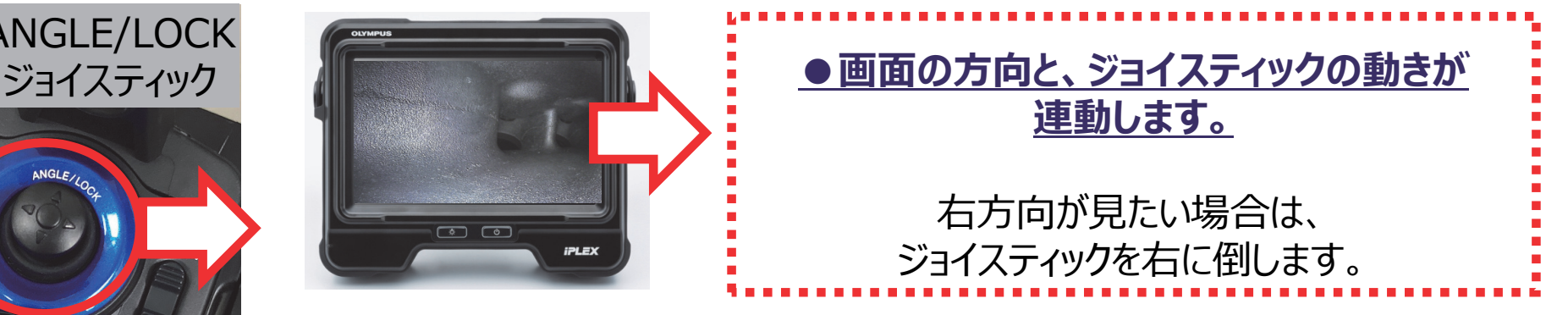

◆ 湾曲角度はANGLE/LOCKジョイスティックの角度に比例し約1:1で動作します。 ジョイスティックを離すとセンターに戻ります。

◆ANGLE/LOCKジョイスティックを**押し込むと湾曲がロック**されます(再度押し込みで解除)。

◆湾曲ロック状態でも**湾曲⾓度の微調整が可能**です。

### **使い方② イントン**観察箇所へたどり着く (湾曲・挿入テクニック)

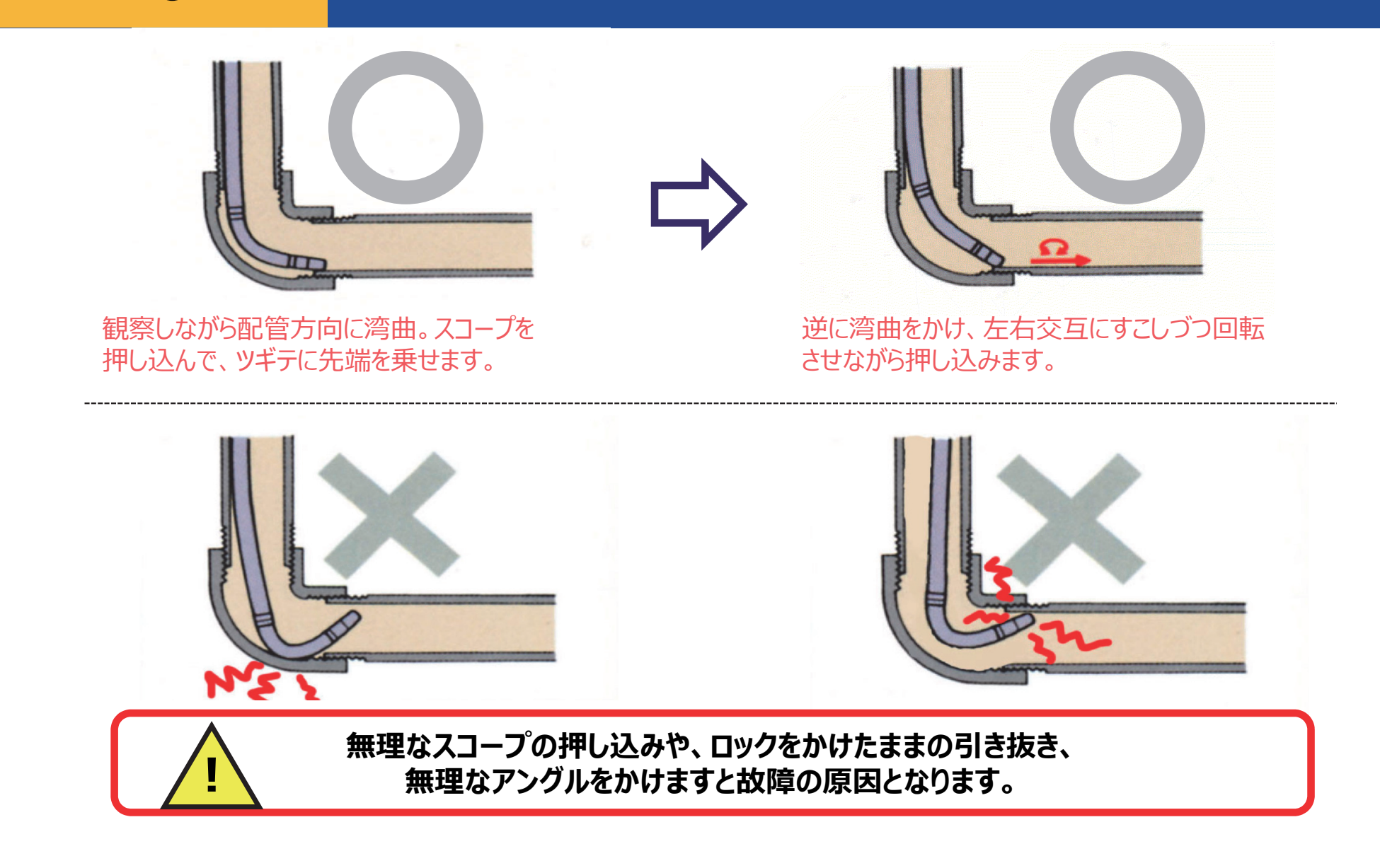

**8**

**9**

### 使い方3 <br />
Bやすい画像に調整する (明るさ・ズーム)

## ⾃動で調光が効きますので、画⾯上が**明るすぎる / 暗い場合、調整機能を使います**

画⾯全体の 明るさを調整

16段階で調整が可能 12以上で長時間露光がONになります

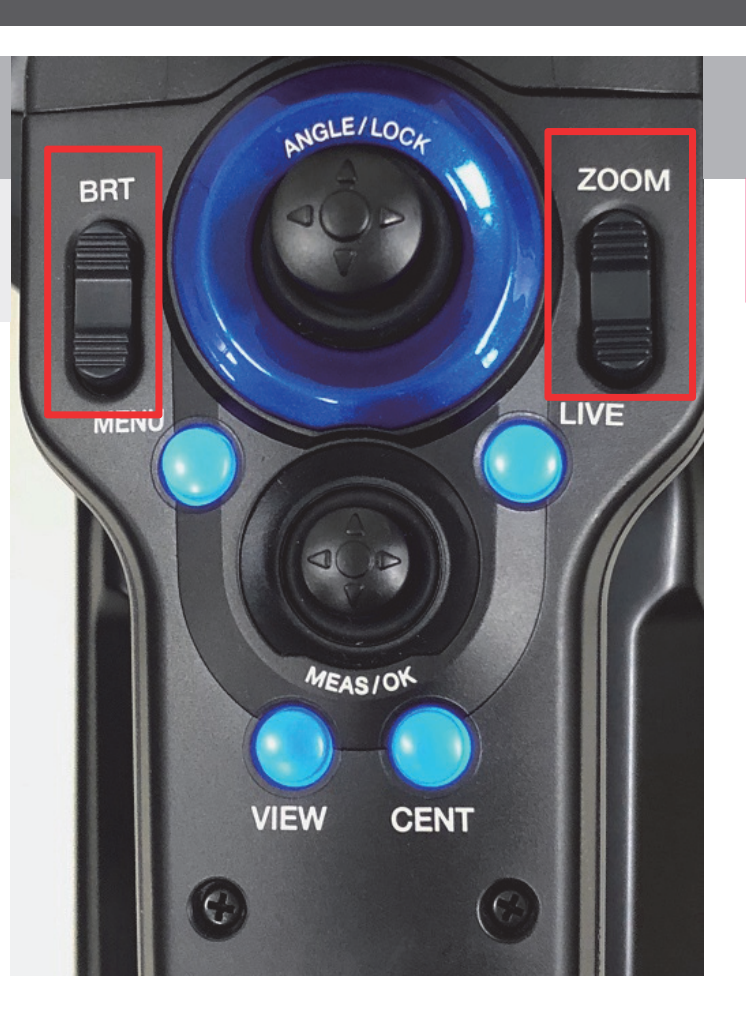

電子ズーム (5倍まで)

きれいに撮影するためには なるべく検査対象物に近づけます

**使い方 4 キャン 事止画・動画を撮影する / 撮影したデータを確認する** 

|静止画・動画の撮影| ネット・マン ペーパー しゅうしゃ 撮影したものを確認する

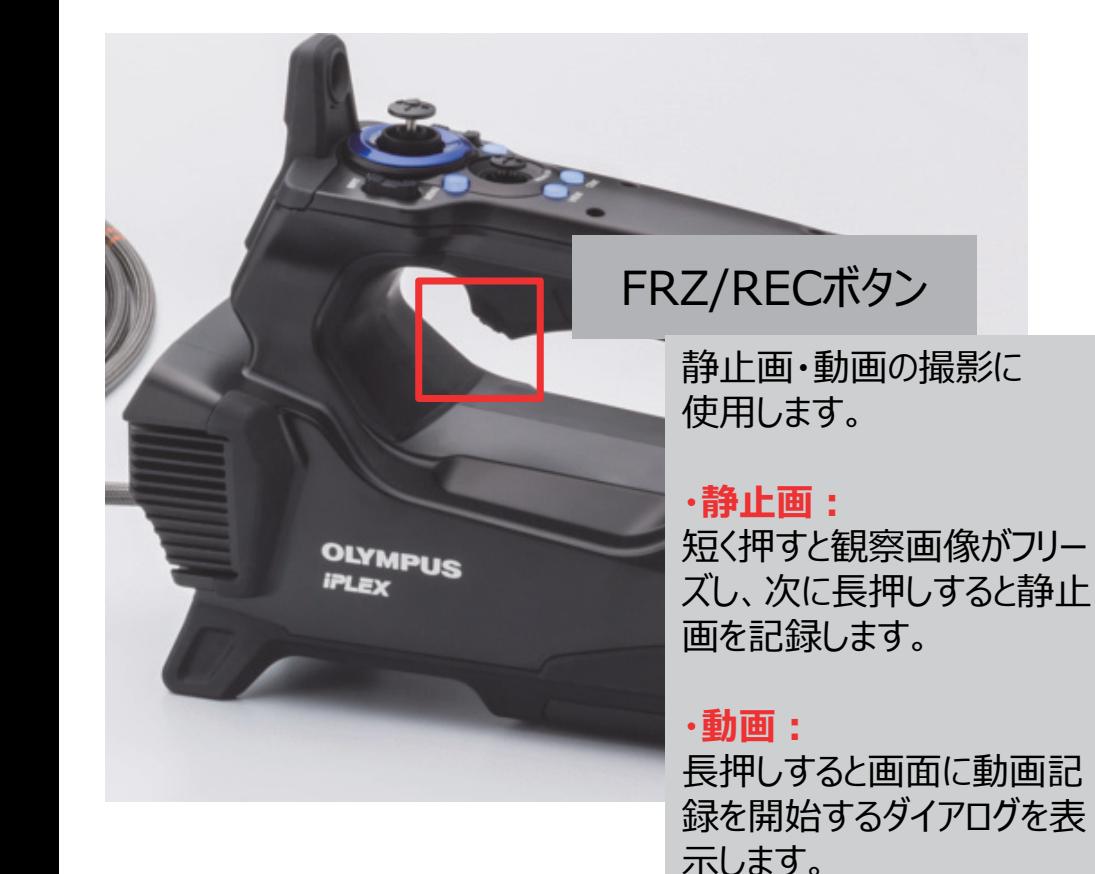

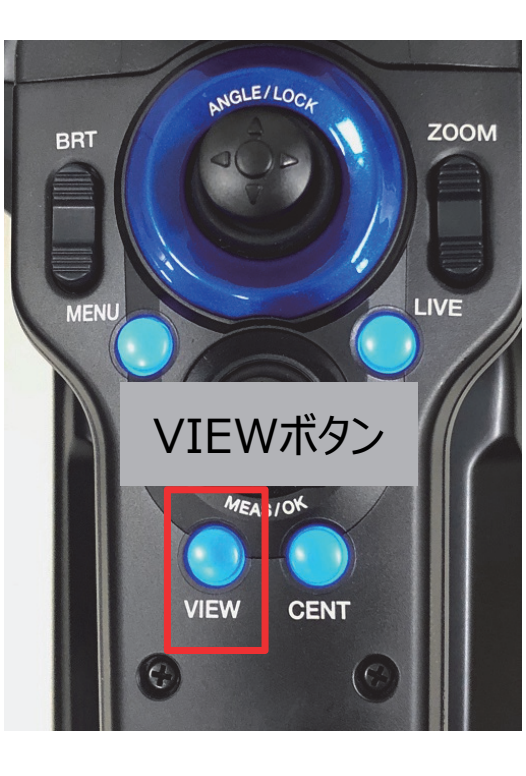

·短く押す: 選択中のフォルダーに静止画 ファイルがある場合、ビュー画面を表示します。

·長押**し**: サムネイル画像(撮影画像の一覧)を表示します。

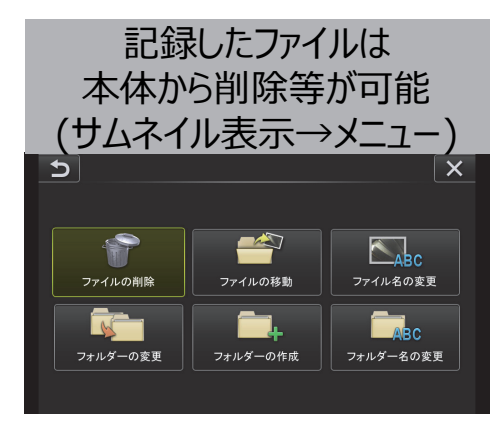

### **使い方 6 タッチパネルの機能**

## **操作部と同様の操作がタッチパネルでも⾏えます**

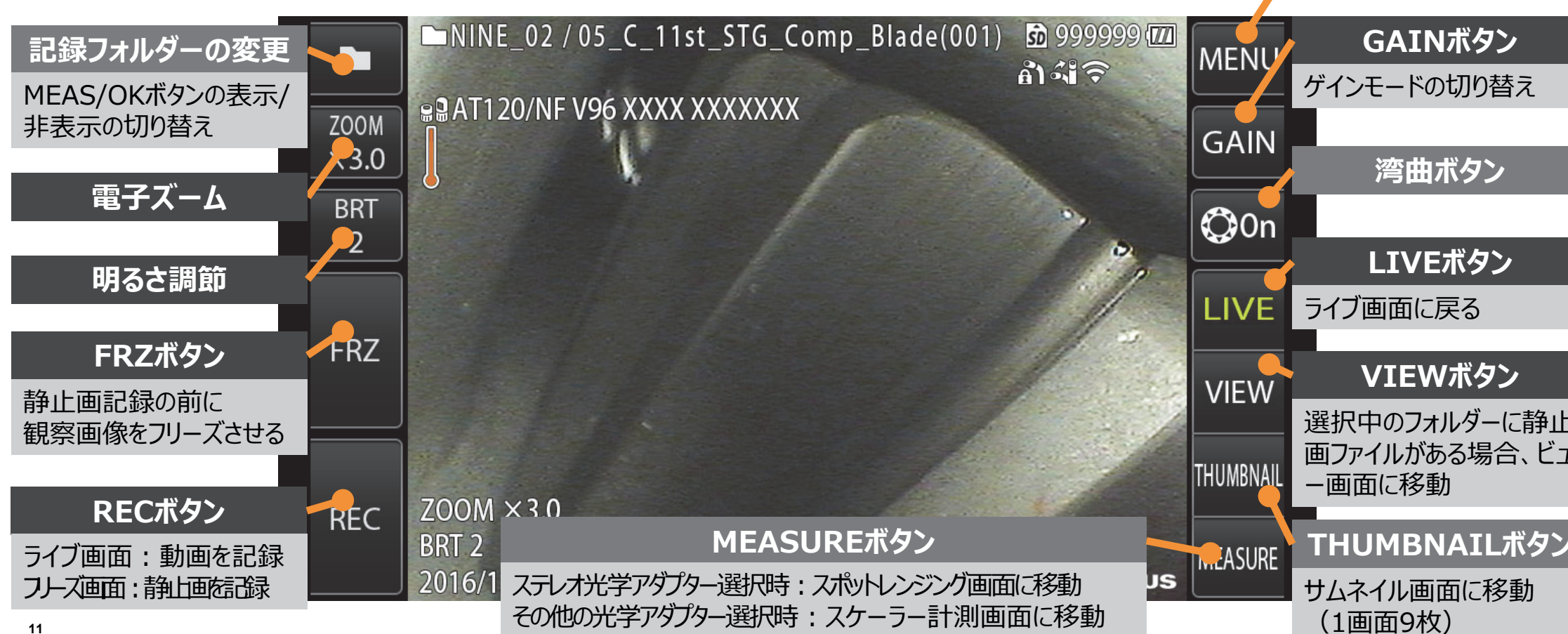

**メニューボタン**

## **使い方6 キャリングケースに収納する (参考)**

### ※詳細は取扱説明書P.104をご確認ください

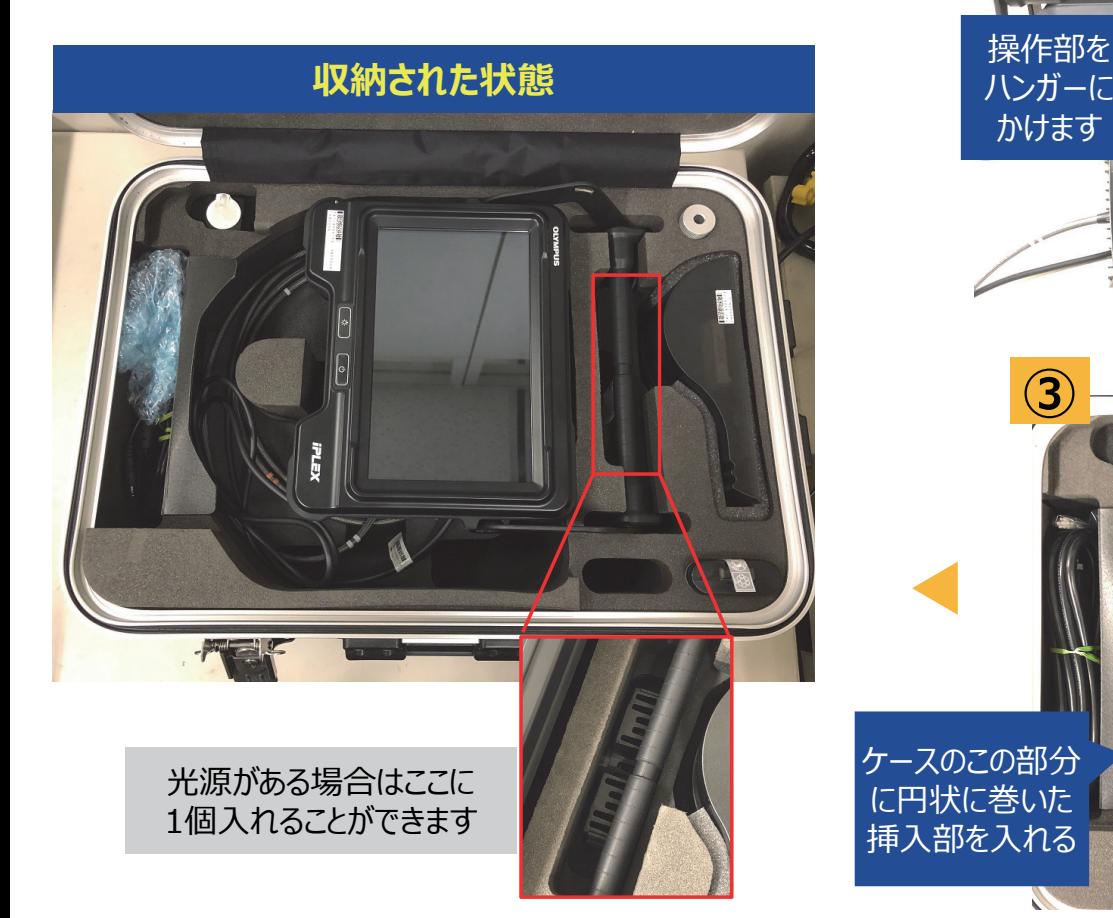

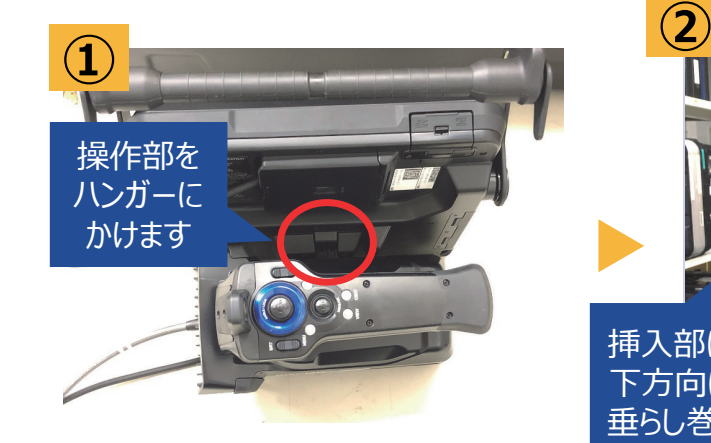

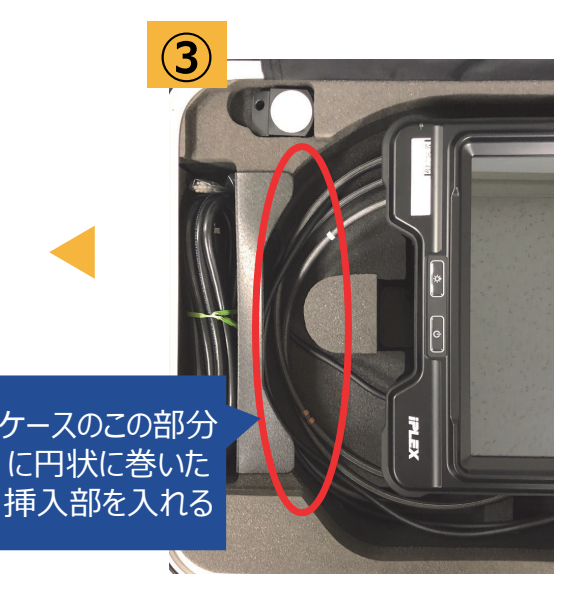

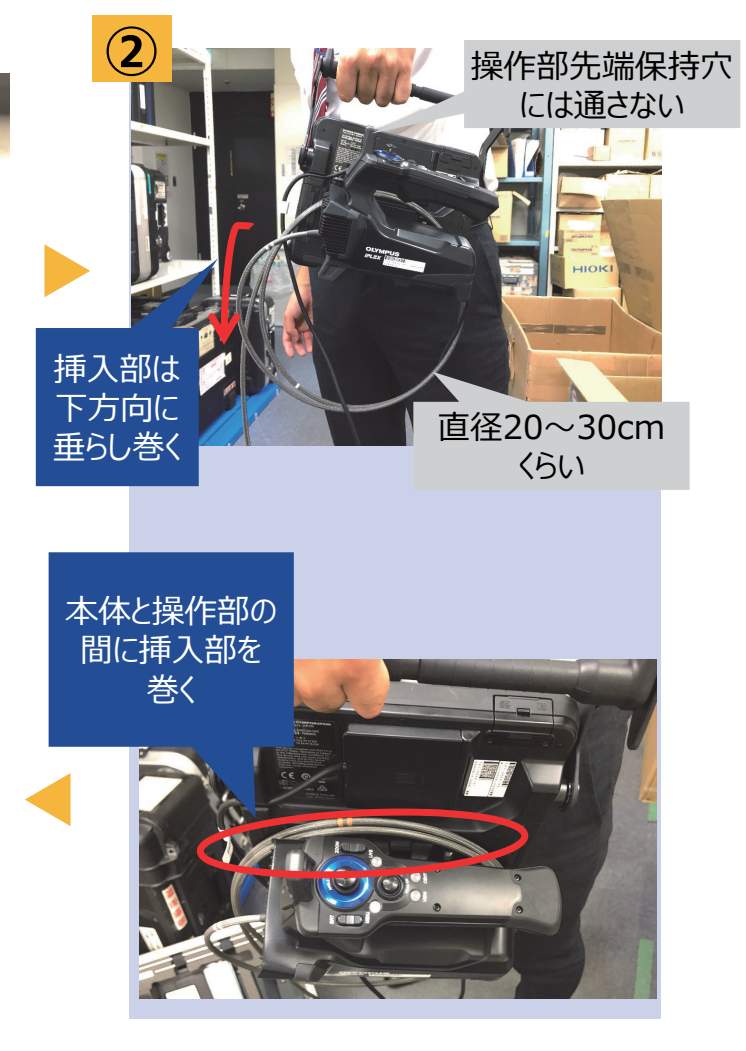

### **使⽤時**

- ・湾曲を行う際には、挿入部を伸ばした状態でご使用ください
- ・挿入部の無理な押し込みは故障の原因となりますので、避けてください
- ・検査対象物から挿入部を引き抜く際は、<u>湾曲部のロックを解除</u>してください
- ・挿入部先端はレンズのため、できるだけ強い衝撃を避けるよう、ご注意ください
- ・本体部のキャップが開いた状態では、防塵防滴となりませんので、ご注意ください

### **使⽤後**

・製品に付着した水、油、汚れ等を拭きとってから収納してください

### **収納時**

・キャリングケースを閉める際に、挿入部等を挟まないようご注意ください

### **発送時**

・キャリングケースに送り状を貼り付けたら、そのまま発送していただいて問題ありません

### メニュー タッチパネルのボタンか操作部のボタンでメニューに入ります

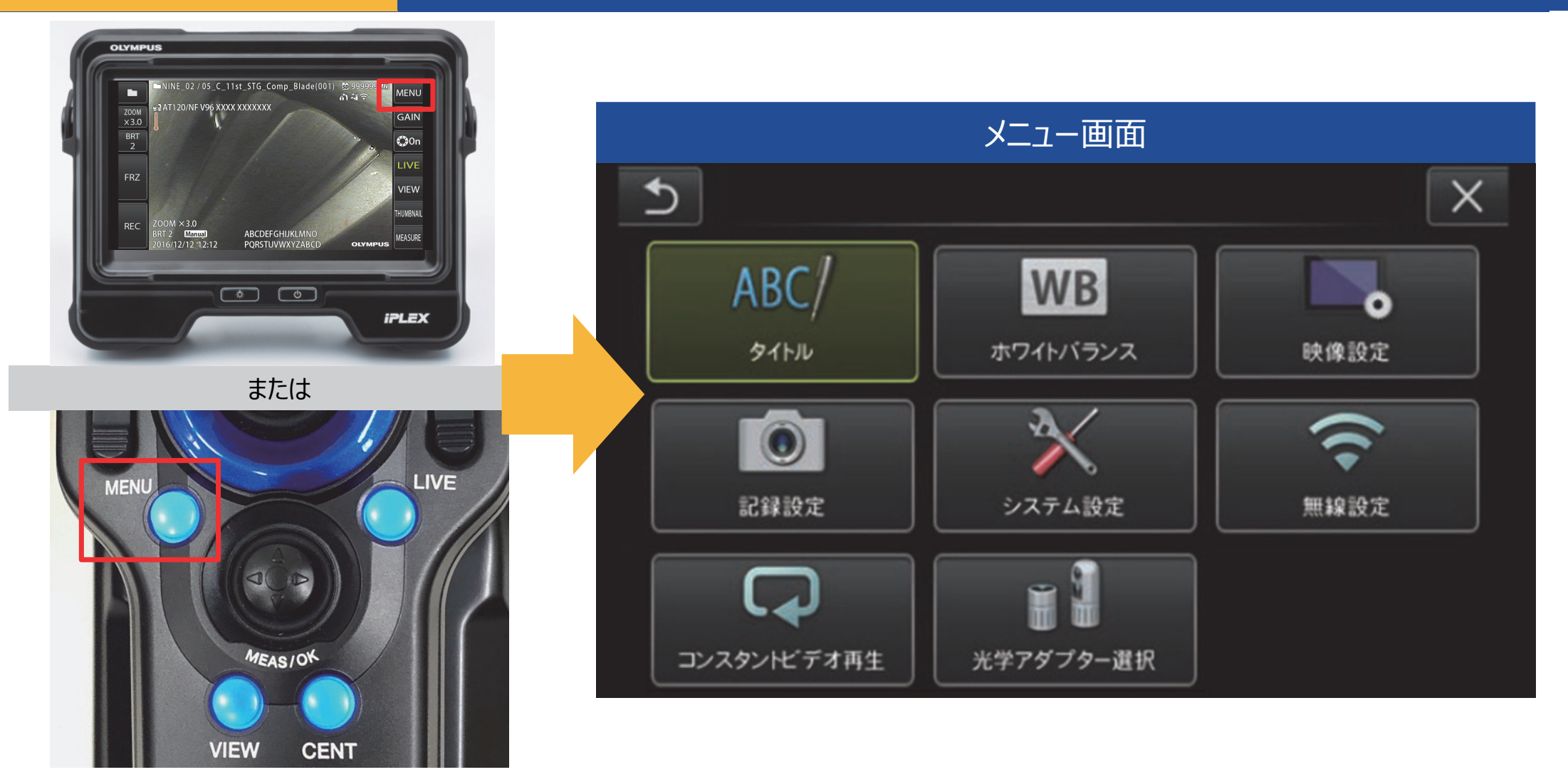

>>メニューの詳細説明は取扱説明書P.59〜をご確認ください

## **タイトル 画像にタイトルをつけることが可能です**

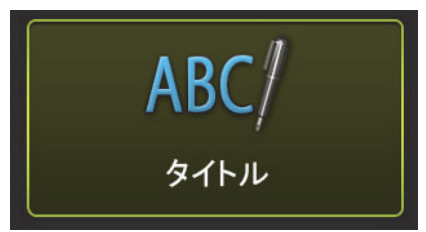

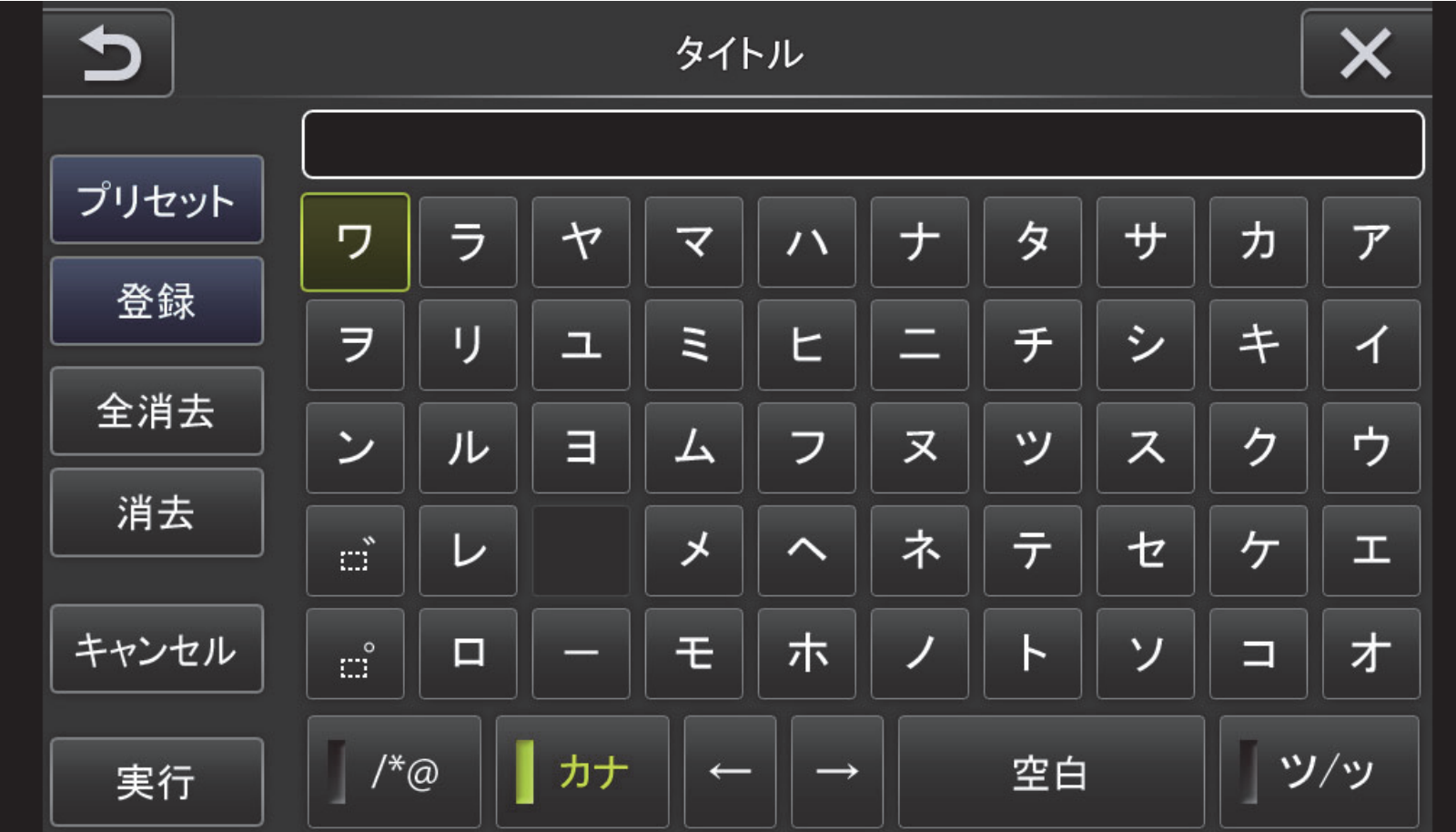

※英数・カナが使用可能

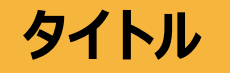

### タイトルとファイル名の違いについて

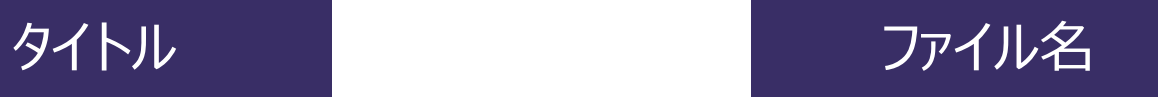

製品のメニュー →タイトル入力で設定した内容

※連番もタイトル入力から設定可能 **※ InHelp VIEWERで確認可能** **フォルダー名**\_数字列

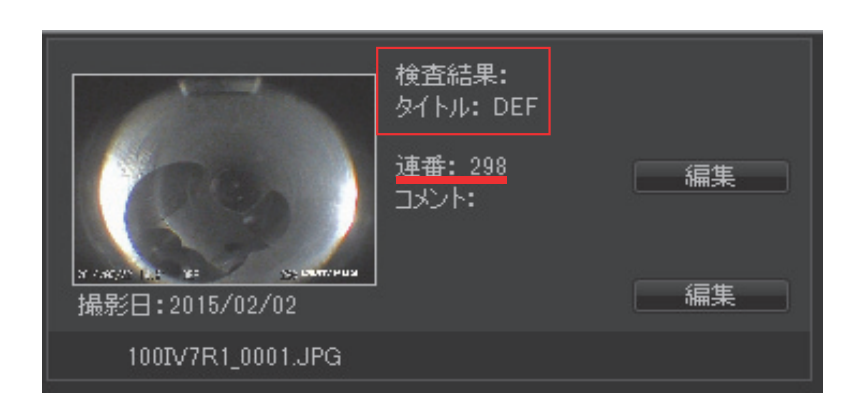

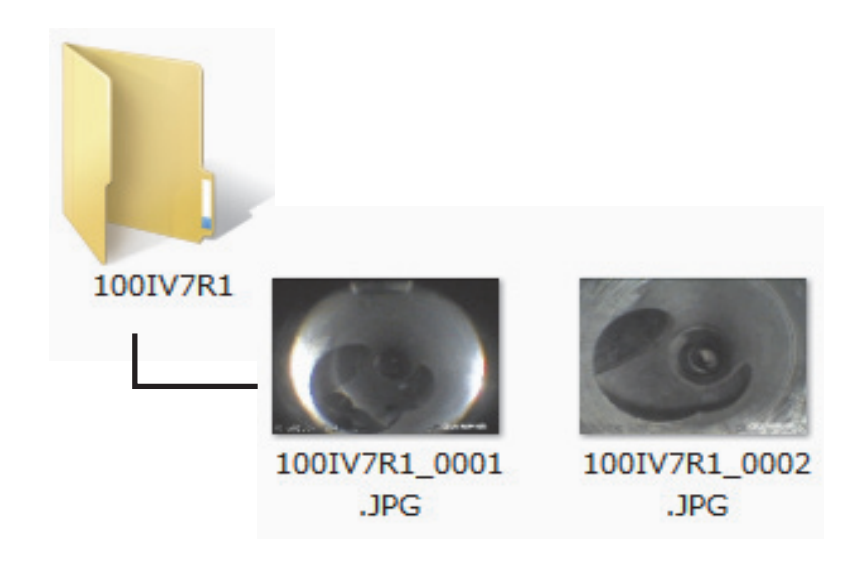

### **InHelp VIEWERについて**

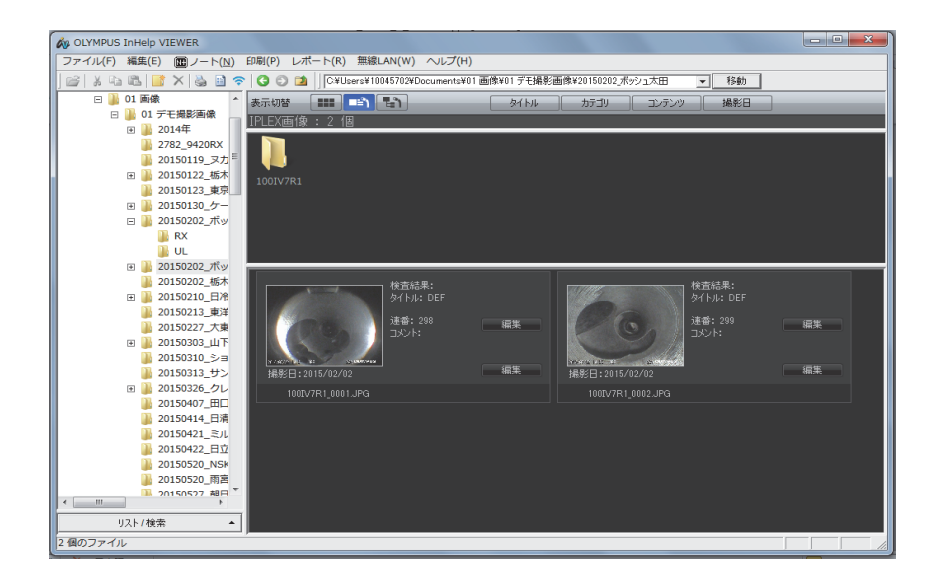

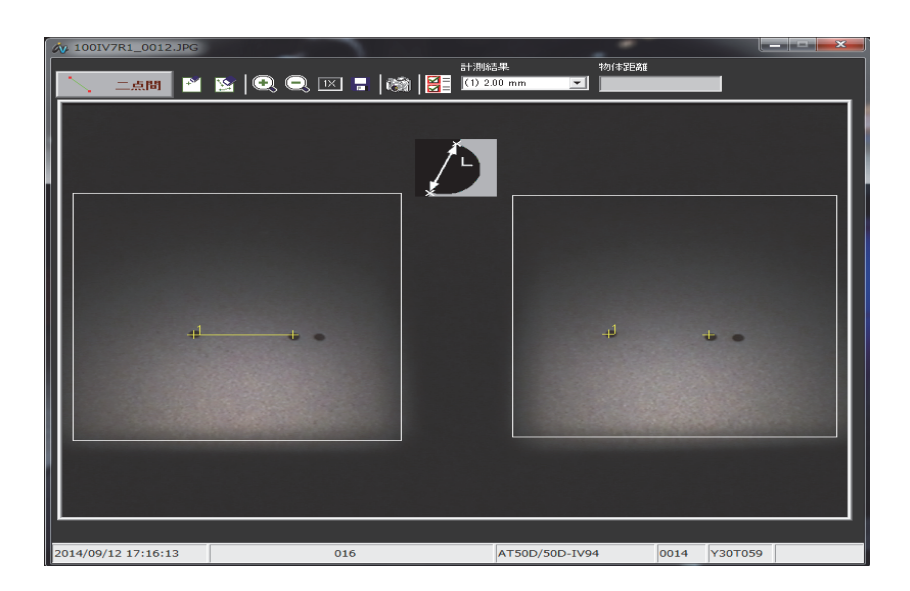

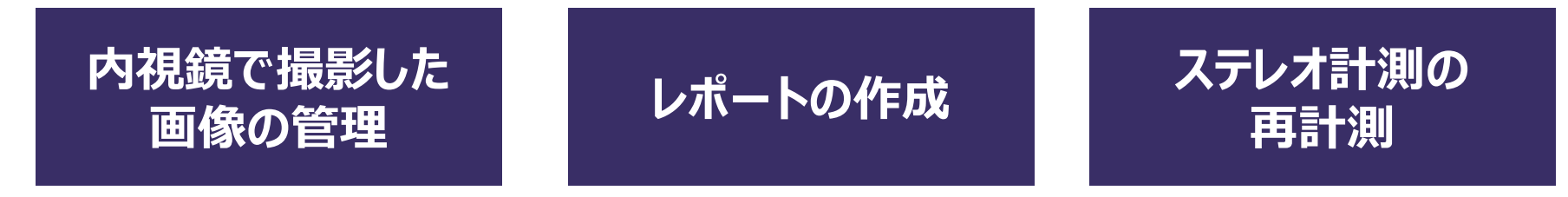

InHelp VIEWERは下記URLの **サポート→ソフトウェアダウンロード→IPLEX** より無償でダウンロードできます。 http://www.olympus-ims.com/ja/

## **ホワイトバランス – 色味を再設定する際に使用します**

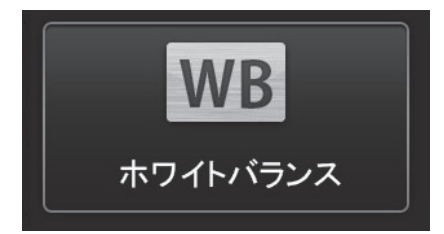

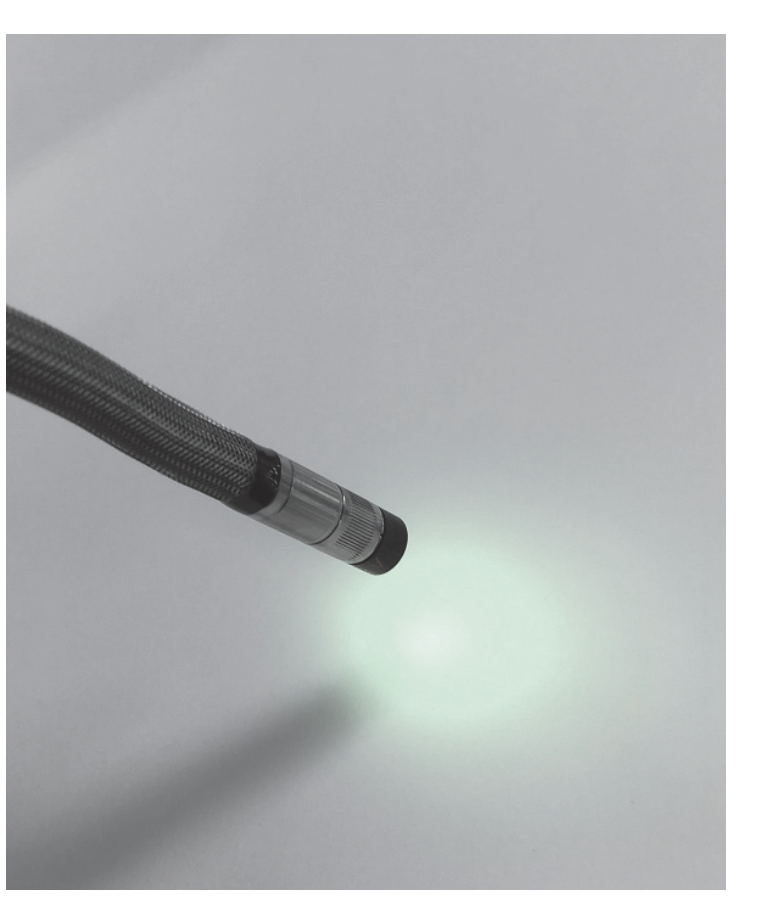

## 白い紙などを画面いっぱいに 表示して実行します

※白い紙などにあてた光を直接見ないように ご注意ください

### **ホワイトバランス UV光源を使用する場合の設定**

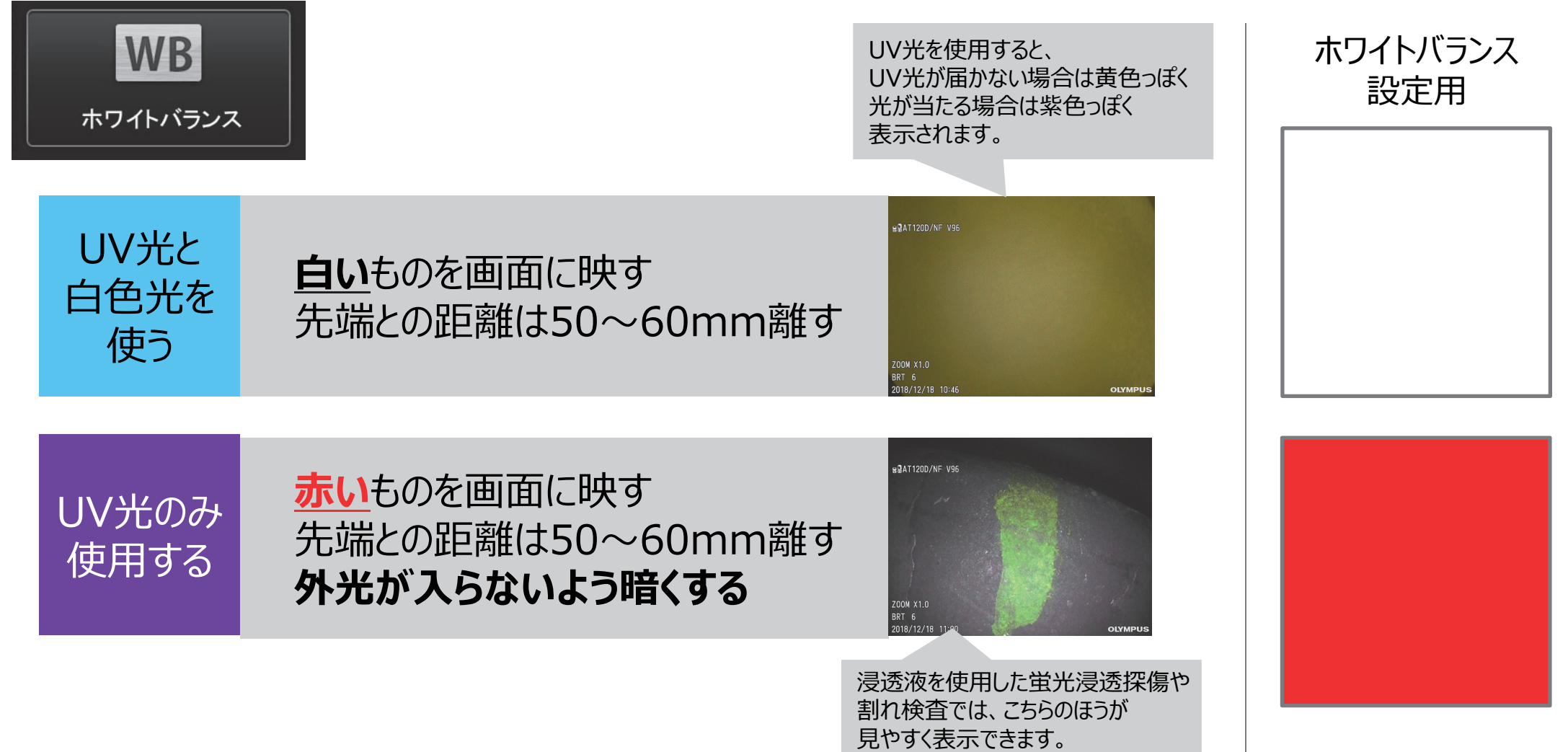

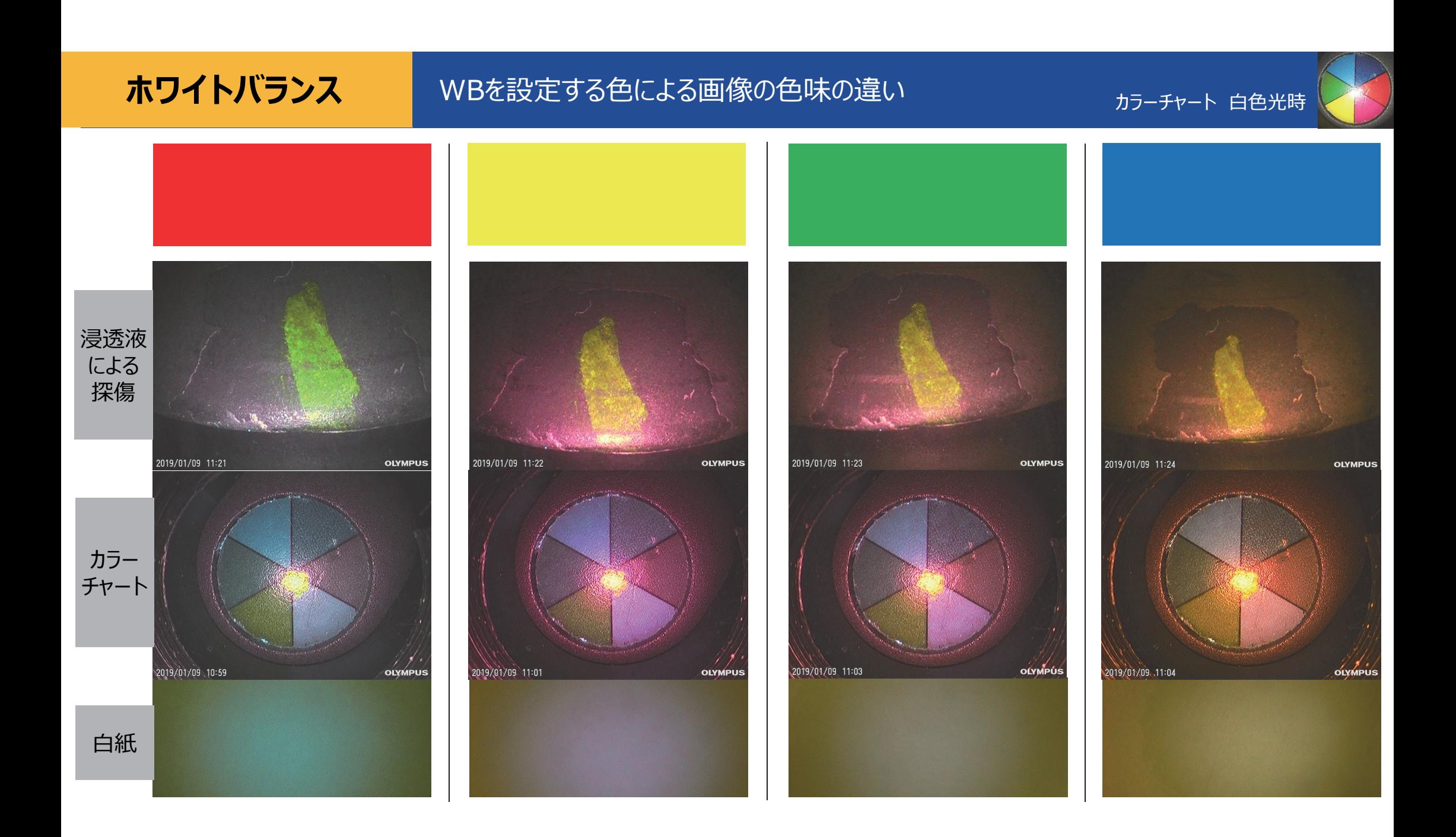

## **映像設定**

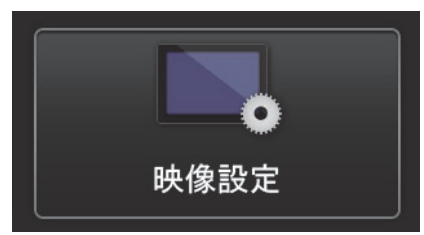

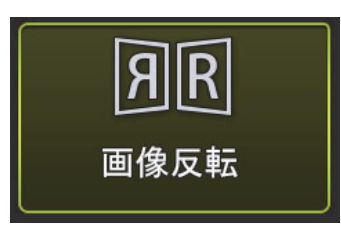

### LCD、HDMI出力の画像の ・左右、上下反転 ・回転

が可能です。

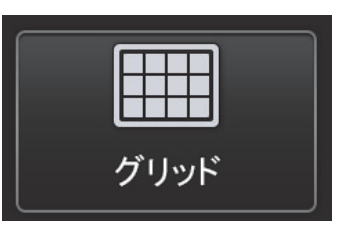

3種類のパターンのグリッドを表示すること ができます。 グリッドを表⽰する場合、記録画像にも 反映されます。

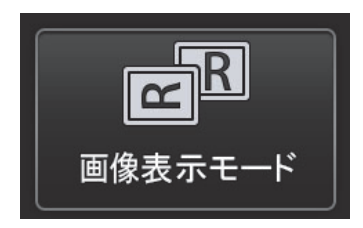

AT100D/100S装着時に、 直視のみ / 側視のみ / 直視・側視 同時表⽰を選択できます。

## **記録設定**

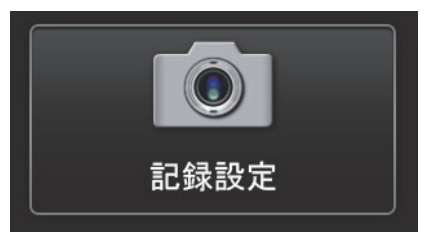

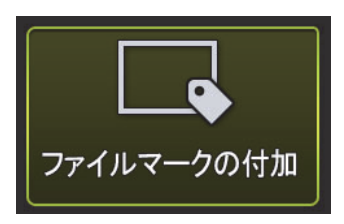

入にすると、画像記録時に以下の機能を有効にします。 ・保存先フォルダーの切り替え ・ファイル名末尾に付けるファイルマークの選択・タイトルの選択

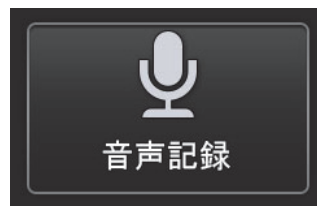

記録する静止画・動画に音声を記録するかを 選択できます。 ※別途ヘッドセットが必要になります(オプション)。

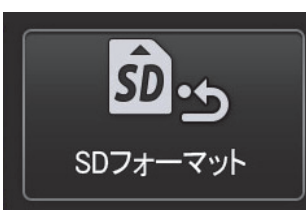

SDHCカードをフォーマットします。 フォーマットを⾏うとすべてのデータが 消去されます。

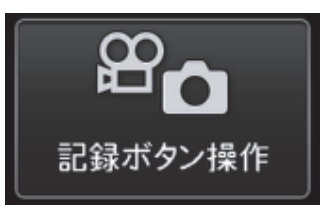

[FRZ/REC]ボタンで記録操作する際の 記録画像の種類を、静止画+動画 / 静止画 より選択できます。

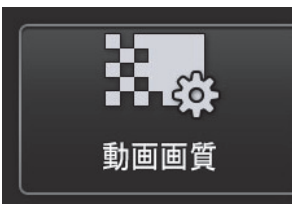

記録動画のフレームレードを、60 / 30 fps より選択できます。
#### **システム設定**

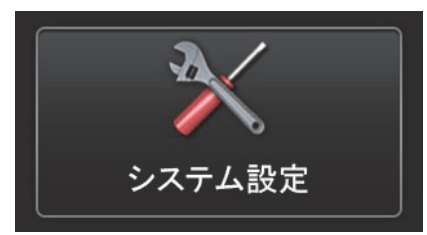

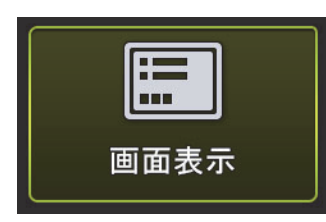

日付や時刻、明るさ等の設定を画面に表示 するかどうかを選択できます。 表示した内容は、記録画像にも 反映されます。

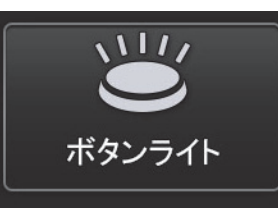

ボタンライトのON、OFFを選択できます。

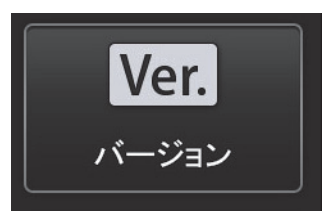

各種プログラムのバージョンを確認できます。

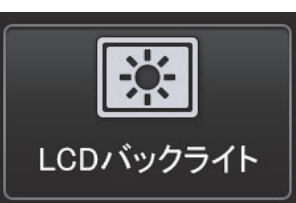

バックライトの明るさを5段階で調整可能です。

**無線設定 iPadやiPhoneに無線で映像を飛ばすことが可能です** 

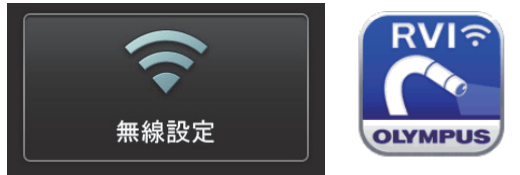

 $\bf \textbf{IPLEX Image}$  Share USB無線LANアダプター(オプション)が必要です 同時に2台まで接続可能

#### **設定⽅法**

- ①製品で操作 : メニュー → 無線設定 → 接続 → 入に
- ②iPad、iPhoneで操作 : App Storeから「IPLEX Image Share」をダウンロード
- 3<sup>j</sup>Pad、iPhoneで操作 : Wi-Fi設定より、「IPLEX」というネットワークに接続
- ④製品で操作 ︓IPLEX Image Shareを起動

アプリからも静止画、動画の撮影が可能です。 撮影したデータはiPadまたはiPhoneのカメラロールに保存されます。 ※初回にアプリを起動した際に、写真へのアクセスを許可してください

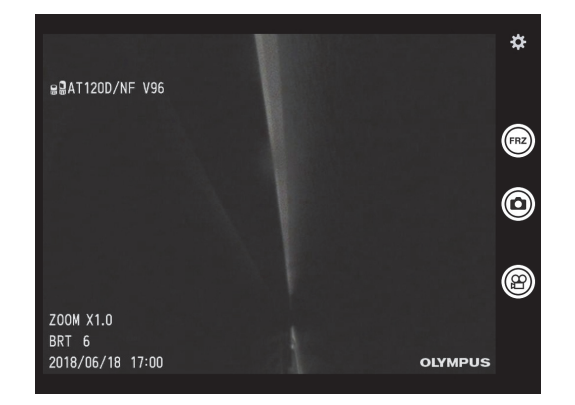

#### スケーラー計測 撮影画像内で比較測長が可能です

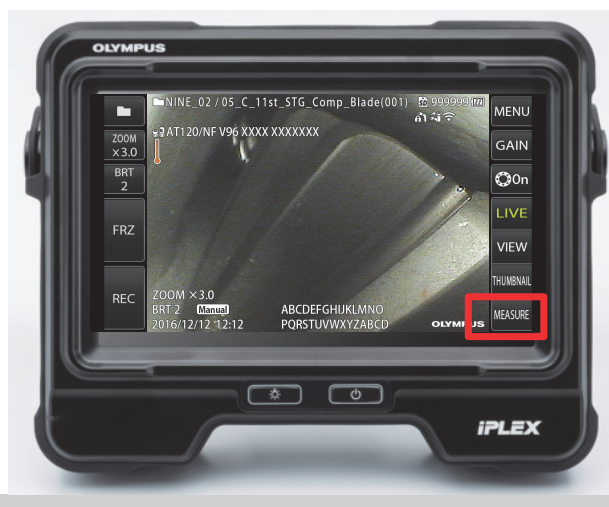

または

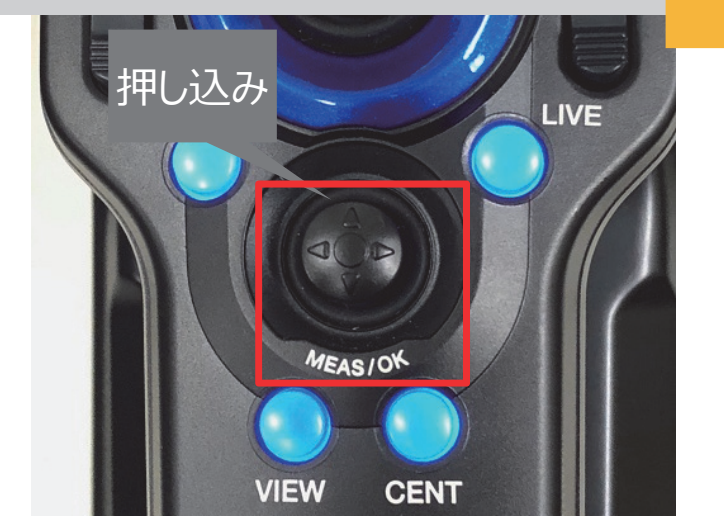

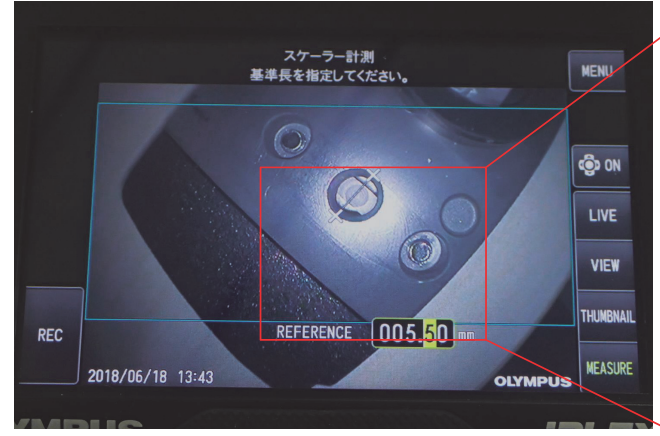

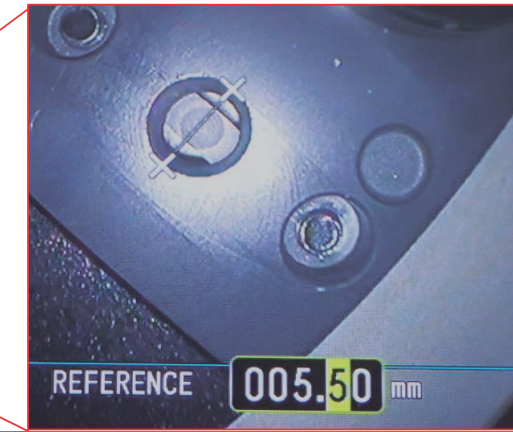

画⾯内で基準⻑を設定

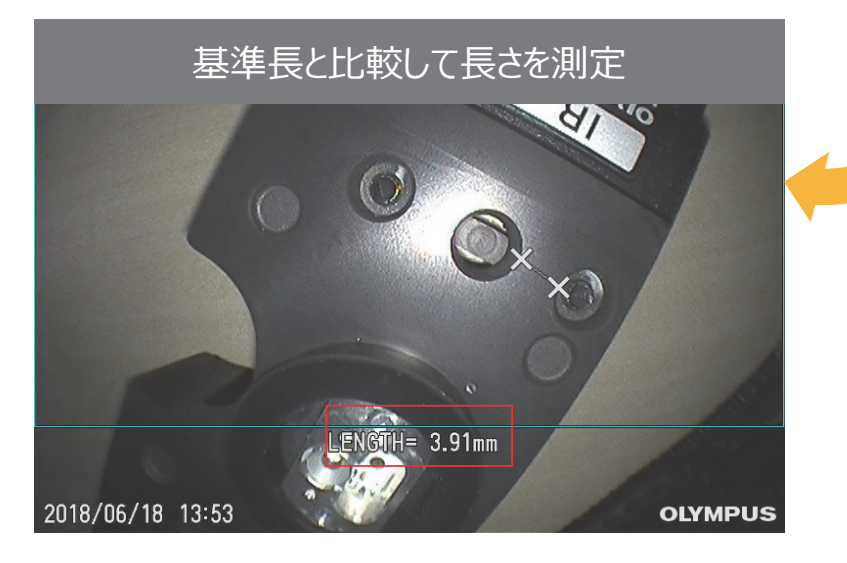

#### ■ <mark>計測</mark> スケーラー計測(簡易測長)のポイントとステレオ計測(精密測長)のご紹介

#### **スケーラー計測のポイント**

①検査対象物を正⾯から撮影する ②対象が歪んで表示されていない状態 →近接させすぎると周辺が歪み、誤差が大きくなります

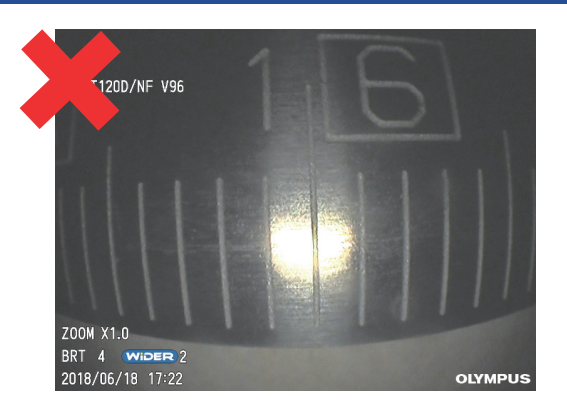

#### ステレオ計測 (オプション) のご紹介

基準を設定する必要なく、より精密に測定を 行えます。

2点間の長さや凹凸等の測定が可能です。

計測メニュー

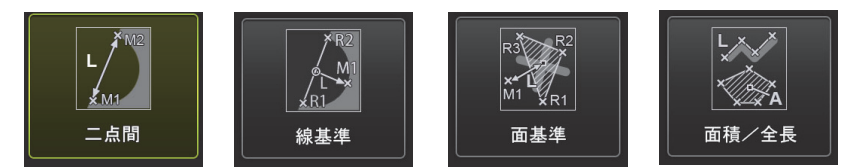

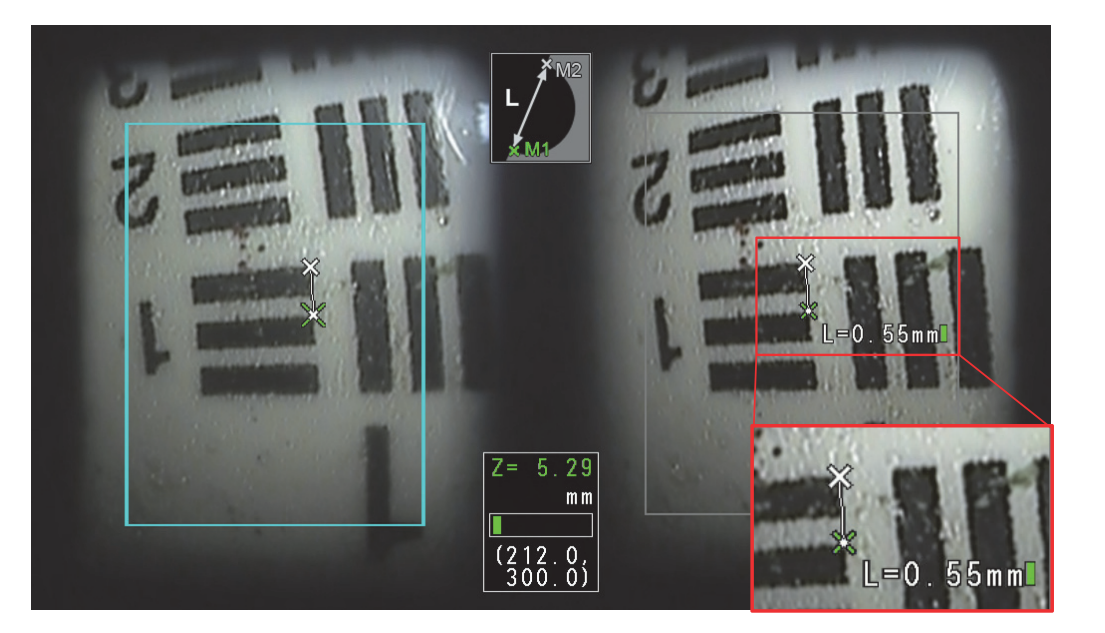

#### **機能紹介 | 上位モデル (GX) のご紹介**

上位モデルにアップグレードすることで、様々な機能が使⽤できるようになります

#### **画像処理**

奥まではっきり観察できる「WiDER」 シャープネス・色調整・ノイズリダクションも使用可

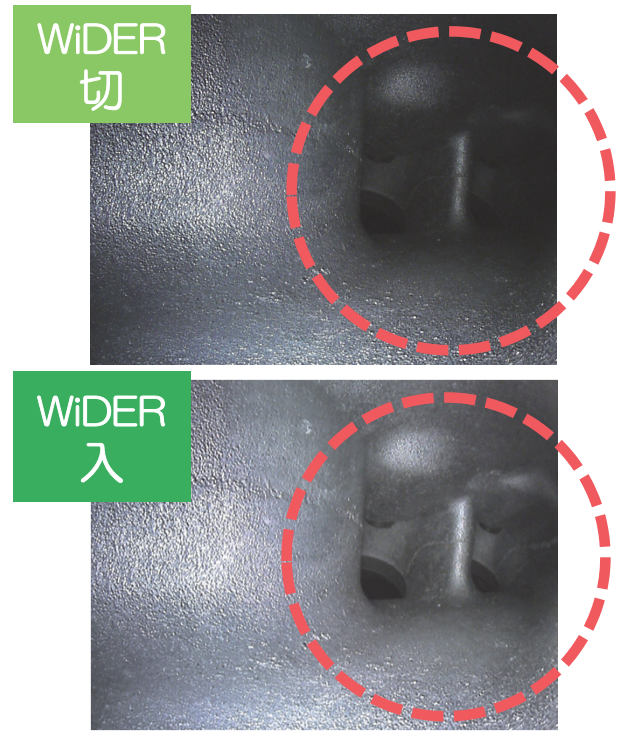

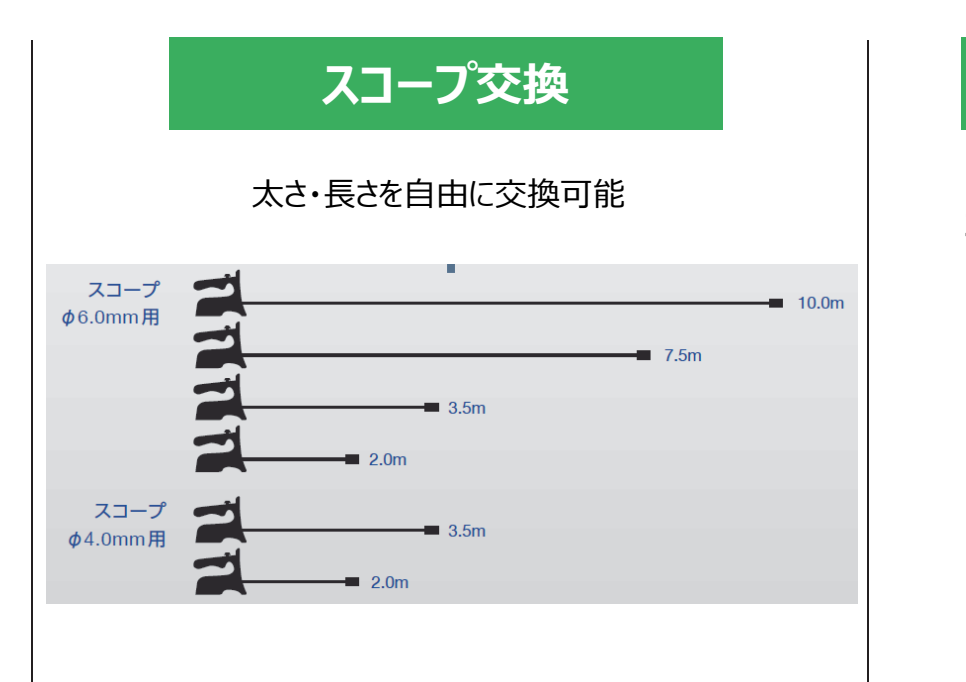

#### **コンスタントビデオ**

「もしも」に備えるコンスタントビデオ記録30分前までの映像にさかのぼることが可能(オプション)

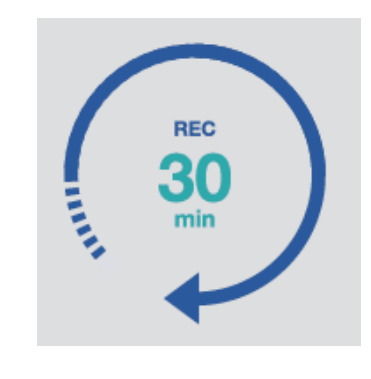

#### **その他追加機能**

- ・記録画像に対してテキストや図形、⾃由描画の書き込みが可能
- ・本体に静止画 (20枚程度) 記録可能
- ·設定(明るさ、ズーム、ゲインの状態)が保存可能

**機能紹介**

#### オプション機能のご案内

#### **無線ライブストリーミング**

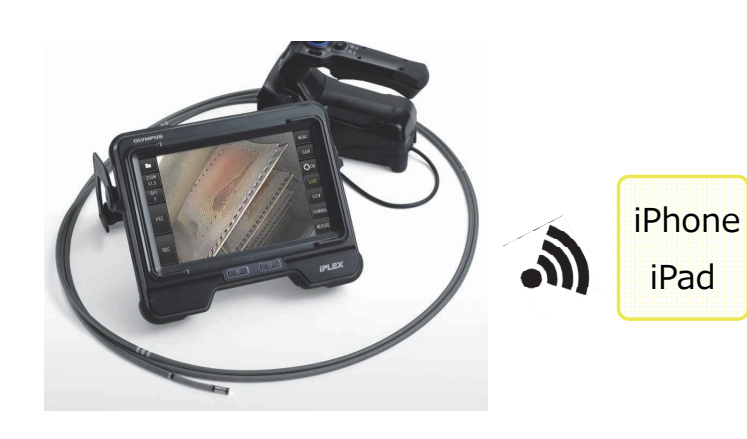

ライブ画像をiOS端末から確認、 静止画・動画の撮影が可能

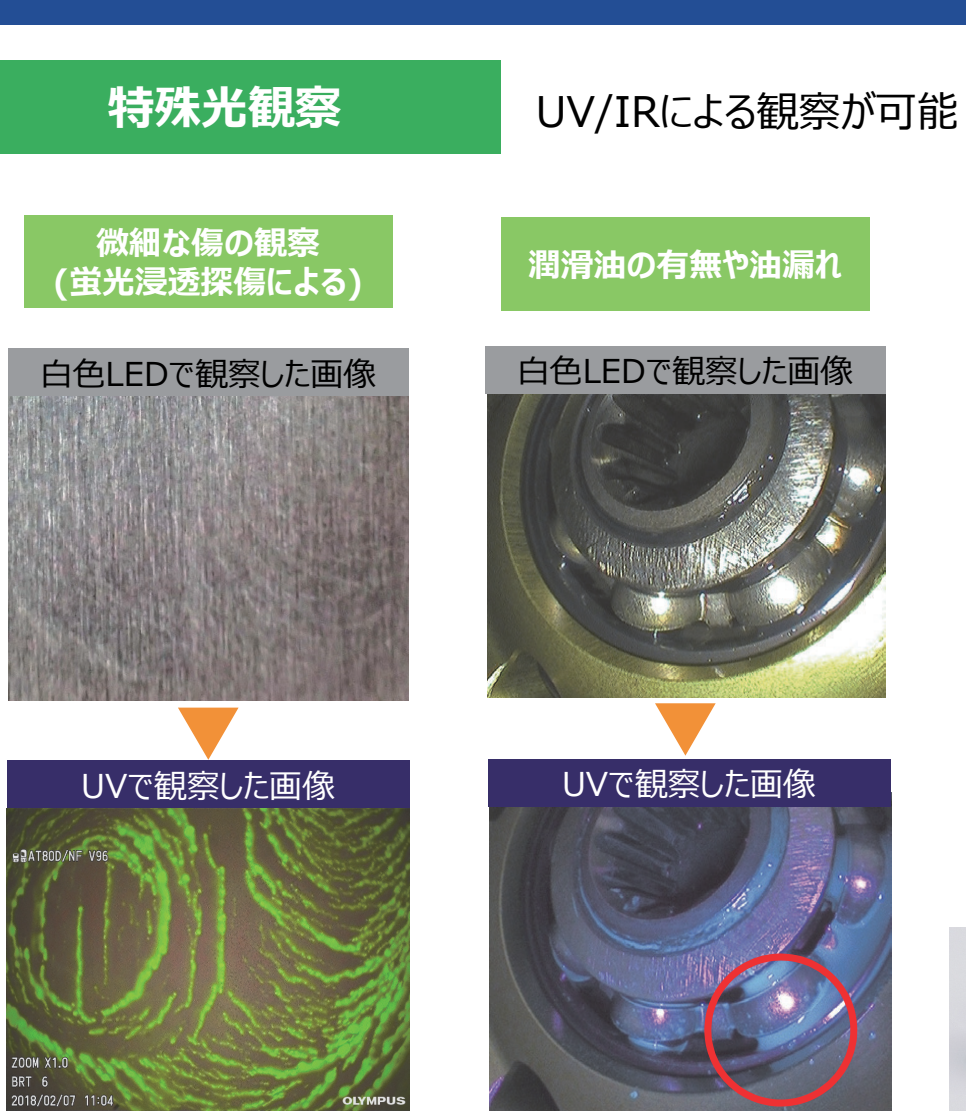

▼オプションの光源ユニット

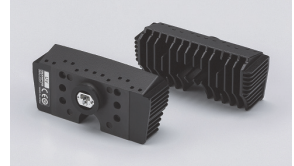

### **仕様(抜粋)**

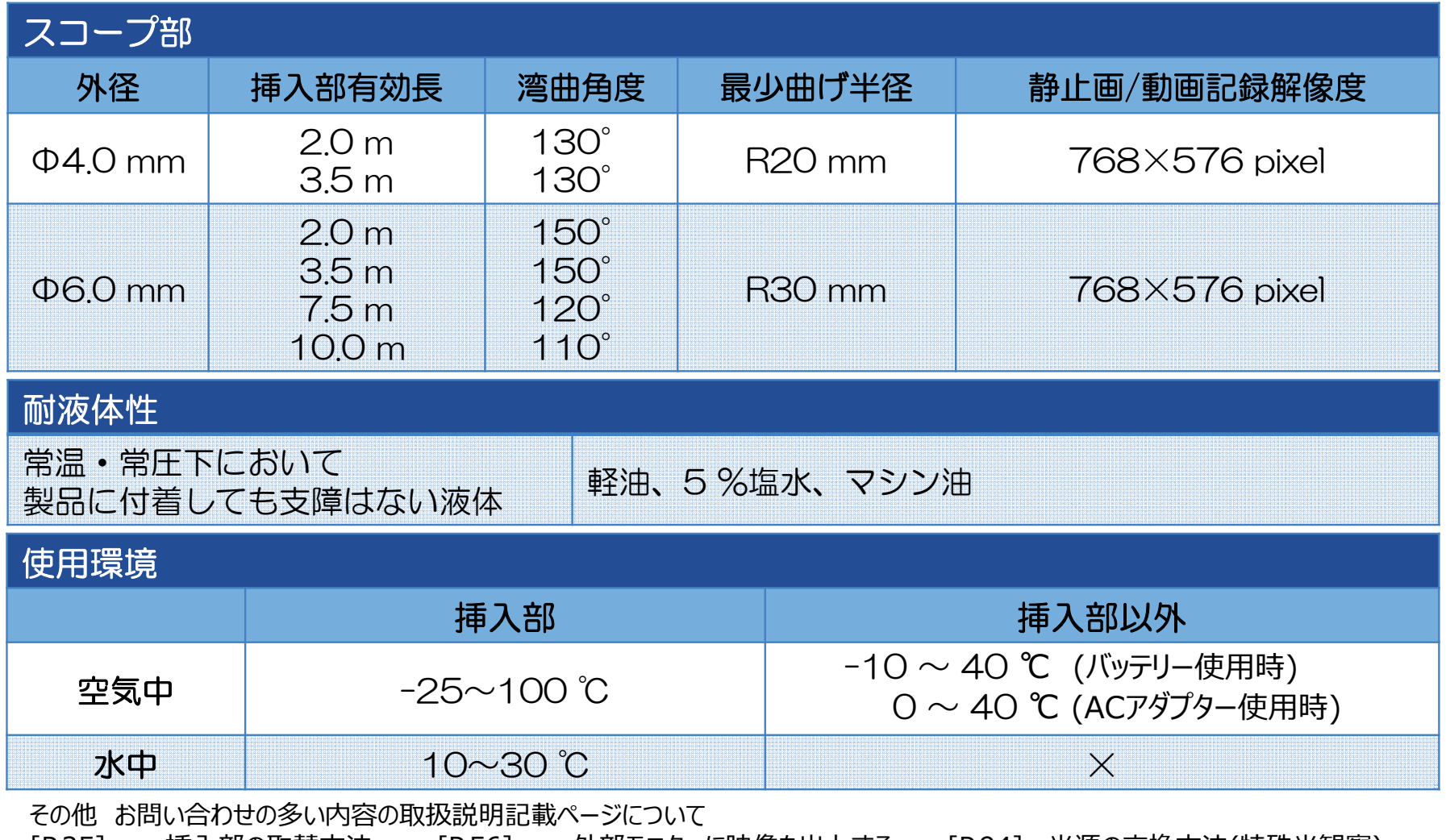

[P.25] 挿入部の取替方法 [P.56] 外部モニターに映像を出力する [P.94] 光源の交換方法(特殊光観察)<br>[P.102] メンテナンスについて [P.107] 詳細仕様 [P.102] メンテナンスについて

**29**

# **ビデオスコープ ステレオ計測取説**

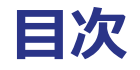

# ①ステレオ計測とは

# ②計測の方法

# (3) 精度の高い計測のために

# ④モード別 計測のポイント

# ステレオ計測とは

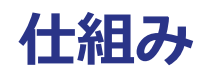

**4**

# ステレオ計測の原理

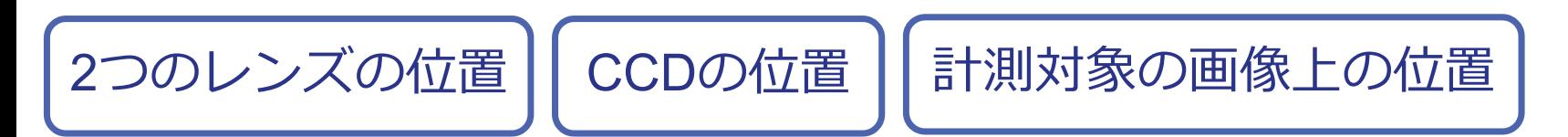

### **→ 3次元座標を計算できる**

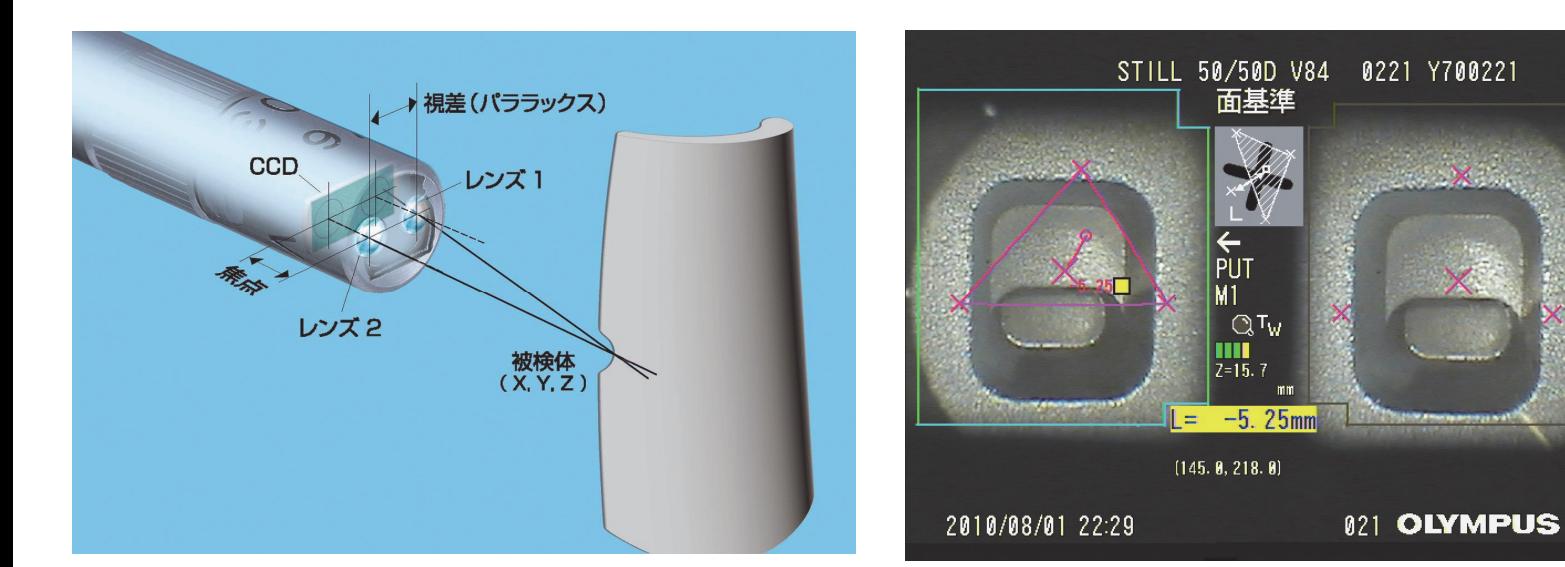

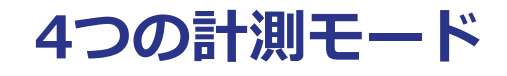

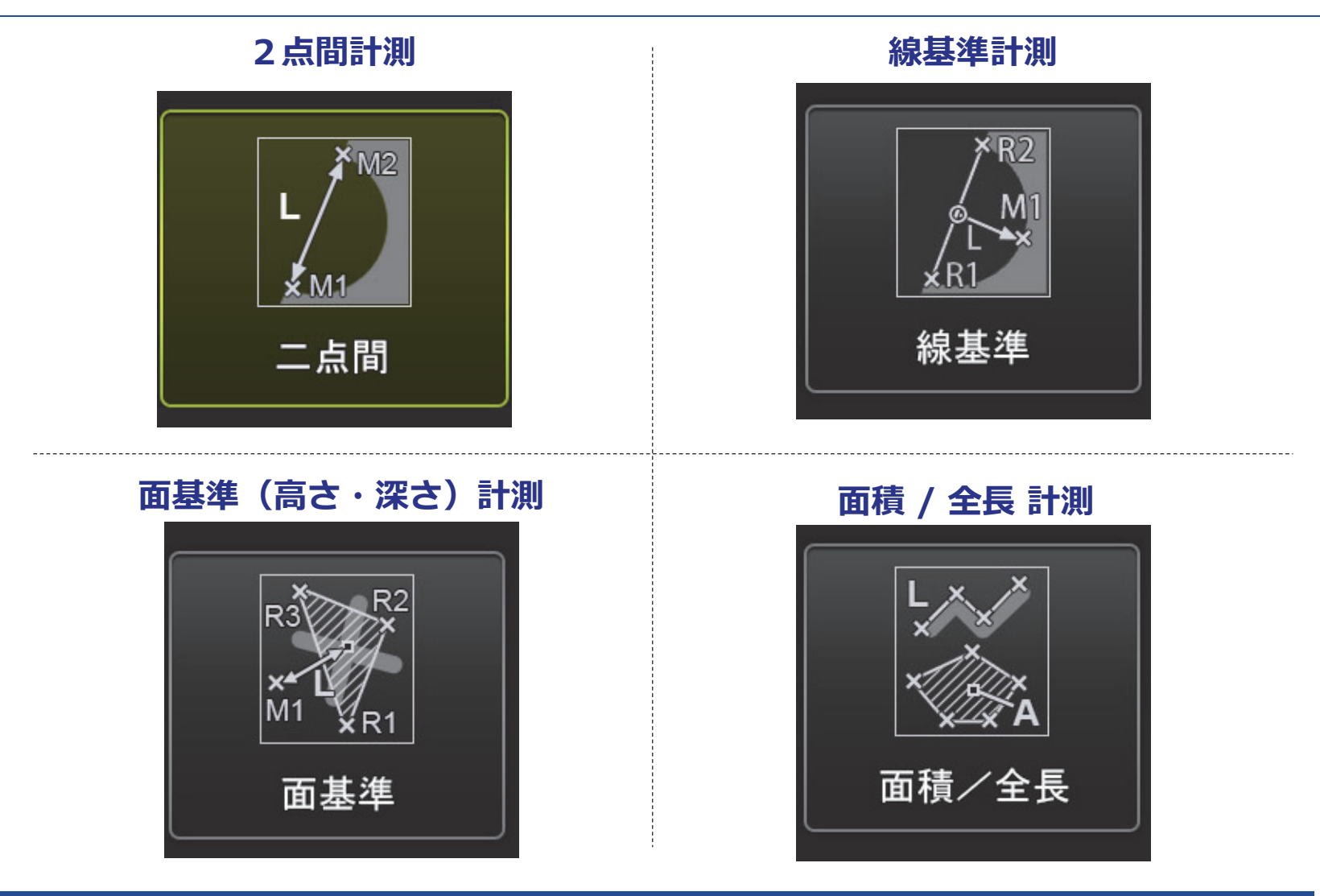

### **4つの計測モード(1)**

**2点間計測**

指定した2点の計測点間の距離

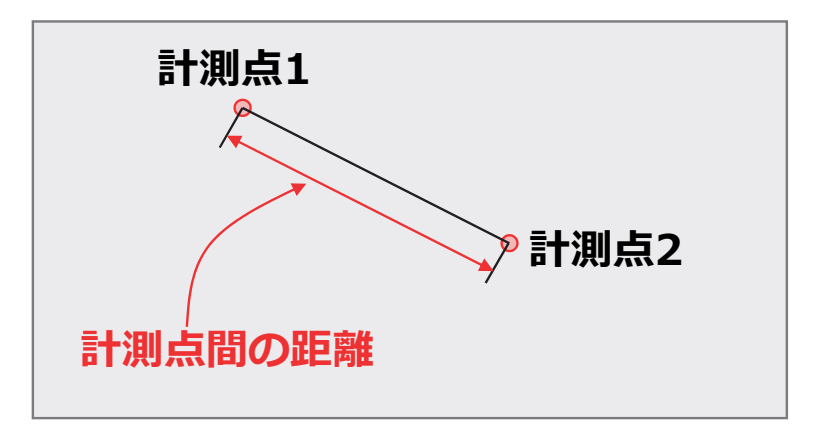

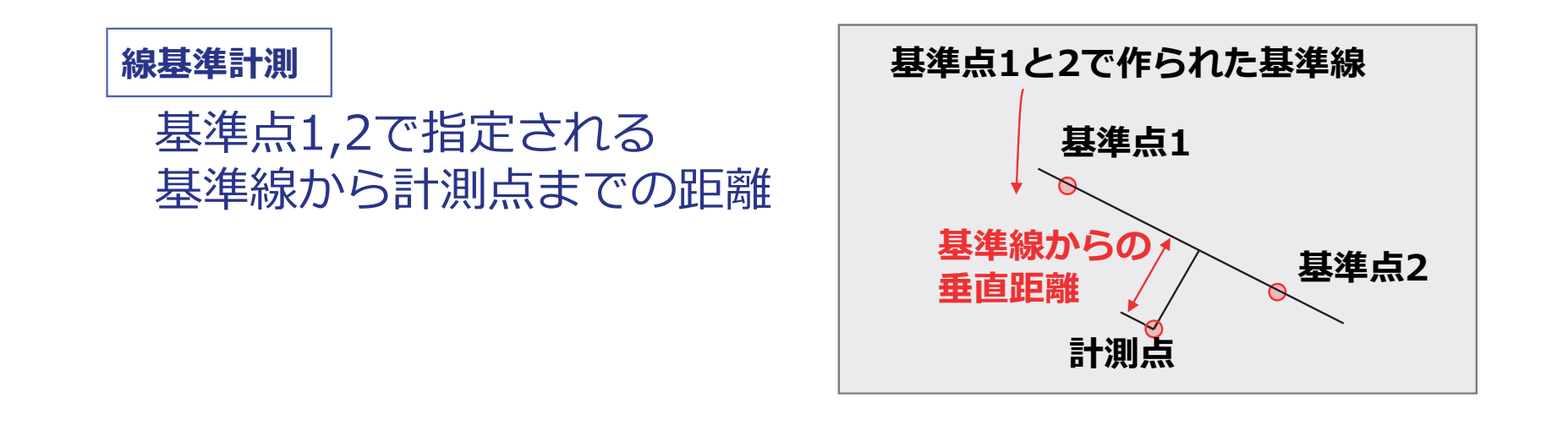

#### **4つの計測モード(2)**

**7**

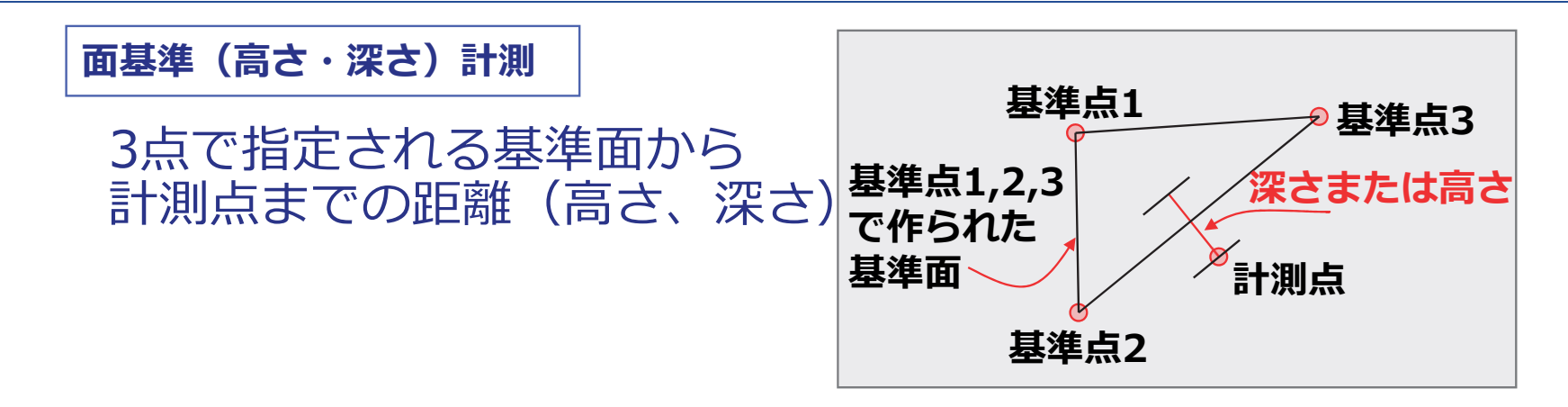

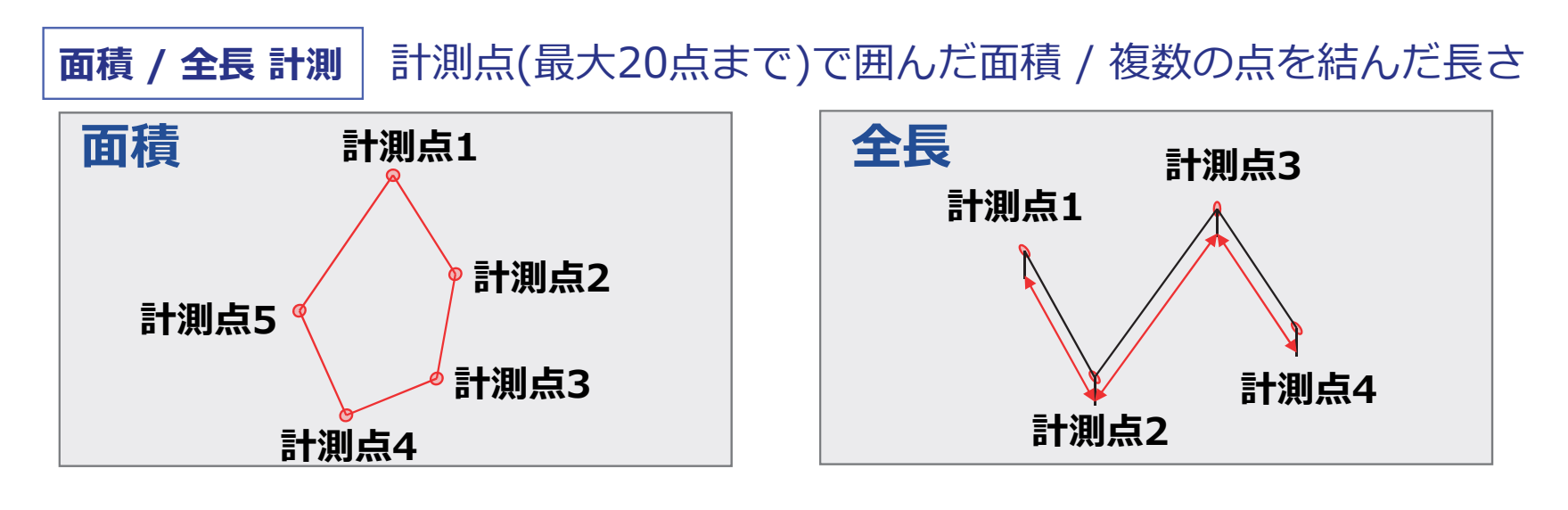

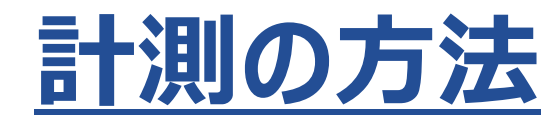

#### **計測の前準備**

# 光学アダプターの付け替えと設定を行います

光学アダプターの付け替え

光学アダプターを矢印の方向に 確実に締めて付けてください。 ガタツキや緩みがあると 計測精度が低下します。 工具は使用しないでください。

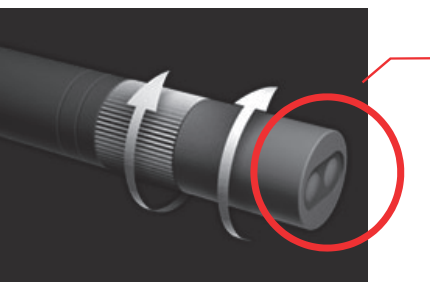

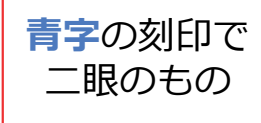

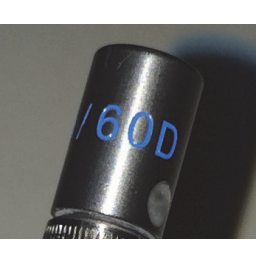

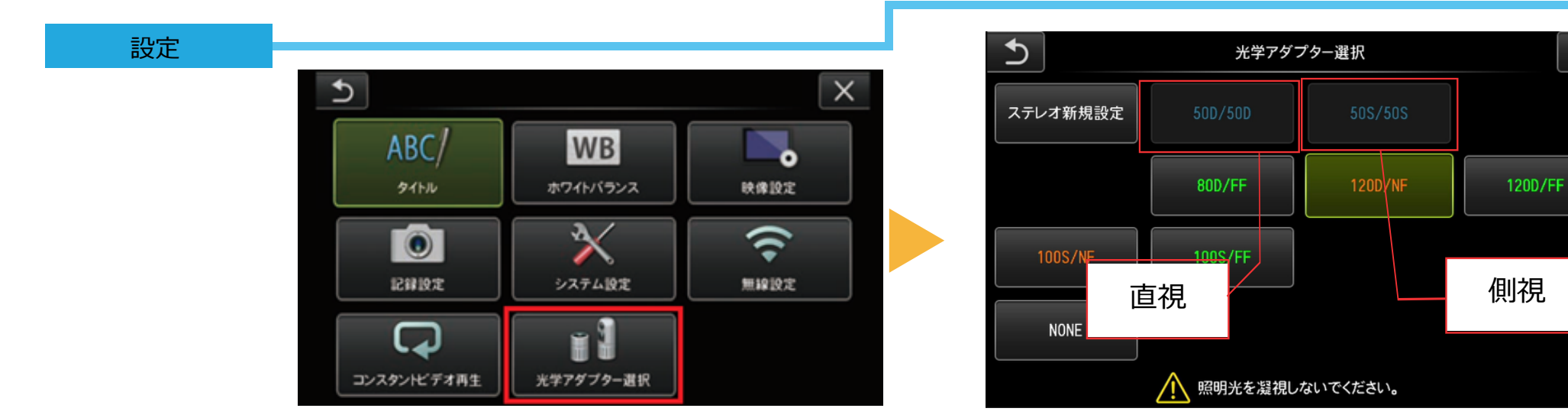

**EVIDENT** 

 $\times$ 

#### **計測モードの画面表示**

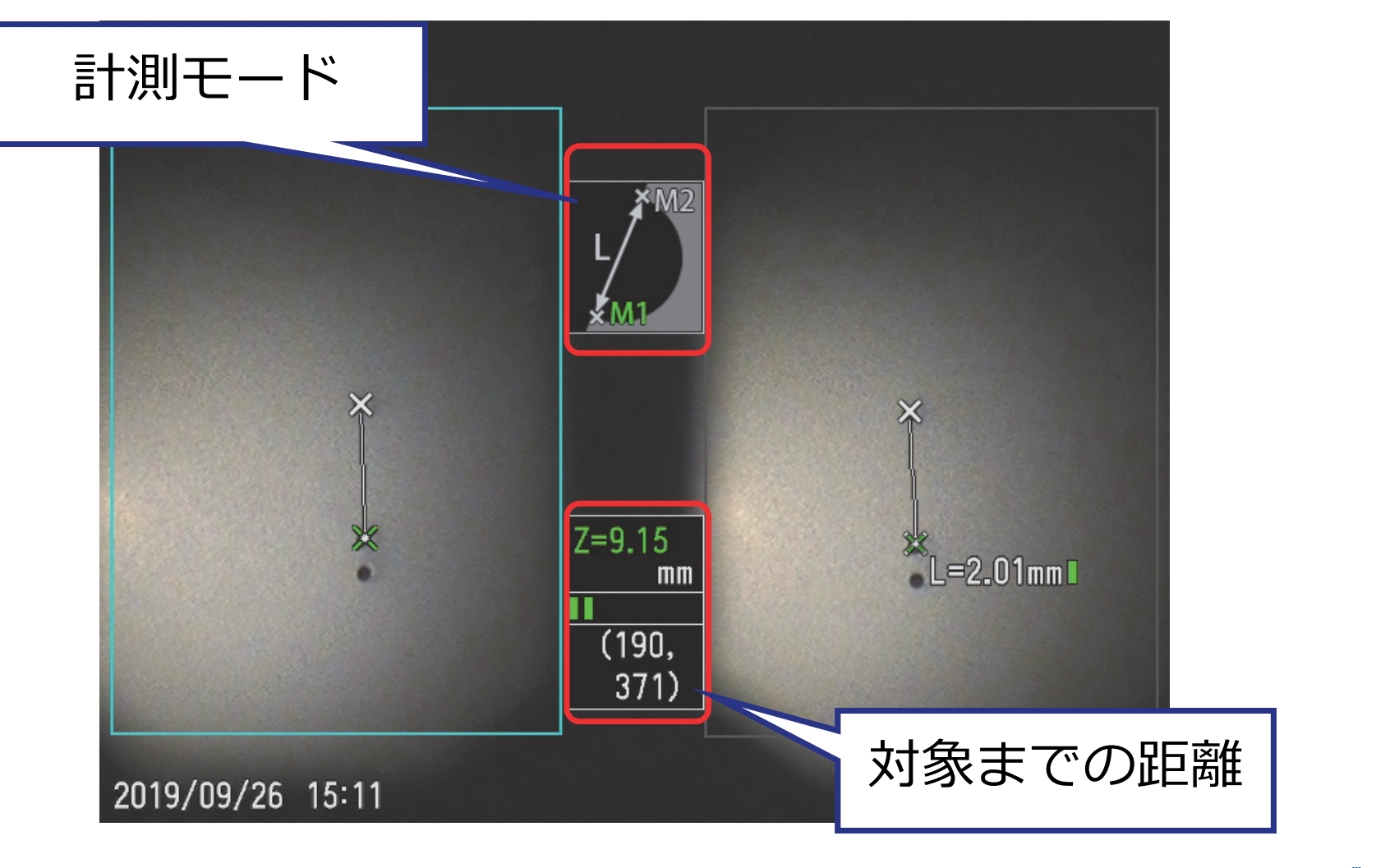

#### 操作方法: 計測モードへの入り方

### 画⾯のMEASUREボタンをタッチします

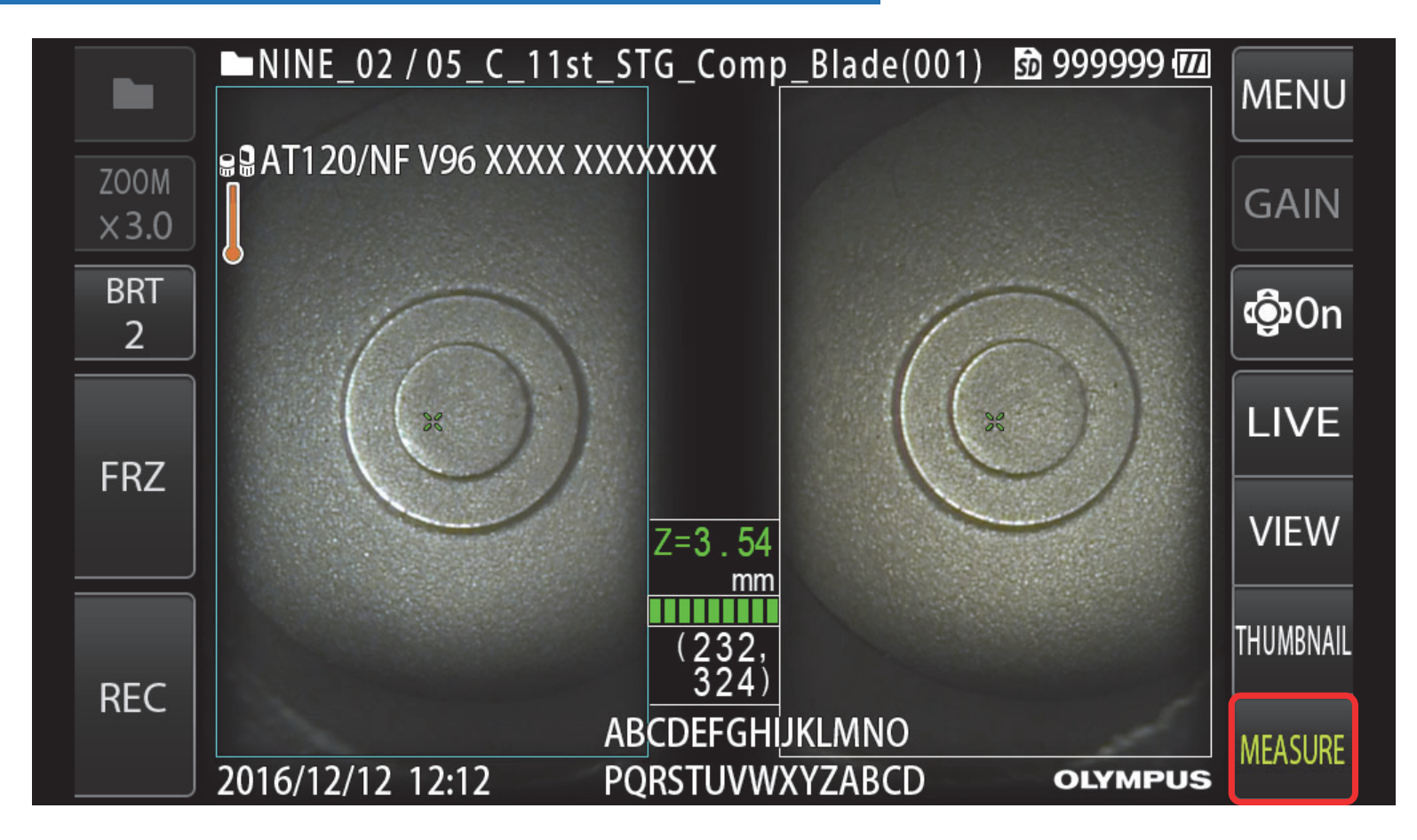

#### **操作方法:計測モード選択**

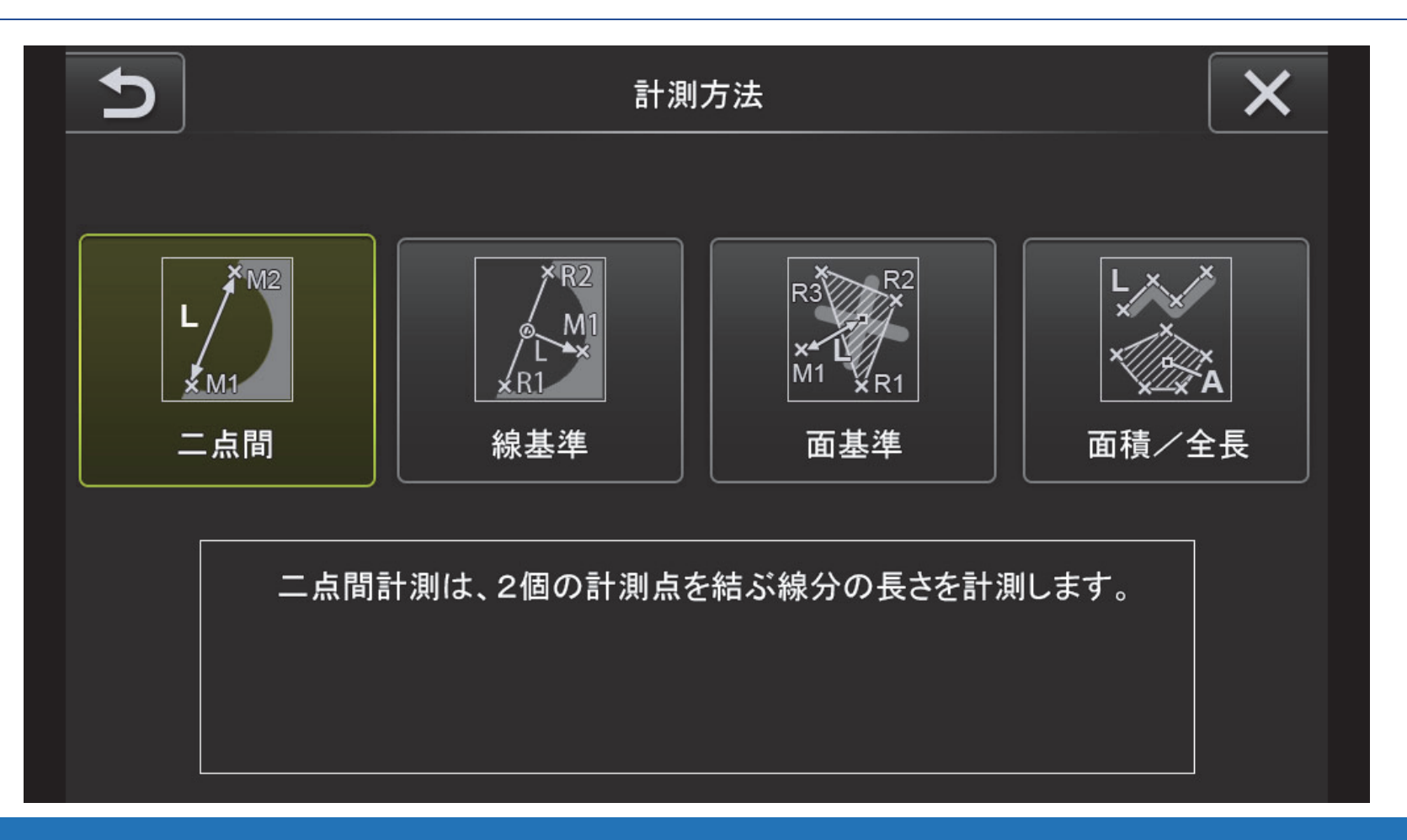

#### モードの詳細(適した計測モード)はP.6およびP.7をご確認ください

### **操作⽅法︓2点間での例**

# 計測したい点をタッチ→OKで決定します

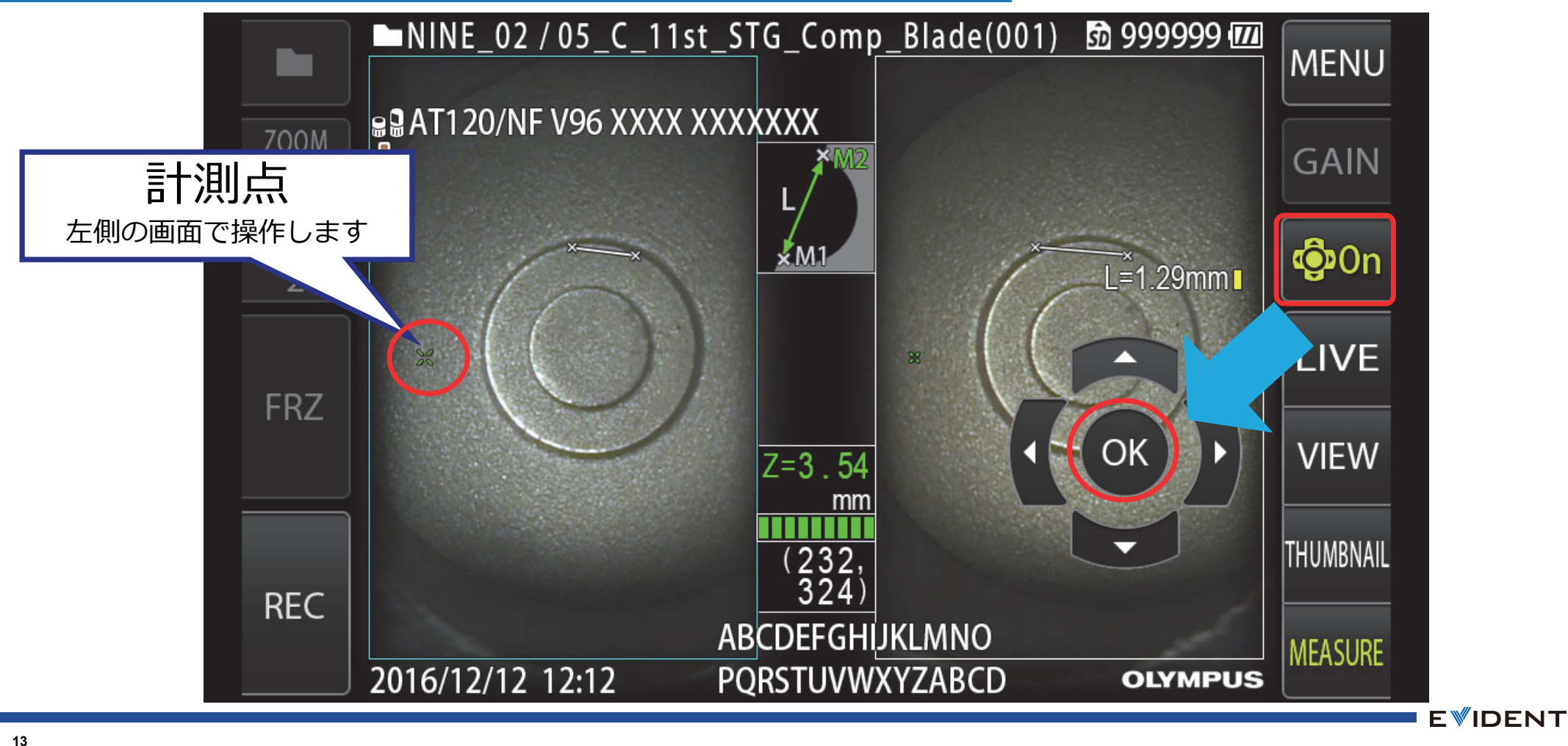

#### **計測モード時のメニューボタン**

### 計測点の消去や計測方法の変更が可能です

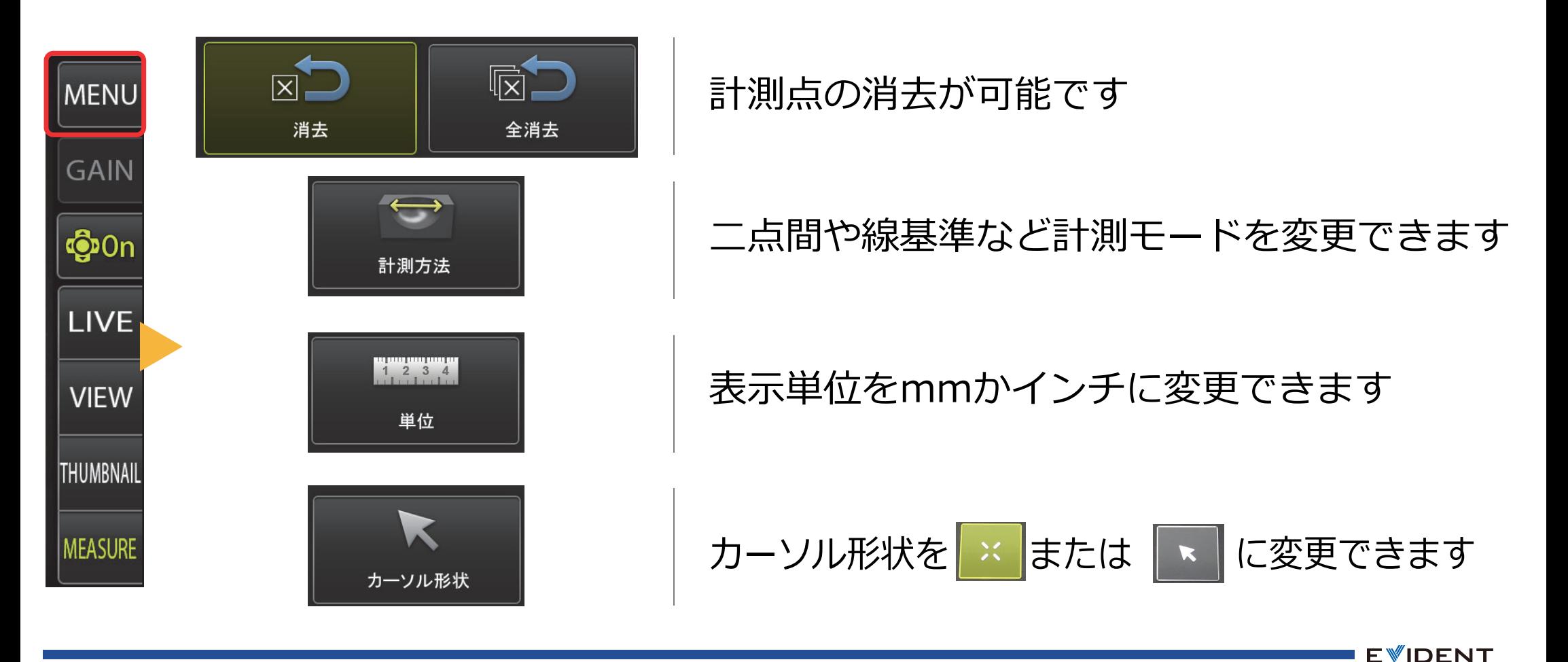

#### **PC上での計測**

# 計測はPC上でも⾏うことができます

ビデオスコープの計測画⾯でRECを押し、画像を残しておいたものはPCで再計測が可能です

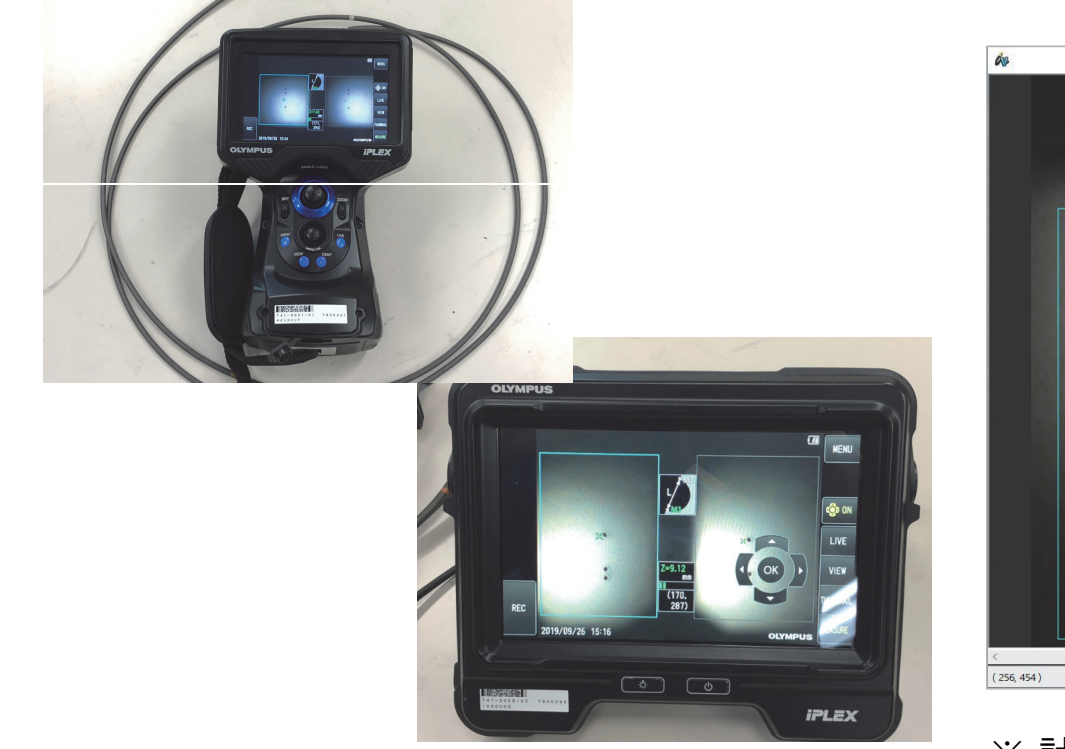

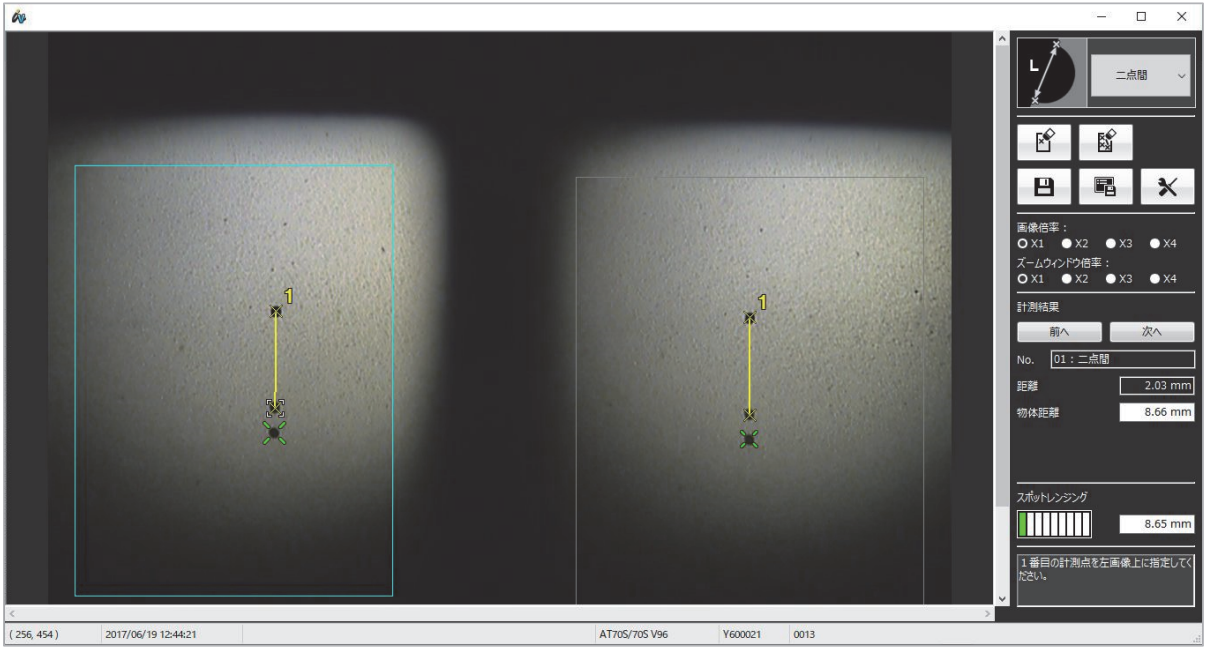

※ 計測には検査支援ソフト(InHelp VIEWER)が必要です

#### **PC上での計測**

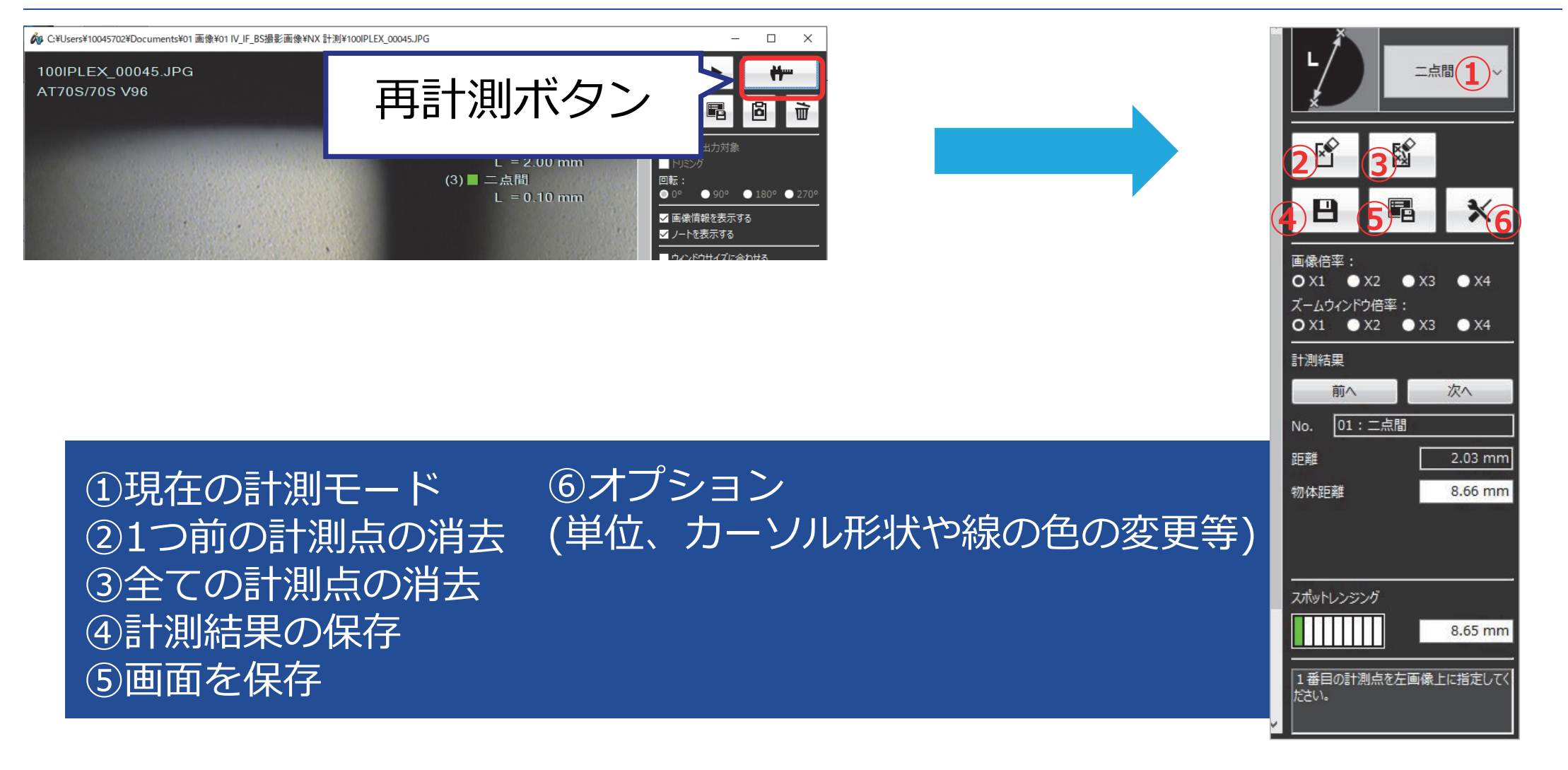

# 精度の高い計測のために

### **1.計測対象までの距離**

# 5〜15mmが推奨距離

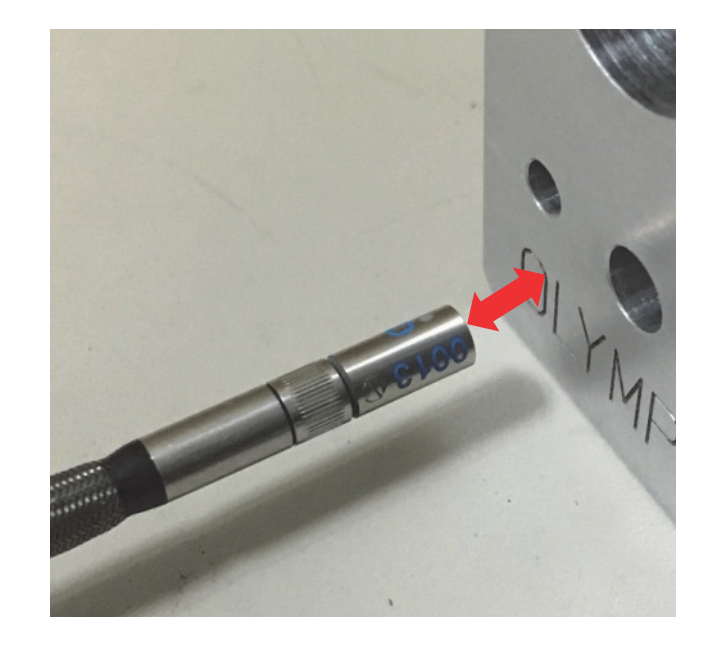

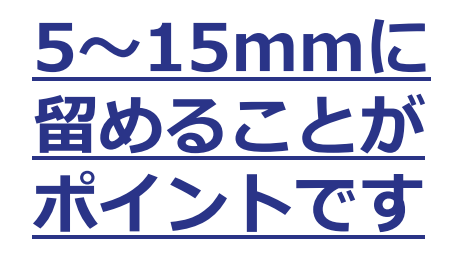

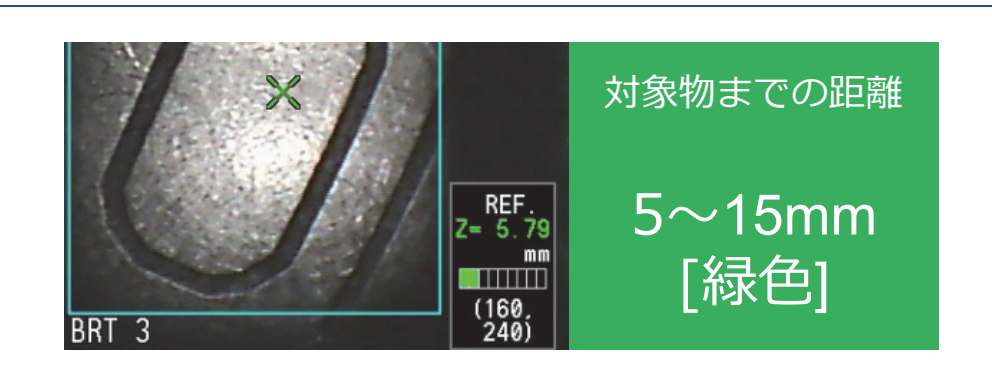

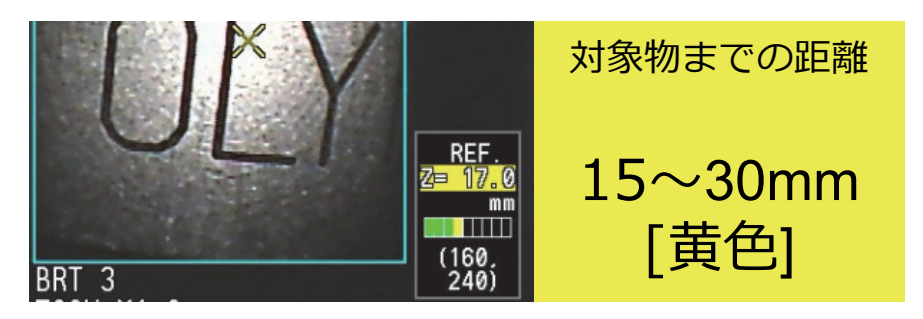

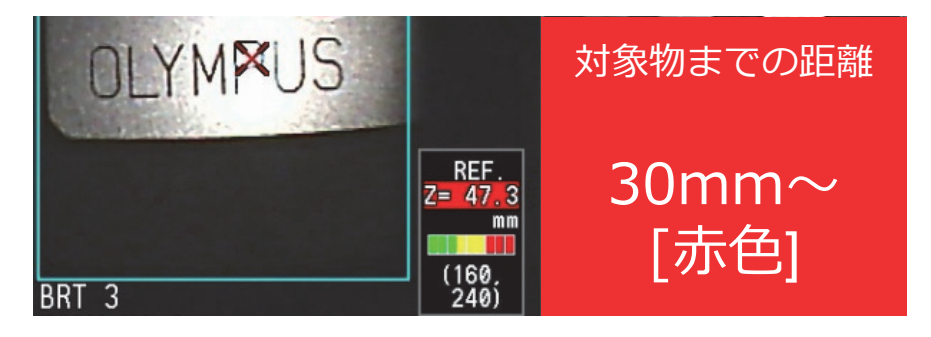

#### **2.左右の画⾯の計測点**

# 同じ位置に計測点が表⽰されていることを確認します

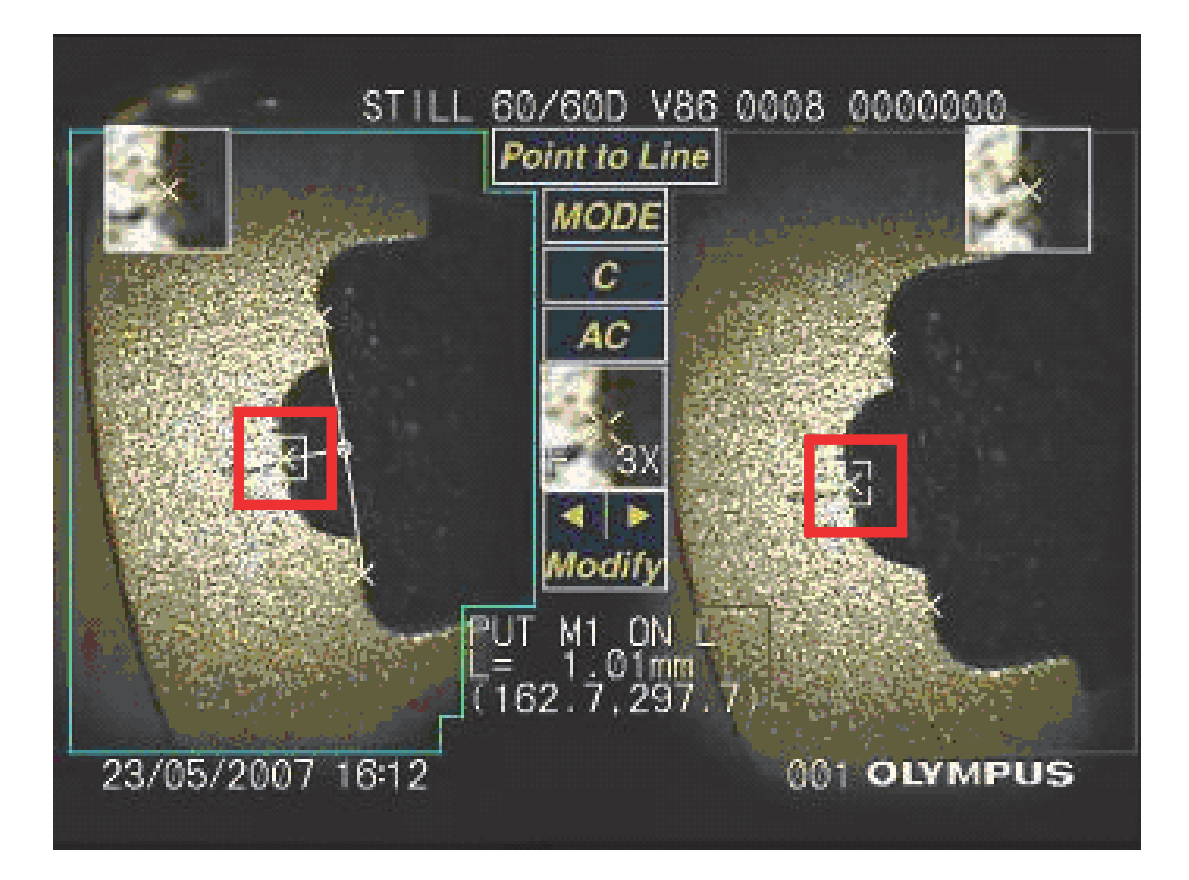

#### **3.光量の調節**

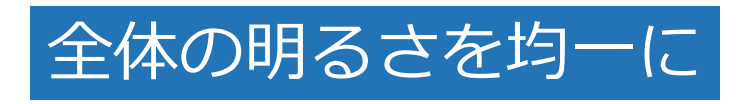

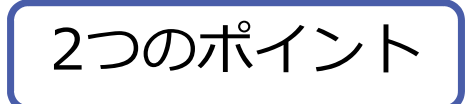

#### 1.白飛び・黒つぶれは極力避ける 2.影ができないようにする

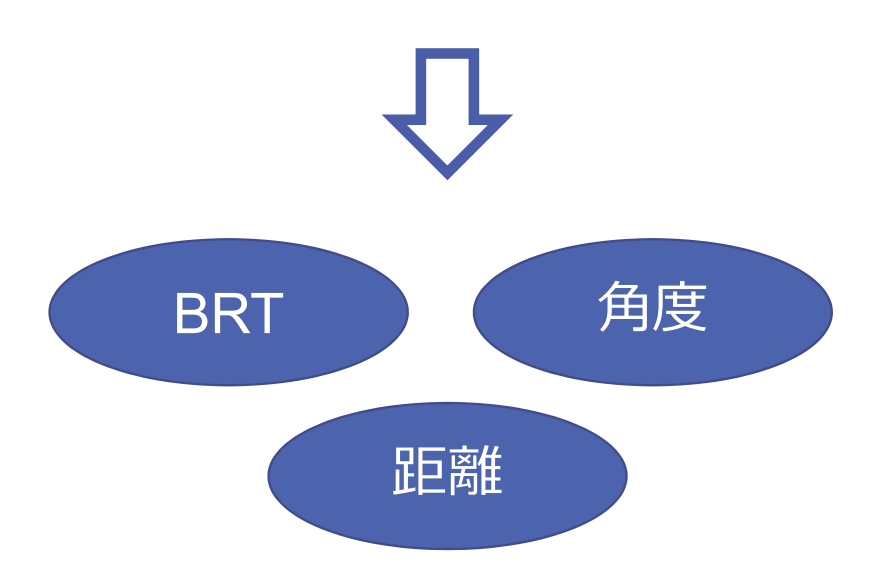

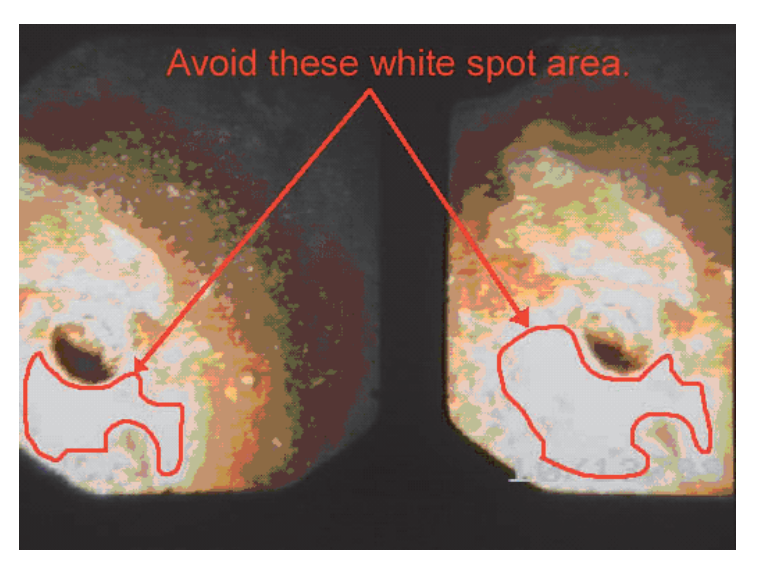

#### **4.PCで測定する**

# ビデオスコープと同様の計測が可能です

→繰り返し測定:平均値をとる **→作業効率の向上** 

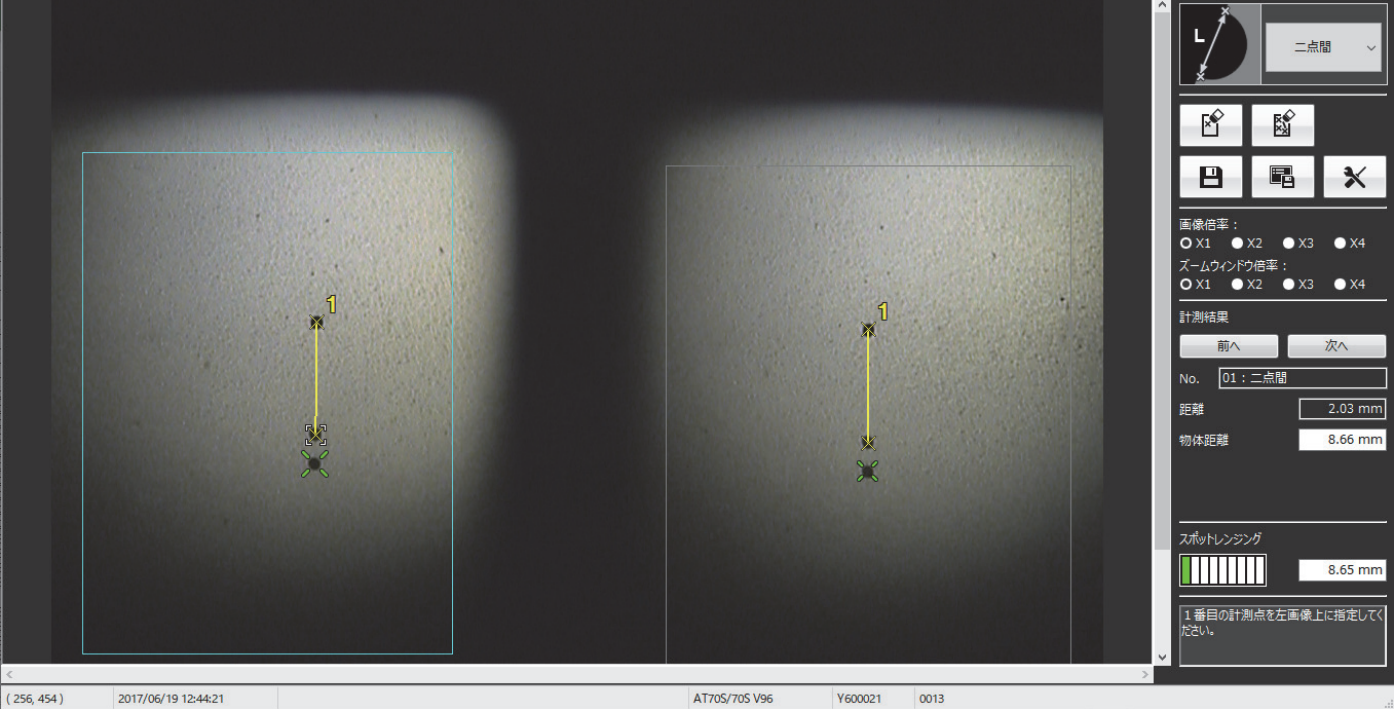

# **モード別 計測のポイント**

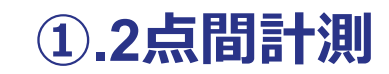

# 正確にポインティングする

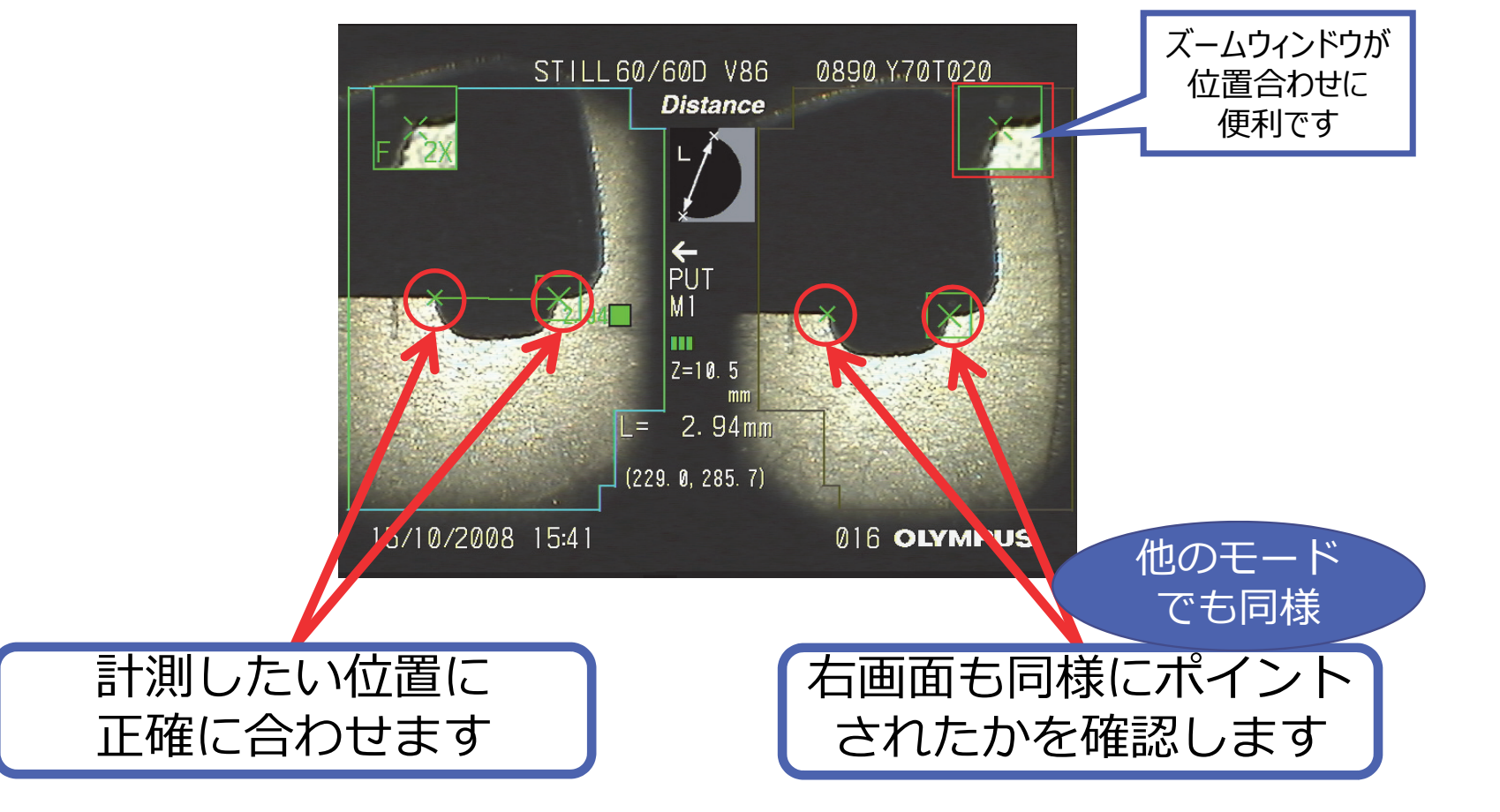

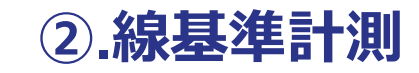

# 計測点は、基準点2個の中間にとる

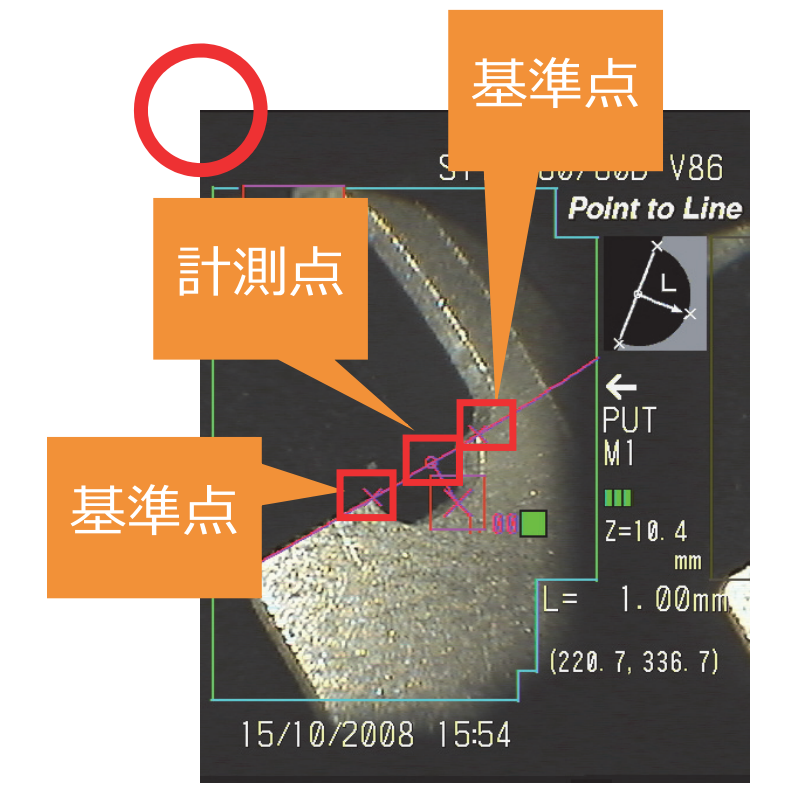

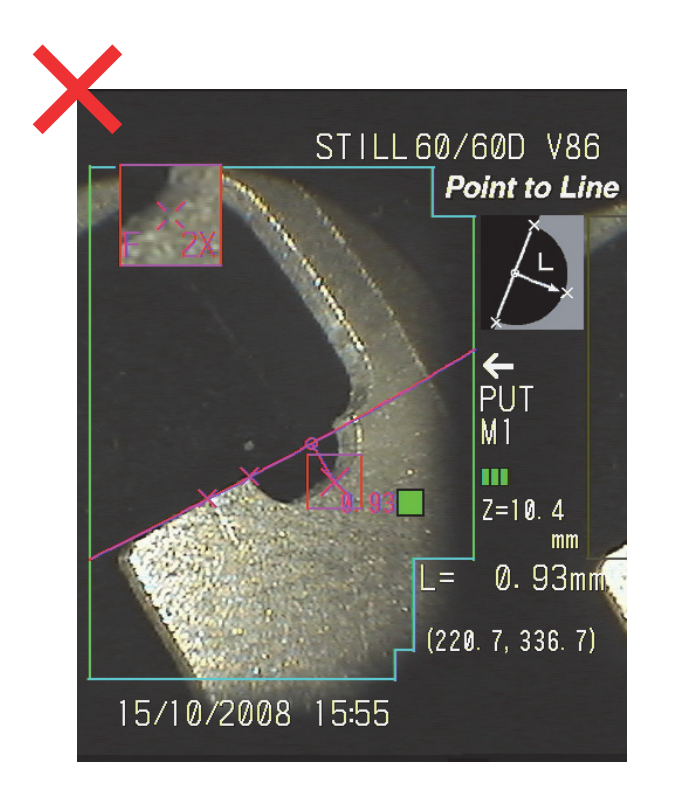

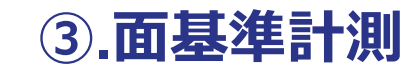

### 計測点は、三⾓形の重⼼位置にとる

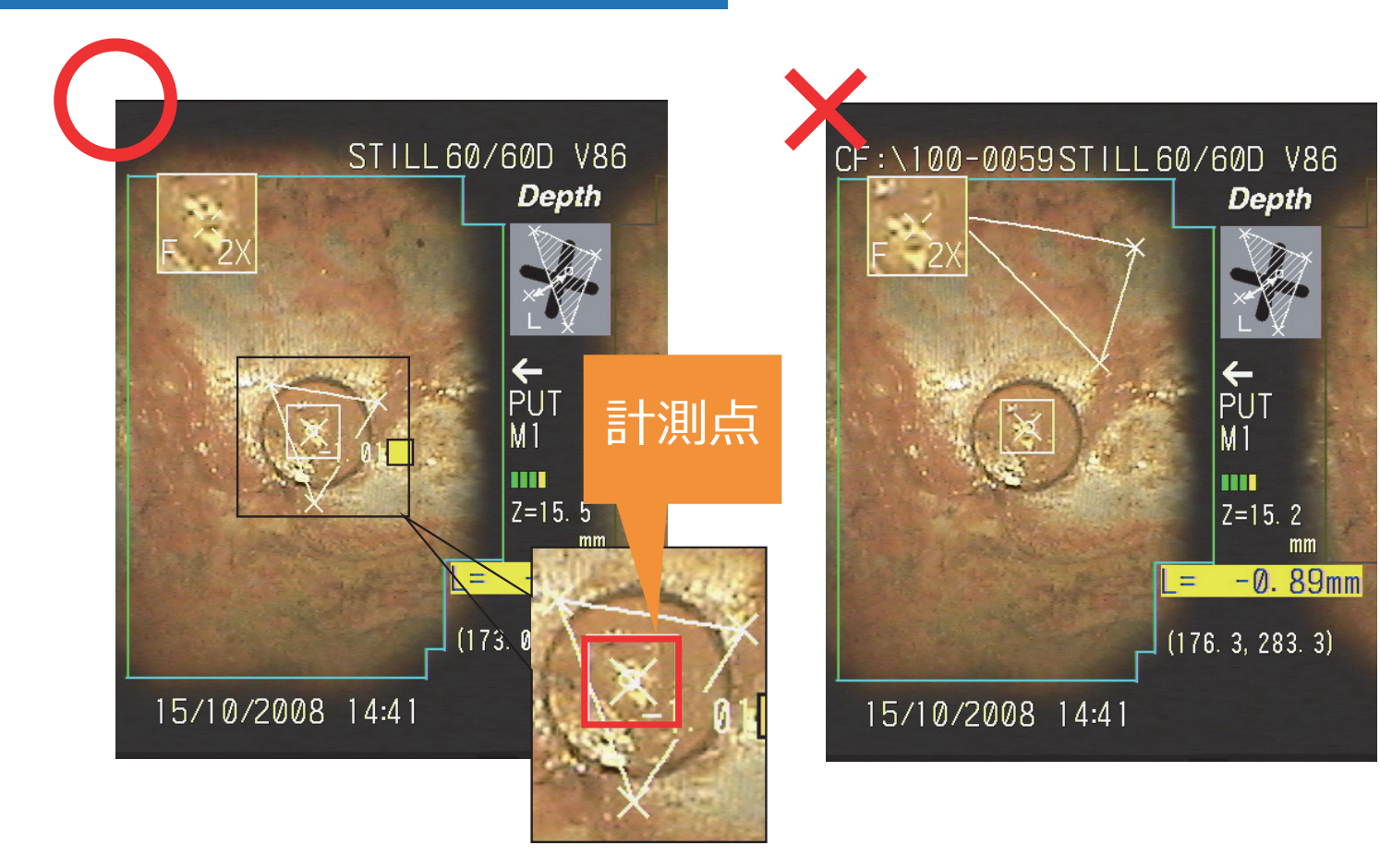

#### **失敗例**

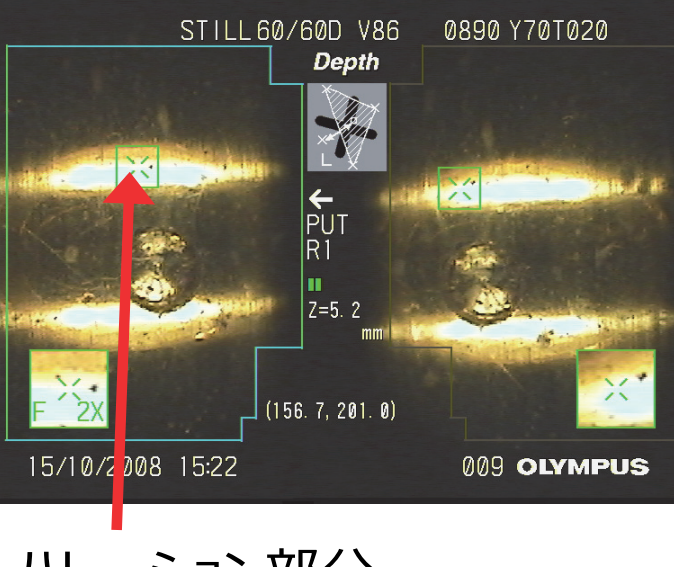

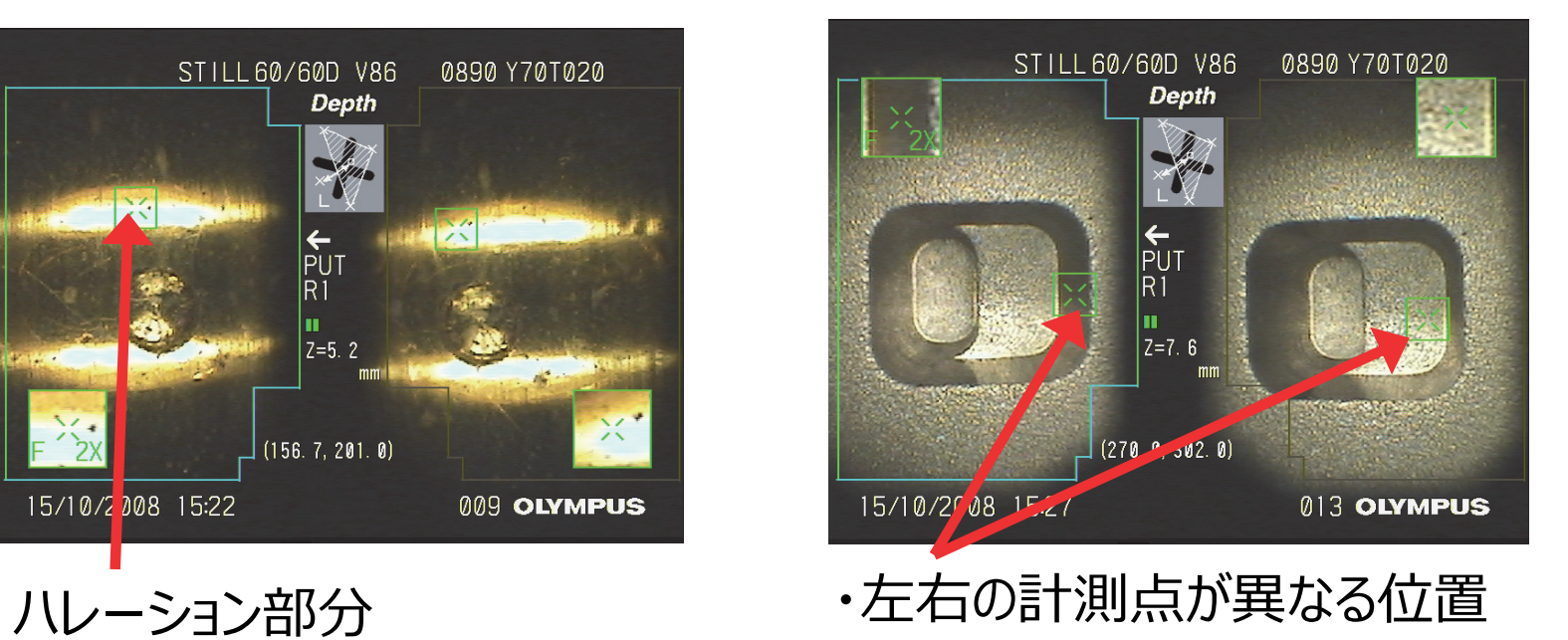

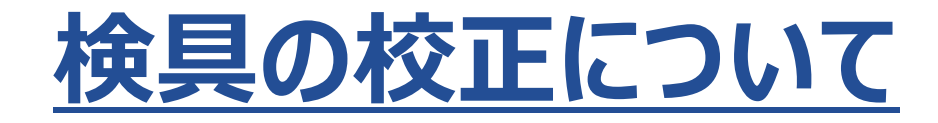

#### **検具の校正について**

# 検具の校正証明書を発⾏することは可能です

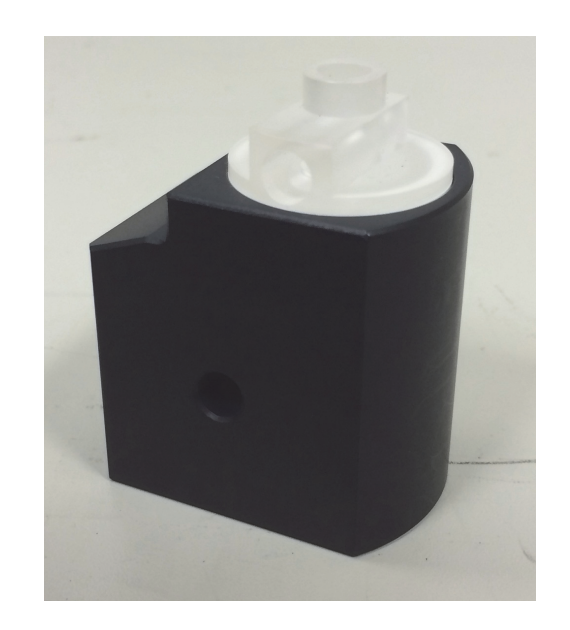

#### **検具は校正されたもの**です。

ビデオスコープに関しては計測器の扱いではないので、校正証明書を発⾏することはできません。(ビデオスコープ = 検査機器)

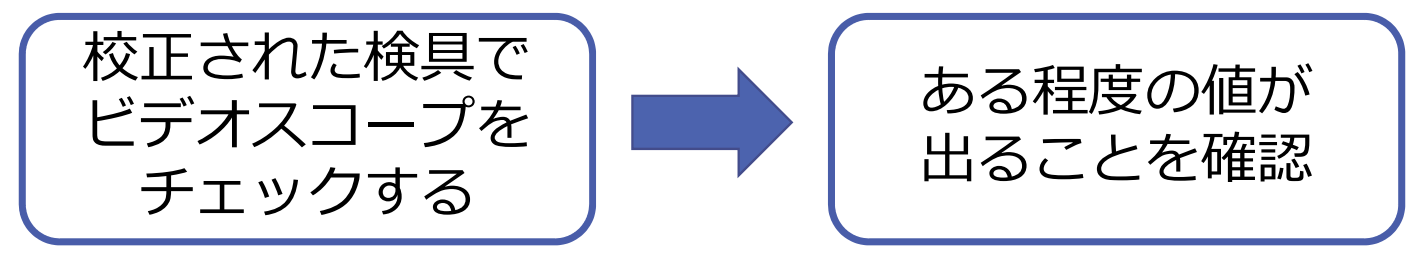

※検具を用いた計測値の確認方法は、取扱説明書「6-2 5 計測値を確認する」 をご参照ください。

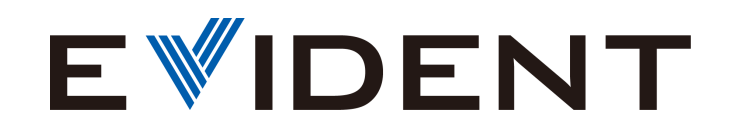